# **Gebruikershandleiding Nokia 6730 classic**

9215574Uitgave 1 © 2009 Nokia. Alle rechten voorbehouden.

CONFORMITEITSVERKLARING

Hierbij verklaart NOKIA CORPORATION dat het product RM-566 in overeenstemming is met de essentiële vereisten en andere relevante CE0434 bepalingen van Europese richtlijn 1999/5/EG. Een exemplaar van de conformiteitsverklaring kunt u vinden op de volgende website: [http://](http://www.nokia.com/phones/declaration_of_conformity/) [www.nokia.com/phones/declaration\\_of\\_conformity/](http://www.nokia.com/phones/declaration_of_conformity/).

Nokia, Nokia Connecting People, Navi, OVI en Nokia Original Enhancements zijn handelsmerken of gedeponeerde handelsmerken van Nokia Corporation. Nokia tune is een geluidsmerk van Nokia Corporation. Namen van andere producten en bedrijven kunnen handelsmerken of handelsnamen van de respectievelijke eigenaren zijn.

Reproductie, overdracht, distributie of opslag van dit document of een gedeelte ervan in enige vorm zonder voorafgaande schriftelijke toestemming van Nokia is verboden.

Symbian<sub>This product includes software licensed from Symbian Software Ltd ©1998-2008. Symbian and Symbian OS are trademarks of Symbian Ltd.</sub>

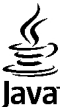

**J**<br>Java<br>**POWERD** Java and all Java-based marks are trademarks or registered trademarks of Sun Microsystems, Inc.

Portions of the Nokia Maps software are © 1996-2008 The FreeType Project. All rights reserved.

This product is licensed under the MPEG-4 Visual Patent Portfolio License (i) for personal and noncommercial use in connection with information which has been encoded in compliance with the MPEG-4 Visual Standard by a consumer engaged in a personal and noncommercial activity and (ii) for use in connection with MPEG-4 video provided by a licensed video provider. No license is granted or shall be implied for any other use. Additional information, including that related to promotional, internal, and commercial uses, may be obtained from MPEG LA, LLC. See http://www.mpegla.com

Dit product is gelicentieerd onder de MPEG-4 Visual Patent Portfolio-licentie (i) voor privé- en niet-commercieel gebruik in verband met informatie die is gecodeerd volgens de visuele norm MPEG-4, door een consument in het kader van een privé- en niet-commerciële activiteit, en (ii) voor gebruik in verband met MPEG-4 videomateriaal dat door een gelicentieerde videoaanbieder is verstrekt. Voor ieder ander gebruik is of wordt expliciet noch impliciet een licentie verstrekt. Aanvullende informatie, waaronder informatie over het gebruik voor promotionele doeleinden, intern gebruik en commercieel gebruik, is verkrijgbaar bij MPEG LA, LLC. Zie http:// www.mpegla.com.

VOOR ZOVER MAXIMAAL TOEGESTAAN OP GROND VAN HET TOEPASSELIJKE RECHT, ZAL NOKIA OF EEN VAN HAAR LICENTIEHOUDERS ONDER GEEN OMSTANDIGHEID AANSPRAKELIJK ZIJN VOOR ENIG VERLIES VAN GEGEVENS OF INKOMSTEN OF VOOR ENIGE BIJZONDERE, INCIDENTELE OF INDIRECTE SCHADE OF GEVOLGSCHADE VAN WELKE OORZAAK DAN OOK. DE INHOUD VAN DIT DOCUMENT WORDT ZONDER ENIGE VORM VAN GARANTIE VERSTREKT. TENZIJ VEREIST KRACHTENS HET TOEPASSELIJKE RECHT, WORDT GEEN ENKELE GARANTIE GEGEVEN BETREFFENDE DE NAUWKEURIGHEID, BETROUWBAARHEID OF INHOUD VAN DIT DOCUMENT, HETZIJ UITDRUKKELIJK HETZIJ IMPLICIET, DAARONDER MEDE BEGREPEN

#### MAAR NIET BEPERKT TOT IMPLICIETE GARANTIES BETREFFENDE DE VERKOOPBAARHEID EN DE GESCHIKTHEID VOOR EEN BEPAALD DOEL. NOKIA BEHOUDT ZICH TE ALLEN TIJDE HET RECHT VOOR ZONDER VOORAFGAANDE KENNISGEVING DIT DOCUMENT TE WIJZIGEN OF TE HERROEPEN.

Reverse engineering van de software in het Nokia-apparaat is verboden voor zover maximaal is toegestaan op grond van het toepasselijke recht. Voor zover deze gebruikershandleiding beperkingen bevat aangaande verklaringen, garanties, schadevergoedingen en aansprakelijkheden van Nokia, gelden deze beperkingen op dezelfde wijze voor verklaringen, garanties, schadevergoeding en aansprakelijkheden van Nokia-licentiegevers.

De beschikbaarheid van bepaalde producten, toepassingen en diensten voor deze producten kan per regio verschillen. Neem contact op met uw Nokia-dealer voor details en de beschikbaarheid van taalopties.

#### MEDEDELING FCC/INDUSTRY CANADA

Dit apparaat kan tv- of radiostoringen veroorzaken (bijvoorbeeld als u in de nabijheid van ontvangstapparatuur een telefoon gebruikt). De Federal Communications Commission (FCC) of Industry Canada kunnen u vragen niet langer uw telefoon te gebruiken als deze storingen niet verholpen kunnen worden. Neem contact op met uw lokale servicedienst als u hulp nodig hebt. Dit apparaat voldoet aan deel 15 van de FCC-regels. De werking is afhankelijk van de volgende twee voorwaarden: (1) Dit apparaat mag geen schadelijke storingen veroorzaken en (2) dit apparaat moet storingen van buitenaf accepteren, ook wanneer deze een ongewenste werking tot gevolg kunnen hebben. Veranderingen of aanpassingen die niet uitdrukkelijk door Nokia zijn goedgekeurd, kunnen het recht van de gebruiker om met deze apparatuur te werken tenietdoen.

9215574/Uitgave 1 NL

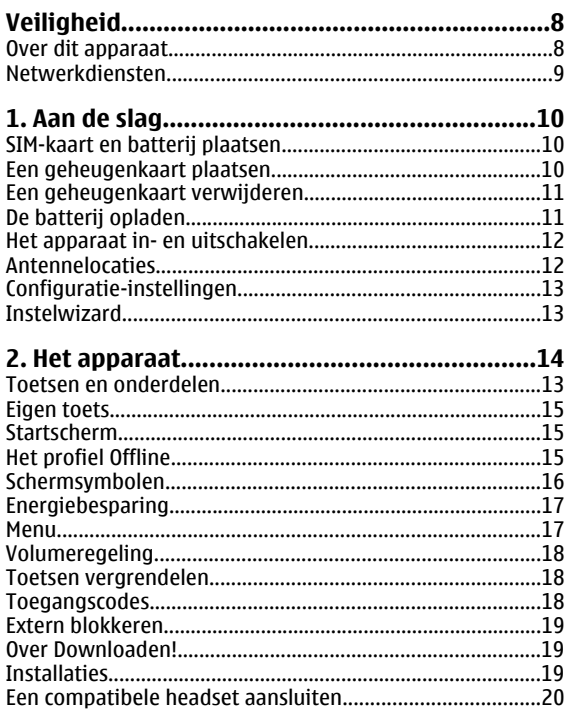

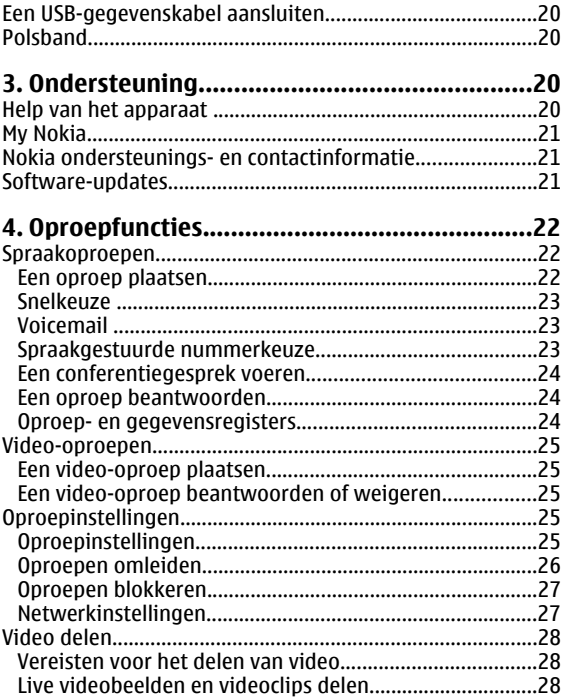

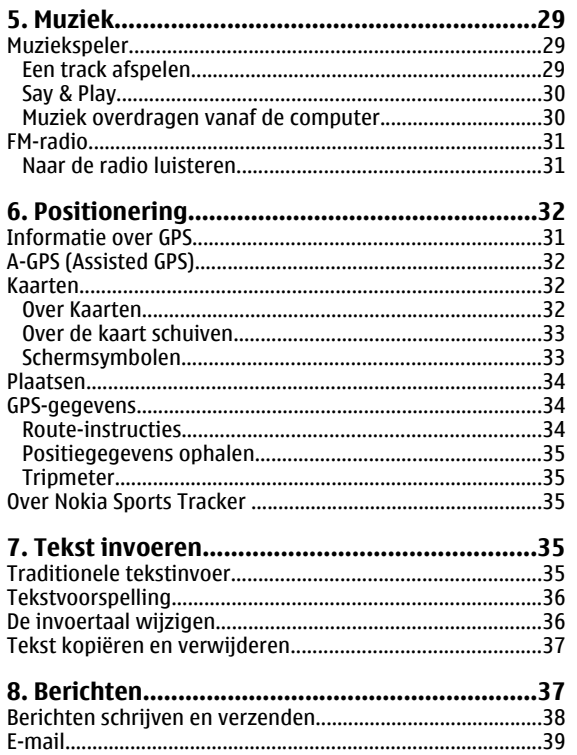

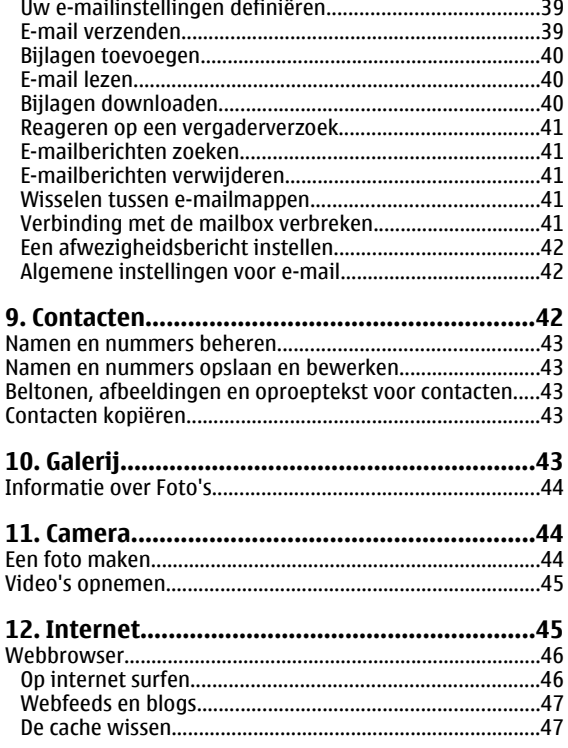

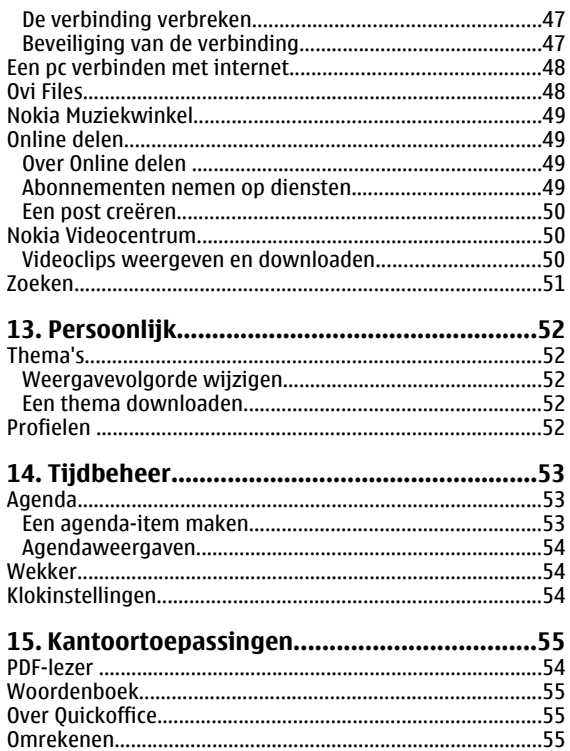

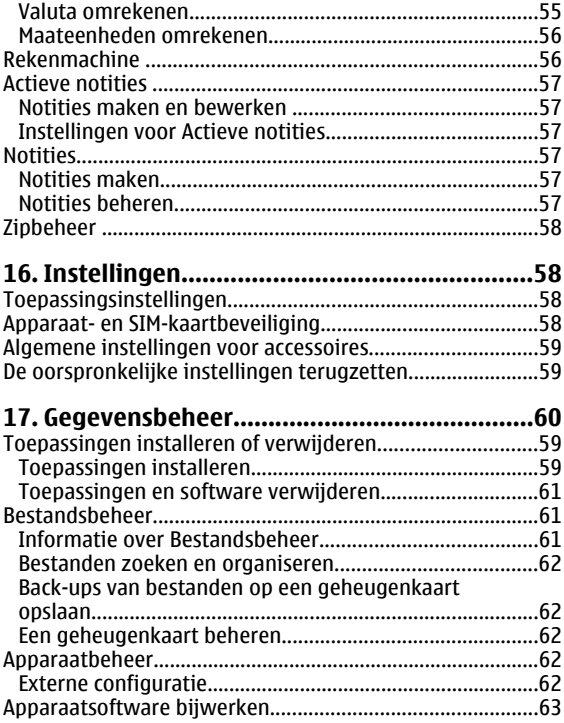

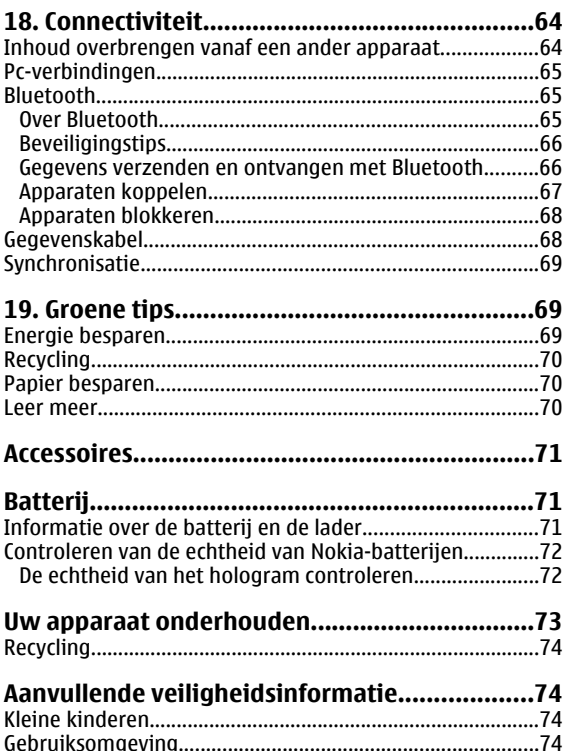

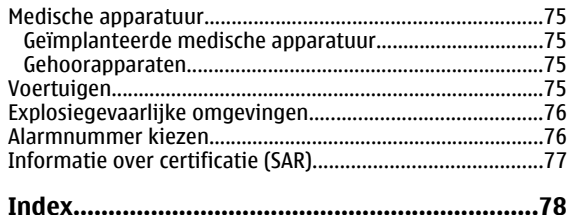

# <span id="page-7-0"></span>**Veiligheid**

Lees deze eenvoudige richtlijnen. Het niet opvolgen van de richtlijnen kan gevaarlijk of onwettig zijn. Lees de volledige gebruikershandleiding voor meer informatie.

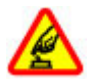

### **SCHAKEL HET APPARAAT ALLEEN IN ALS HETVEILIG IS**

Schakel het apparaat niet in als het gebruik van mobiele telefoons verboden is of als dit storing of gevaar zou kunnen opleveren.

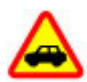

### **VERKEERSVEILIGHEID HEEFT VOORRANG**

Houdt u aan de lokale wetgeving. Houd tijdens het rijden uw handen vrij om uw voertuig te besturen. De verkeersveiligheid dient uw eerste prioriteit te hebben terwijl u rijdt.

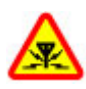

### **STORING**

Alle draadloze apparaten kunnen gevoelig zijn voor storing. Dit kan de werking van het apparaat negatief beïnvloeden.

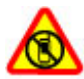

#### **SCHAKEL HET APPARAAT UIT IN GEBIEDENWAARBINNEN EEN GEBRUIKSVERBOD GELDT**

Houd u aan alle mogelijke beperkende maatregelen. Schakel het apparaat uit in vliegtuigen en in de nabijheid van medische apparatuur, brandstof, chemicaliën of gebieden waar explosieven worden gebruikt.

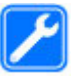

### **DESKUNDIG ONDERHOUD**

Dit product mag alleen door deskundigen worden geïnstalleerd of gerepareerd.

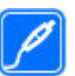

#### **TOEBEHOREN EN BATTERIJEN**

Gebruik alleen goedgekeurde toebehoren en batterijen. Sluit geen incompatibele producten aan.

### **WATERBESTENDIGHEID**

Het apparaat is niet waterbestendig. Houd het apparaat droog.

## **Over dit apparaat**

Het draadloze apparaat dat in deze handleiding wordt beschreven, is goedgekeurd voor gebruik in het (E)GSM 850-, 900-, 1800- en 1900-netwerken en UMTS 900 en 2100 HSDPAen HSUPA-netwerken. Neem contact op met uw serviceprovider voor meer informatie over netwerken.

Houd u bij het gebruik van dit apparaat aan alle regelgeving en respecteer lokale gebruiken, privacy en legitieme rechten van anderen, waaronder auteursrechten. Auteursrechtbescherming kan verhinderen dat bepaalde afbeeldingen, muziek en andere inhoud worden gekopieerd, gewijzigd of overgedragen.

Dit apparaat ondersteunt verschillende verbindingsmethoden. Net als computers kan uw apparaat <span id="page-8-0"></span>worden blootgesteld aan virussen en andere schadelijke inhoud. Wees voorzichtig met berichten, verbindingsverzoeken, browsen en downloaden. Installeer en gebruik alleen diensten en andere software van betrouwbare bronnen die adequate beveiliging en bescherming tegen schadelijke software bieden, zoals toepassingen die Symbian Signed zijn of de Java Verified™ test hebben doorstaan. Overweeg de installatie van antivirus- en andere beveiligingssoftware op het apparaat en eventuele aangesloten computers.

Uw apparaat beschikt mogelijk over vooraf geïnstalleerde bladwijzers en koppelingen naar websites van derden. U kunt met het apparaat ook andere sites van derden bezoeken. Sites van derden zijn niet verbonden met Nokia en Nokia onderschrijft deze niet en neemt er geen aansprakelijkheid voor. Als u dergelijke sites wilt bezoeken, moet u voorzorgsmaatregelen treffen op het gebied van beveiliging of inhoud.

**Waarschuwing:** Als u andere functies van dit apparaat wilt gebruiken dan de alarmklok, moet het apparaat zijn ingeschakeld. Schakel het apparaat niet in wanneer het gebruik van draadloze apparatuur storingen of gevaar kan veroorzaken.

Maak een back-up of houd een schriftelijke neerslag bij van alle belangrijke gegevens die in uw apparaat zijn opgeslagen.

Wanneer u het apparaat op een ander apparaat aansluit, dient u eerst de handleiding van het desbetreffende apparaat te raadplegen voor uitgebreide veiligheidsinstructies. Sluit geen incompatibele producten aan.

De afbeeldingen in deze documentatie kunnen verschillen van de afbeeldingen op het scherm van het apparaat.

Voor andere belangrijke informatie over uw apparaat wordt u verwezen naar de gebruikershandleiding.

### **Netwerkdiensten**

Om het apparaat te kunnen gebruiken, moet u beschikken over een abonnement bij een aanbieder van draadloze verbindingsdiensten. Enkele functies zijn niet op alle netwerken beschikbaar. Er zijn ook functies waarvoor u specifieke regelingen met uw serviceprovider moet treffen voordat u ze kunt gebruiken. Wanneer u netwerkdiensten gebruikt, worden er gegevens overgedragen. Informeer bij uw serviceprovider naar de kosten voor communicatie op uw eigen telefoonnetwerk en wanneer u in het dekkingsgebied van andere netwerken verkeert. Uw serviceprovider kan u vertellen welke kosten in rekening worden gebracht. Bij sommige netwerken gelden beperkingen die invloed hebben op hoe u sommige functies van dit apparaat kunt gebruiken die netwerkondersteuning nodig hebben, zoals ondersteuning voor specifieke technologieën, bijvoorbeeld WAP 2.0-protocollen (HTTP en SSL) die werken met TCP/IPprotocollen en taalafhankelijke tekens.

Het kan zijn dat uw serviceprovider verzocht heeft om bepaalde functies uit te schakelen of niet te activeren in uw apparaat. In dat geval worden deze functies niet in het menu van uw apparaat weergegeven. Mogelijk is uw apparaat voorzien van aangepaste onderdelen, zoals menunamen, menuvolgorde en pictogrammen.

# <span id="page-9-0"></span>**1. Aan de slag**

## **SIM-kaart en batterij plaatsen**

Een USIM-kaart is een uitgebreide versie van de SIM-kaart die wordt ondersteund door mobiele 3G-apparaten.

1. Als u de achtercover van het apparaat wilt verwijderen, drukt u met uw vingers op de cover, schuift u de cover open en tilt u hem eraf.

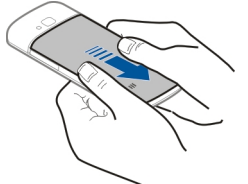

2. Schuif de SIM-kaart in de SIM-kaarthouder.

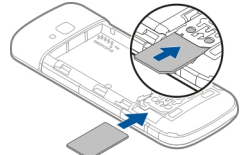

Zorg ervoor dat het goudkleurige contactgebied op de kaart naar beneden en de schuine hoek weg van de sleuf is gericht.

3. Plaats de batterij.

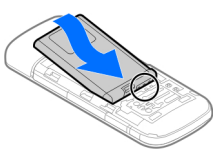

4. Plaats de achtercover weer op de telefoon.

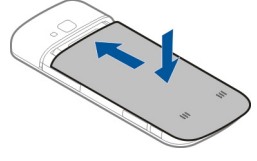

**Belangrijk:** Om schade aan de SIM-kaart te voorkomen, moet u altijd de batterij verwijderen voordat u de SIM-kaart installeert of uitneemt.

Schakel het apparaat uit en ontkoppel de lader voordat u de batterij verwijdert.

## **Een geheugenkaart plaatsen**

Er is mogelijk een geheugenkaart bij het apparaat geleverd en in het apparaat geplaatst.

1. Open het klepje van de geheugenkaartsleuf (1).

- <span id="page-10-0"></span>2. Plaats de kaart in de sleuf met decontactpunten naar beneden gericht (2).
- 3. Druk de kaart licht aan totdat hij op zijn plaats klikt. Sluit het klepje (3).

Gebruik alleen compatibele microSD-kaarten die door Nokia zijn goedgekeurd voor gebruik met dit apparaat. Nokia gebruikt industrieel

goedgekeurde standaards voor geheugenkaarten, maar sommige merken zijn niet volledig compatibel met dit apparaat. Incompatibele kaarten kunnen de kaart en het apparaat beschadigen en gegevens die op de kaart staan aantasten.

## **Een geheugenkaart verwijderen**

**Belangrijk:** Verwijder de geheugenkaart niet op het moment dat er een bewerking wordt uitgevoerd waarbij de kaart wordt gebruikt. Als u de kaart tijdens een dergelijke bewerking verwijdert, kan schade ontstaan aan de geheugenkaart en het apparaat en kunnen de gegevens die op de kaart zijn opgeslagen, beschadigd raken.

- 1. Druk kort op de aan/uit-toets en selecteer **Geheugenkaart verwdrn** <sup>&</sup>gt;**Ja**.
- 2. Open het klepje van de geheugenkaartsleuf.
- 3. Druk licht op de geheugenkaart om hem te ontgrendelen.
- 4. Trek de kaart eruit en selecteer **OK**.

5. Sluit het klepje.

## **De batterij opladen**

De batterij is deels opgeladen in de fabriek. Als het apparaat aangeeft dat de batterij leeg raakt, doet u het volgende:

- 1. Sluit de lader aan op een stopcontact.
- 2. Sluit de lader aan op het apparaat.

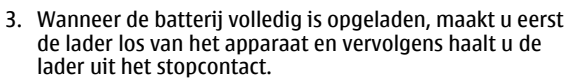

U hoeft de batterij niet een specifieke tijd op te laden en u kunt het apparaat tijdens het opladen gebruiken. Als de batterij volledig ontladen is, kan het enkele minuten duren voordat de batterijindicator op het scherm wordt weergegeven en u weer met het apparaat kunt bellen.

**Tip:** Als u over oude compatibele Nokia-laders beschikt, kunt u deze gebruiken voor het apparaat

door de CA-44-laderadapter aan te sluiten op de oude lader. De adapter is leverbaar als aparte accessoire.

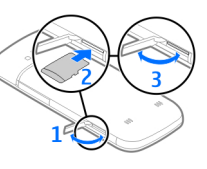

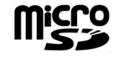

#### <span id="page-11-0"></span>**Aan de slag**

### **Opladen via USB**

U kunt opladen via USB als er geen stopcontact beschikbaar is. Als u het apparaat oplaadt met de USB-gegevenskabel, duurt het opladen langer. De snelheid van het opladen via USB varieert aanzienlijk. In sommige gevallen kan het erg lang duren voor het opladen begint en het apparaat begint te werken.

Terwijl u het apparaat oplaadt via USB, kunt u ook gelijktijdig gegevens overbrengen via de USB-gegevenskabel.

1. Sluit een compatibel USB-apparaat aan op uw apparaat met behulp van een compatibele USB-gegevenskabel.

Afhankelijk van het type apparaat dat wordt gebruikt om op te laden, kan het even duren voordat het opladen begint.

2. Als het apparaat wordt ingeschakeld, kunt u een keuze maken uit de beschikbare USB-opties op het scherm van het apparaat.

## **Het apparaat in- en uitschakelen**

Houd de aan/uit-toets ingedrukt om het apparaat in en uit te schakelen. Druk kort op de aan/ uit-toets om een gesprek te beëindigen of om een toepassing te sluiten.

Als u wordt gevraagd om een PIN-code, toetst u deze in en selecteert u **OK**.

Als u wordt gevraagd om de blokkeringscode, toetst u deze in en selecteert u **OK**. Defabrieksinstelling voor de blokkeringscode is 12345.

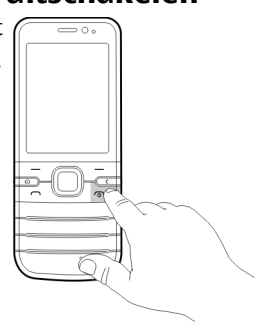

Om de juiste tijdzone, tijd en datum in te stellen, selecteert u het land waarin u zich bevindt en voert u vervolgens de plaatselijke tijd en datum in.

## **Antennelocaties**

Het apparaat kan interne en externe antennes hebben. Zoals bij alle radiozendapparatuur, geldt dat u onnodig contact met het gebied rond de antenne moet vermijden als de antenne aan het zenden of ontvangen is. Contact met een dergelijke antenne kan de kwaliteit van de communicatie nadelig beïnvloeden, ervoor zorgen dat het apparaat meer stroom verbruikt dan anders noodzakelijk is en de levensduur van de batterij verkorten.

<span id="page-12-0"></span>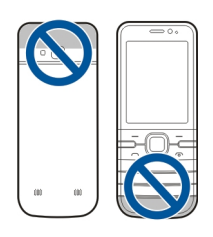

## **Configuratie-instellingen**

Voordat u multimediaberichten, e-mail, synchronisatie, streaming en de browser kunt gebruiken, moet uw apparaat goed zijn geconfigureerd. Uw apparaat kan die instellingen voor de browser, multimediaberichten, het toegangspunt en streaming automatisch configureren op basis van de gebruikte SIM-kaart. Als dat niet automatisch gebeurt, kunt u de instelwizard gebruiken om de instellingen te configureren. U ontvangt de instellingen dan als een configuratiebericht dat u op uw apparaat kunt opslaan. Neem contact op met uw serviceprovider of de dichtstbijzijnde erkende Nokia-leverancier voor meer informatie over de beschikbaarheid.

Als u een configuratiebericht ontvangt en de instellingen worden niet automatisch opgeslagen en geactiveerd, verschijnt **1 nieuw bericht**. Wilt u de instellingen opslaan, dan selecteert u **Weergeven** <sup>&</sup>gt;**Opties** <sup>&</sup>gt;**Opslaan**. U moet misschien een PIN-code invoeren die u van de serviceprovider hebt gekregen.

## **Instelwizard**

### Selecteer > **Instellingen** <sup>&</sup>gt;**Inst.wizard**.

Gebruik de wizard Instellingen om de instellingen voor e-mail en verbindingen te definiëren. De beschikbaarheid van de items in de wizard Instellingen is afhankelijk door de functies van het apparaat, de SIM-kaart, de netwerkoperator en de gegevens in de database van de wizard Instellingen.

U kunt de wizard Instellingen starten door **Starten** te selecteren.

Laat de SIM-kaart in het apparaat zitten bij gebruik van de wizard Instellingen. Zo werkt deze het beste. Als de SIM-kaart niet is geplaatst, volgt u de instructies op het scherm.

Maak een keuze uit de volgende opties:

- **Operator** Hiermee definieert u de operatorspecifieke instellingen, zoals instellingen voor MMS, internet, WAP en streaming.
- **E-mail instellen** Hiermee maakt u een nieuwe mailbox.
- **Video delen** Hiermee configureert u instellingen voor het delen van video.

Welke instellingen kunnen worden gewijzigd, kan verschillen.

<span id="page-13-0"></span>**Het apparaat**

## **2. Het apparaat**

## **Toetsen en onderdelen**

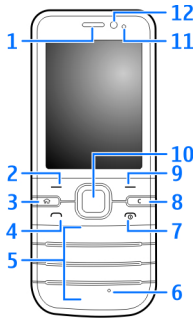

- 1 Luidspreker
- 2 Linkerselectietoets
- 3 Home-toets
- 4 Beltoets
- 5 Cijfertoetsen
- 6 Microfoon
- 7 Aan/uit-toets
- 8 Wistoets **C**
- 9 Rechterselectietoets
- 10 Navi™-toets; hierna de bladertoets genoemd
- 11 Lichtsensor
- 12 Tweede cameralens

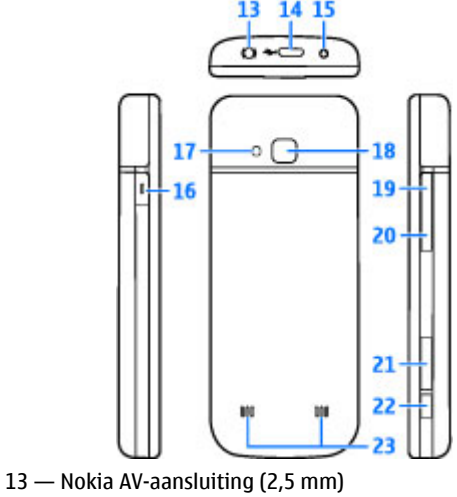

- 14 Micro USB-aansluiting
- 15 Aansluiting voor oplader

<span id="page-14-0"></span>16 — Eigen toets

17 — Flitser

18 — Hoofdcameralens

19 — Toets volume omhoog

20 — Toets volume omlaag

21 — Geheugenkaartsleuf

22 — Opnametoets

23 — Luidspreker

Het oppervlak van dit apparaat is nikkelvrij.

## **Eigen toets**

U kunt de functie wijzigen die wordt geactiveerd wanneer u op de Eigen toets drukt. U kunt bijvoorbeeld de toets zo instellen dat u er een toepassing of webpagina mee kunt openen.

U kunt deze functie wijzigen door  $\widehat{h}$  > **Instellingen** > **Instellingen** en **Algemeen** <sup>&</sup>gt;**Eigen toets** <sup>&</sup>gt;**Wijzigen** te selecteren.

## **Startscherm**

Wanneer u het apparaat hebt ingeschakeld en het is aangemeld bij een netwerk, ziet u het startscherm en is het apparaat klaar voor gebruik.

Als u een lijst met de meest recent gebelde nummers wilt openen, drukt u op de beltoets.

Als u spraakopdrachten of spraakgestuurd bellen wilt gebruiken, houdt u de rechterselectietoets ingedrukt.

Als u het profiel wilt wijzigen, drukt u kort op de aan/uit-toets en selecteert u een profiel.

Als u een verbinding met internet wilt maken, houdt u **0** ingedrukt.

Druk op **\*** en houd deze ingedrukt om de Bluetoothverbinding in of uit te schakelen.

Als u het startscherm wilt aanpassen, selecteert u  $\bigodot$  > **Instellingen** <sup>&</sup>gt;**Instellingen** en **Algemeen** <sup>&</sup>gt; **Persoonlijk** <sup>&</sup>gt;**Standby-modus**, en kiest u een van de volgende beschikbare opties:

## **Het profiel Offline**

Als u het profiel Offline snel wilt activeren, drukt u kort op de aan-/uittoets en selecteert u **Offline**.

Als u het profiel Offline wilt verlaten, drukt u kort op de aan/ uit-toets en selecteert u een profiel.

Wanneer het profiel Offline actief is, worden alle verbindingen die gebruikmaken van radiofrequenties afgesloten. U kunt uw apparaat echter wel zonder de SIMkaart gebruiken en naar de radio of naar muziek luisteren. Vergeet niet uw apparaat uit te schakelen wanneer het gebruik van draadloze telefoons verboden is.

**Belangrijk:** In het profiel Offline kunt u geen oproepen doen of ontvangen en kunnen ook andere functies waarvoor netwerkdekking vereist is, niet worden gebruikt. U

#### <span id="page-15-0"></span>**Het apparaat**

kunt mogelijk nog wel het alarmnummer kiezen dat in het apparaat is geprogrammeerd. Als u wilt bellen, moet u eerst de telefoonfunctie activeren door een ander profiel te kiezen. Als het apparaat is vergrendeld, moet u de beveiligingscode invoeren.

### **Schermsymbolen**

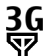

Het apparaat wordt gebruikt in een UMTS- of een GSM-netwerk (netwerkdienst). De balk naast het pictogram geeft de signaalsterkte van het netwerk op uw huidige locatie aan. Hoe hoger de balk, des te sterker is het signaal.

- 3.5<sub>G</sub> HSDPA (High-speed downlink packet access) / HSUPA (High-speed uplink packet access) (netwerkservice) in het UMTS-netwerk is geactiveerd.
- $\mathsf{x}$ Het apparaat gebruikt het profiel Offline en is niet verbonden met een mobiel netwerk.
- n Het batterijniveau. Hoe hoger de balk, hoe sterker de batterij is opgeladen.
- Er staan ongelezen berichten in de map Inbox in M Berichten.
- U hebt nieuwe e-mail ontvangen in de externe ⊚ mailbox.
- $\bullet$ De map Outbox in Berichten bevat berichten die nog niet zijn verzonden.
- IJ U hebt oproepen gemist.
- $\mathbf{C}$

X.

 $\ast$ 

- De toetsen van het apparaat zijn vergrendeld.
- $\Omega$ Er is een wekker ingesteld.
	- U hebt het profiel Stil geactiveerd. Er klinkt geen beltoon bij een inkomend gesprek of bericht.
	- Bluetooth-connectiviteit is ingeschakeld.
- ∗≉ Er is een Bluetooth-verbinding tot stand gebracht. Als het symbool knippert, probeert het apparaat verbinding te maken met een ander apparaat.
- $\mathcal{L}$ Er is een GPRS-packet-gegevensverbinding beschikbaar (netwerkdienst).  $\Sigma$  geeft aan dat de verbinding actief is.  $\frac{p}{2}$  geeft aan dat de verbinding in de wachtstand staat.
- $\frac{E}{\sqrt{2}}$ Er is een EGPRS-packet-gegevensverbinding beschikbaar (netwerkdienst).  $\frac{E}{2}$  geeft aan dat de verbinding actief is.  $\frac{E}{26}$  geeft aan dat de verbinding in de wachtstand staat.

<span id="page-16-0"></span> $\frac{36}{12}$ Er is een UMTS-packet-gegevensverbinding beschikbaar (netwerkdienst). <sup>36</sup> geeft aan dat de verbinding actief is.  $\frac{36}{56}$  geeft aan dat de verbinding in de wachtstand staat.

 $3.56$ HSDPA/HSUPA wordt ondersteund en is beschikbaar (netwerkservice). Het pictogram kan per regio verschillen.  $\stackrel{356}{=}$  geeft aan dat de verbinding actief is.  $\frac{356}{26}$  geeft aan dat de verbinding in de wachtstand staat.

Uw apparaat is via een USB-gegevenskabel Э. aangesloten op een computer.

 $\mathbf{2}$ De tweede telefoonlijn wordt gebruikt (netwerkdienst).

Alle oproepen worden doorgeschakeld naar een ander nummer. Als u twee telefoonlijnen hebt, geeft een nummer de actieve lijn aan.

Er is een hoofdtelefoon of inductielus aangesloten ଋ op het apparaat.

Er is een handsfree-carkit aangesloten op het ≏ apparaat.

 $\Omega$ Uw apparaat is bezig met synchroniseren. Er kunnen ook andere symbolen worden weergegeven.

## **Energiebesparing**

Selecteer > **Instellingen** <sup>&</sup>gt;**Instellingen**.

Selecteer **Algemeen** <sup>&</sup>gt;**Persoonlijk** <sup>&</sup>gt;**Weergave** om de screensaverinstellingen te definiëren, en kies een van de volgende opties:

- **Time-out spaarstand** De tijd instellen dat het apparaat inactief moet zijn voordat energiebesparing wordt geactiveerd.
- **Time-out verlichting** De tijd instellen dat het apparaat inactief moet zijn voordat het scherm wordt gedimd.

## **Menu**

Druk op  $\curvearrowleft$ .

In het menu krijgt u toegang tot de functies in het apparaat. Als u een toepassing of een map wilt openen, selecteert u het item.

Als u de volgorde van de functies in het menu verandert, kan de volgorde afwijken van de standaardvolgorde die in deze handleiding wordt beschreven.

Als u een item wilt markeren of de markering wilt opheffen, drukt u op **#**.

Houd **#** ingedrukt en druk de bladertoets omhoog of omlaag om meerdere opeenvolgende items in een lijst te markeren of de markering ervan op te heffen.

#### <span id="page-17-0"></span>**Het apparaat**

Als u de menuweergave wilt wijzigen, selecteert u **Opties** <sup>&</sup>gt; **Menuweergave wijzigen**.

Als u een toepassing of een map wilt sluiten, selecteert u **Opties** <sup>&</sup>gt;**Afsluiten**.

Als u wilt schakelen tussen geopende toepassingen, houdt u de starttoets ingedrukt en selecteert u een toepassing.

Als toepassingen op de achtergrond worden uitgevoerd, vergt dit extra batterijcapaciteit en neemt de gebruiksduur van de batterij af.

## **Volumeregeling**

Als u het volume van het oorstuk of de luidspreker tijdens een gesprek of tijdens het luisteren naar een geluidsbestand wilt aanpassen, gebruikt u de volumetoetsen.

Selecteer **Luidspreker** of **Telefoon** om de luidspreker tijdens een gesprek in of uit te schakelen.

**Waarschuwing:** Luister naar muziek op een gematigd geluidsvolume. Voortdurende blootstelling aan een hoog geluidsvolume kan uw gehoor beschadigen.

## **Toetsen vergrendelen**

Als u de toetsen in het startscherm wilt vergrendelen, drukt u op de linkerselectietoets en binnen 1,5 seconde op **\***.

Als u wilt instellen dat het apparaat de toetsen na een bepaalde tijd automatisch vergrendelt, selecteert u  $\bigodot$  > **Instellingen** <sup>&</sup>gt;**Instellingen** en **Algemeen** <sup>&</sup>gt;

#### **Beveiliging** <sup>&</sup>gt;**Telefoon en SIM-kaart** <sup>&</sup>gt;**Per. autom. blokk. ttsnb.** <sup>&</sup>gt;**Door gebr. gedef.** en de gewenste tijd.

U kunt de toetsenblokkering weer opheffen door **Blok. oph.** te selecteren en op **\*** te drukken. Wanneer het apparaat is vergrendeld, kunt u mogelijk nog wel het geprogrammeerde alarmnummer kiezen.

## **Toegangscodes**

### Selecteer > **Instellingen** <sup>&</sup>gt;**Instellingen**.

Als u wilt opgeven hoe de toegangscodes en beveiligingsinstellingen in uw apparaat worden gebruikt, selecteert u **Algemeen** <sup>&</sup>gt;**Beveiliging** <sup>&</sup>gt;**Telefoon en SIMkaart** en een van de volgende opties:

- Met de PIN- of UPIN-code die bij de SIM- of USIM-kaart wordt geleverd, wordt de kaart beveiligd tegen ongeoorloofd gebruik.
- De PIN2-code (UPIN2), die bij sommige SIM-kaarten (USIM) wordt geleverd, is vereist voor het gebruik van bepaalde diensten.
- PUK (UPUK)- en PUK2 (UPUK2)-codes worden bij de SIM (USIM)-kaart geleverd. Als u drie keer achter elkaar de verkeerde PIN-code hebt ingevoerd, wordt u om de PUKcode gevraagd. Neem contact op met uw serviceprovider als de codes niet beschikbaar zijn.
- Met de beveiligingscode wordt de telefoon beveiligd tegen ongeoorloofd gebruik. U kunt de code maken en wijzigen, en de telefoon zo instellen dat de code wordt opgevraagd. Houd de code geheim en bewaar deze op een veilige plaats (niet bij de telefoon). Als u de code bent

<span id="page-18-0"></span>vergeten en de telefoon is vergrendeld, is extra service nodig waarvoor kosten in rekening kunnen worden gebracht. Neem voor meer informatie contact op met uw serviceprovider.

● Het blokkeerwachtwoord is vereist als u Oproepen blokkeren gebruikt om oproepen van en naar de telefoon te beperken (netwerkdienst).

## **Extern blokkeren**

U kunt uw apparaat via een ander apparaat blokkeren met behulp van een tekstbericht. Als u uw apparaat zodanig wilt instellen dat u het van afstand kunt blokkeren en het tegebruiken blokkeringsbericht wilt opgeven, selecteert u <sup>&</sup>gt;**Instellingen** <sup>&</sup>gt;**Instellingen** <sup>&</sup>gt;**Algemeen** <sup>&</sup>gt; **Beveiliging** en **Telefoon en SIM-kaart** <sup>&</sup>gt;**Ext. telef.vergrendeling**. Wanneer u het bericht hebt ingevoerd, selecteert u **OK**. Het bericht mag maximaal uit 20 tekens bestaan.

Als u uw apparaat wilt blokkeren, stuurt u het blokkeringsbericht als tekstbericht naar het nummer van uw mobiele telefoon. Wilt u het apparaat later ontgrendelen, dan selecteert u **Blok. oph.** en voert u de blokkeringscode in.

## **Over Downloaden!**

### Selecteer > **Download!**.

Met Downloaden! kunt u inhoud, diensten en toepassingen ontdekken, bekijken, kopen, downloaden en bijwerken. U hebt gemakkelijker toegang tot spelletjes, beltonen, achtergronden, toepassingen en nog veel meer. De items zijn in catalogi en mappen van verschillende serviceproviders gecategoriseerd. Het is afhankelijk van de serviceprovider welke inhoud beschikbaar is.

Downloaden! gebruikt uw netwerkdiensten om de meest recente inhoud te openen. Neem voor informatie over aanvullende items die via Downloaden! beschikbaar zijn contact op met uw serviceprovider of de leverancier of fabrikant van het item.

Downloaden! wordt continu bijgewerkt en u ontvangt de meest recente inhoud die uw serviceprovider voor uw apparaat heeft.

Voor sommige items moet u betalen, maar meestal kunt u gratis een voorbeeld bekijken. Neem contact op met uw serviceprovider of de provider van het item voor meer informatie over de kosten.

Selecteer **Opties** <sup>&</sup>gt;**Inhoud vernieuwen** om de inhoud van Downloaden! handmatig bij te werken.

## **Installaties**

### Selecteer > **Toepassngn** <sup>&</sup>gt;**Installatie**.

U vindt hier verschillende extra toepassingen en u kunt toepassingen downloaden naar deze map.

**Belangrijk:** Installeer en gebruik alleen toepassingen en andere software van betrouwbare bronnen, zoals toepassingen die Symbian Signed zijn of die de Java Verified™-test hebben doorstaan.

## <span id="page-19-0"></span>**Een compatibele headset aansluiten**

Sluit geen producten aan die een uitgangssignaal afgeven, aangezien het apparaat dan beschadigd kan raken. Sluit geen energiebron aan op de netstroomconnector van Nokia.

Als u externe apparaten of hoofdtelefoons op de netstroomconnector van Nokia aansluit die niet door Nokiazijn goedgekeurd voor gebruik met dit apparaat, moet u extra letten op het geluidsniveau.

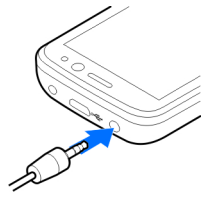

## **Een USB-gegevenskabel aansluiten**

Een compatibele USB-gegevenskabel aansluiten op de USBaansluiting.

# **3. Ondersteuning**

# **Help van het apparaat**

Uw apparaat bevat instructies voor de toepassingen op het apparaat.

Selecteer  $\bigcap$  > **Instellingen** en  $Connect \geq \text{IISR} > \text{IISR}$ **verbindingsmodus** en de gewenste modus om de standaard-USB-aansluiting te selecteren of de actieve modus dewijzigen.

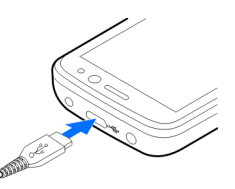

### Selecteer **Vragen bij verbinding**

om in te stellen of de standaardmodus automatisch moetworden geactiveerd.

## **Polsband**

Haal de polsband erdoor en trek deze strak.

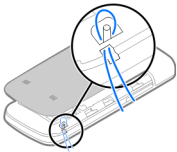

Als u help wilt openen vanuit het hoofdmenu, selecteert u <sup>&</sup>gt;**Toepassngn** <sup>&</sup>gt;**Help** <sup>&</sup>gt;**Help** en de toepassing waarbij u hulp nodig hebt.

Als u vanuit een geopende toepassing de help voor de huidige weergave wilt openen, selecteert u **Opties** <sup>&</sup>gt;**Help**.

<span id="page-20-0"></span>Als u tijdens het lezen de lettergrootte van de helptekst wilt wijzigen, selecteert u **Opties** <sup>&</sup>gt;**Lettergrootte verkleinen** of **Lettergrootte vergroten**.

Aan het einde van de helptekst vindt u koppelingen naar verwante onderwerpen. Als u een onderstreept woord selecteert, wordt een korte uitleg weergegeven. In de help worden de volgende symbolen gebruikt:  $\overline{\mathbf{P}}$  toont een koppeling naar een verwant helponderwerp.  $\Box$  toont een koppeling naar de toepassing die wordt besproken.

Tijdens het lezen van de instructies kunt u teruggaan naar de toepassing die op de achtergrond is geopend door de menutoets ingedrukt te houden en een item te selecteren in de lijst geopende toepassingen.

## **My Nokia**

My Nokia is een gratis service die u regelmatig SMS-berichten met tips, tricks en ondersteuning voor uw Nokia-apparaat stuurt. Als My Nokia beschikbaar is in uw land en wordt ondersteund door uw serviceprovider, nodigt het apparaat u uit u aan te melden bij de dienst My Nokia, nadat u de tijd en de datum hebt ingesteld.

U meldt u aan bij My Nokia door **Accepteren** te selecteren en de instructies op het scherm te volgen.

Er worden gesprekskosten in rekening gebracht als u een bericht stuurt om u aan of af te melden.

Raadpleeg de documentatie die u bij het apparaat hebt gekregen of ga naar [www.nokia.com/mynokia](http://www.nokia.com/mynokia) om de bepalingen en voorwaarden te bekijken.

Selecteer > **Toepassngn** > **Installatie** > **My Nokia** om u later aan te melden bij My Nokia. Na de uitnodiging om lid te worden van My Nokia, start de toepassing Install. v tel.

Als u de toepassing Install. v tel. later wilt openen, selecteert u $\widehat{h}$  > Instellingen > Help > Install. van tel..

### **Nokia ondersteunings- en contactinformatie**

Kijk op [www.nokia.com/support](http://www.nokia.com/support) of uw lokale Nokia-website voor de meest actuele versie van deze handleiding, aanvullende informatie, downloads en diensten die te maken hebben met uw Nokia-product.

Op de website kunt u informatie krijgen over het gebruiken van Nokia-producten en diensten. Zie de lijst met Nokia contactcentra op [www.nokia.com/customerservice](http://www.nokia.com/customerservice) als u contact wilt opnemen met de klantenservice.

Zoek voor onderhoudsdiensten uw dichtstbijzijnde Nokiaservicecentrum op [www.nokia.com/repair](http://www.nokia.com/repair).

## **Software-updates**

Nokia kan software-updates uitbrengen die nieuwe en verbeterde functies plus een verbeterde werking bieden. U kunt deze updates aanvragen met de pc-toepassing Nokia Software Updater. Er zijn mogelijk niet voor alle producten of varianten software-updates beschikbaar. Mogelijk ondersteunen niet alle operators de nieuwste softwareversies die beschikbaar zijn.

#### <span id="page-21-0"></span>**Oproepfuncties**

Als u de software op het apparaat wilt bijwerken, hebt u de toepassing Nokia Software Updater nodig en een compatibele pc met Microsoft Windows 2000, XP of Vista, breedband internettoegang en een compatibele datakabel voor de verbinding tussen het apparaat en de pc.

**Waarschuwing:** Tijdens het installeren van een software-update kunt u het apparaat niet gebruiken, zelfs niet om een alarmnummer te bellen, totdat de installatie voltooid is en het apparaat opnieuw is ingeschakeld. Zorg ervoor dat u een back-up maakt van de gegevens voordat u de installatie van een update aanvaardt.

Het downloaden en installeren duurt maximaal 20 minutenmet Apparaatbeheer en maximaal 30 minuten met Nokia Software Updater.

# **4. Oproepfuncties**

### **Spraakoproepen Een oproep plaatsen**

**Belangrijk:** Als het apparaat is vergrendeld, moet u de beveiligingscode invoeren om de telefoonfunctie te activeren.

Als het apparaat is vergrendeld, kunt u mogelijk nog wel het alarmnummer kiezen. Als u een alarmnummer wilt kiezen terwijl het apparaat in het profiel Offline staat of wanneer het apparaat is vergrendeld, is het noodzakelijk dat het nummer door het apparaat wordt herkend als alarmnummer.

Als u meer informatie wilt of als u de toepassing Nokia Software Updater wilt downloaden, gaat u naar [www.nokia.com/softwareupdate](http://www.nokia.com/softwareupdate) of de lokale Nokiawebsite.

Als uw netwerk het draadloos bijwerken van software ondersteunt, kunt u mogelijk ook updates via het apparaat aanvragen.

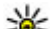

**Tip:** Voer in het startscherm **\*#0000#** in als u wilt weten welke softwareversie er op het apparaat is geïnstalleerd.

Het verdient aanbeveling het profiel te wijzigen of de vergrendeling van het apparaat op te heffen door de beveiligingscode in te voeren voordat u het alarmnummer kiest.

Als u een oproep wilt plaatsen, voert u het netnummer en abonneenummer in en drukt u op de beltoets.

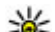

**Tip:** Voor internationale oproepen voert u het<br>
plusteken (+) in dat de internationale teams

plusteken (+) in dat de internationale toegangscode vervangt, en voert u de landcode, het netnummer (laat zo nodig de eerste 0 weg) en het abonneenummer in.

<span id="page-22-0"></span>Als u de oproep wilt beëindigen of de kiespoging wilt annuleren, drukt u op de eindetoets.

Als u een oproep wilt plaatsen aan een opgeslagen contact, opent u op de contacten. Voer de eerste letters van de naam in, ga naar de naam en druk op de beltoets.

Als u een oproep wilt plaatsen met behulp van het logboek, drukt u op de beltoets om de 20 laatstgekozen nummers weer te geven. Ga naar het gewenste nummer of de gewenste naam en druk op de beltoets.

Als u het volume van een actieve oproep wilt aanpassen, gebruikt u de volumetoetsen.

Als u van een spraakoproep wilt overschakelen naar een video-oproep, selecteert u **Opties** <sup>&</sup>gt;**Naar video-oproep**. Het apparaat beëindigt de spraakoproep en plaatst een video-oproep aan de andere partij.

## **Snelkeuze**

Selecteer > **Instellingen** <sup>&</sup>gt;**Instellingen** en **Telefoon** <sup>&</sup>gt;**Oproep** <sup>&</sup>gt;**Snelkeuze**.

Met de snelkeuzefunctie kunt u een nummer kiezen door eencijfertoets ingedrukt te houden terwijl het startscherm in beeld is.

Selecteer **Aan** om snelkeuze te activeren.

Als u een cijfertoets aan een telefoonnummer wilt toewijzen, selecteert u > **Instellingen** <sup>&</sup>gt;**Snelkeuze**. Ga naar de cijfertoets (2 - 9) op het scherm en selecteer **Opties** <sup>&</sup>gt; **Toewijzen**. Selecteer het gewenste nummer uit de lijst met contacten.

Als u het telefoonnummer dat aan een cijfertoets is toegewezen wilt wissen, bladert u naar de snelkeuzetoets en selecteert u **Opties** <sup>&</sup>gt;**Verwijderen**.

Als u het telefoonnummer dat aan een cijfertoets is toegewezen wilt wijzigen, bladert u naar de snelkeuzetoets en selecteert u **Opties** <sup>&</sup>gt;**Wijzigen**.

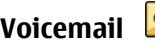

#### Selecteer > **Instellingen** <sup>&</sup>gt;**Opr.mailbox**.

Wanneer u de toepassing Voicemail voor het eerst opent, wordt u gevraagd om het nummer van uw voicemailbox in te voeren.

U kunt uw voicemailbox bellen door naar Voicemailbox tenavigeren en **Opties** <sup>&</sup>gt;**Voicemailbox bellen** te selecteren.

Als u vanaf het startscherm de mailbox wilt bellen, houdt u **1** ingedrukt of drukt u op **1** en vervolgens op de beltoets. Selecteer de mailbox waarnaar u wilt bellen.

Als u het mailboxnummer wilt wijzigen, selecteert u de mailbox en kiest u **Opties** <sup>&</sup>gt;**Nummer wijzigen**.

### **Spraakgestuurde nummerkeuze**

Start een oproep door een naam uit te spreken die in Contacten is opgeslagen.

**Opmerking:** Het gebruik van spraaklabels kan moeilijkheden opleveren in een drukke omgeving of tijdens een noodgeval. Voorkom dus onder alle omstandigheden dat u uitsluitend van spraaklabels afhankelijk bent.

#### <span id="page-23-0"></span>**Oproepfuncties**

- 1. Houd in het startscherm de rechterselectietoets ingedrukt. U hoort een korte toon en de tekst **Spreek nu** wordt weergegeven.
- 2. Spreek de naam van de contactpersoon die u wilt bellen. Als de spraakherkenning is gelukt, ziet u een lijst met voorgestelde overeenkomsten. De telefoon speelt de spraakopdracht af van de eerste overeenkomst in de lijst. Als dit niet de juiste opdracht is, gaat u naar een ander item.

### **Een conferentiegesprek voeren**

- 1. Als u een conferentiegesprek wilt voeren, toetst u het nummer van een deelnemer in en drukt u op de beltoets.
- 2. Als de deelnemer antwoordt, selecteert u **Opties** <sup>&</sup>gt; **Nieuwe oproep**.
- 3. Nadat u alle deelnemers hebt gebeld, selecteert u **Opties** > **Conferentie** om de oproepen samen te voegen tot een conferentiegesprek.

Als u de microfoon van uw apparaat tijdens een oproep wilt dempen, selecteert u **Opties** <sup>&</sup>gt;**Dempen**.

Als u een deelnemer uit het conferentiegesprek wilt verwijderen, gaat u naar de desbetreffende deelnemer en selecteert u **Opties** <sup>&</sup>gt;**Conferentie** <sup>&</sup>gt;**Deelnemer verwijderen**.

Als u onderling met een deelnemer aan het conferentiegesprek wilt overleggen, gaat u naar de desbetreffende deelnemer en selecteert u **Opties** <sup>&</sup>gt; **Conferentie** <sup>&</sup>gt;**Privé**.

### **Een oproep beantwoorden**

Druk op de beltoets om een oproep te beantwoorden.

Druk op de eindetoets om een oproep te weigeren.

U kunt de beltoon dempen in plaats van een oproep beantwoorden door **Stil** te selecteren.

Als u een actieve oproep hebt en de wachtfunctie (netwerkdienst) is ingeschakeld, drukt u op de beltoets om een nieuwe inkomende oproep te beantwoorden. De eerste oproep wordt in de wachtstand geplaatst. Druk op de eindetoets om de actieve oproep te beëindigen.

### **Oproep- en gegevensregisters**

Selecteer  $\bigcap$  > **Logboek**.

U kunt recent gemiste, ontvangen en zelf gemaakte oproepen bekijken door **Recente opr.** te selecteren.

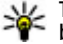

**Tip:** Druk op de beltoets om de gekozen nummers te bekijken vanaf het startscherm.

U kunt de geschatte duur van oproepen naar en van het apparaat bekijken door **Duur oproep** te selecteren.

U kunt de hoeveelheid gegevens die is overgebracht tijdens packet-gegevensverbindingen bekijken door **Packet-ggvns** te selecteren.

### <span id="page-24-0"></span>**Video-oproepen Een video-oproep plaatsen**

**Waarschuwing:** Houd het apparaat niet dicht bij uw oor wanneer de luidspreker wordt gebruikt, aangezien het volume erg luid kan zijn.

Als u een video-oproep wilt plaatsen, voert u het telefoonnummer in of selecteert u de ontvanger van de video-oproep in de lijst met contacten. Selecteer vervolgens **Opties** <sup>&</sup>gt;**Bellen** <sup>&</sup>gt;**Video-oproep**. Als de video-oproep begint, wordt de camera geactiveerd Is de camera reeds in gebruik, dan wordt het verzenden van videobeelden uitgeschakeld. Als de ontvanger van de oproep geen videobeelden terug wil zenden, wordt in plaats daarvan een afbeelding weergegeven. U kunt de afbeelding die vanaf uw apparaat wordt verzonden in plaats van videobeelden definiëren door > **Instellingen** <sup>&</sup>gt;**Instellingen** en **Telefoon** <sup>&</sup>gt;**Oproep** <sup>&</sup>gt;**Afbeeld. in video-oproep** te selecteren.

U kunt het verzenden van audio, video of zowel video als audio uitschakelen door **Opties** <sup>&</sup>gt;**Uitschakelen** <sup>&</sup>gt;**Audio verzenden**, **Video verzenden** of **Audio & video vrzndn** te selecteren.

Als u het volume van een actieve video-oproep wilt aanpassen, gebruikt u de volumetoetsen.

Selecteer **Opties** <sup>&</sup>gt;**Luidspreker inschakelen** als u de luidspreker wilt gebruiken. U kunt de luidspreker uitschakelen en het oorstukje gebruiken door **Opties** <sup>&</sup>gt; **Telefoon inschakelen** te selecteren.

Als u de plaats van de beelden wilt omwisselen, selecteert u **Opties** <sup>&</sup>gt;**Afbeeldingen wisselen**.

Selecteer **Opties** <sup>&</sup>gt;**Zoomen** en blader op en neer om in te zoomen op de afbeelding op het scherm.

U kunt de video-oproep beëindigen en een nieuwe spraakoproep maken met dezelfde geadresseerde door **Opties** <sup>&</sup>gt;**Naar spraakoproep** te selecteren.

### **Een video-oproep beantwoorden of weigeren**

Wanneer er een video-oproep binnenkomt, wordt weergegeven.

- 1. Druk op de beltoets als u de video-oproep wilt beantwoorden.
- 2. Selecteer **Ja** als u wilt beginnen met het verzenden van live videobeelden.

Als u de video-oproep niet activeert, hoort u alleen maar de stem van de beller. In plaats van een videobeeld wordt een grijs scherm weergegeven. Als u in plaats van het grijze scherm een foto wilt weergeven die u met de camera van het apparaat hebt gemaakt, selecteert u > **Instellingen** en **Telefonie** <sup>&</sup>gt;**Oproep** <sup>&</sup>gt;**Afbeeld. in video-oproep**.

## **Oproepinstellingen**

**Oproepinstellingen**

Selecteer > **Instellingen** <sup>&</sup>gt;**Instellingen** en **Telefoon** <sup>&</sup>gt;**Oproep**.

#### <span id="page-25-0"></span>**Oproepfuncties**

Maak een keuze uit de volgende opties:

- **Identificatie verzenden** Uw telefoonnummer tonen aan de persoon naar wie u belt.
- **Oproep in wachtrij** Het apparaat zodanig instellen dat u een melding krijgt van inkomende oproepen als er een andere oproep actief is (netwerkdienst).
- **Oproep weig. met bericht** Een oproep weigeren en een SMS naar de beller verzenden.
- **Berichttekst** De standaardtekst invoeren voor de SMS die wordt verzonden als u een oproep weigert.
- **Eigen video in ontv. oprp.** Het verzenden van video tijdens een video-oproep vanaf het apparaat toestaan of weigeren.
- **Afbeeld. in video-oproep** Een afbeelding weergeven als er geen video wordt verzonden tijdens een videooproep.
- **Automatisch herkiezen** Het apparaat zodanig instellen dat er maximaal tien keer geprobeerd wordt de verbinding tot stand te brengen. Druk op de beëindigingstoets als u het automatisch opnieuw bellen wilt uitschakelen.
- **Gespreksduur tonen** De tijdsduur van een oproep tijdens de oproep weergeven.
- **Samenvatting na oproep** De tijdsduur van een oproep na afloop van de oproep weergeven.
- **Snelkeuze** Snelkeuze activeren.
- **Aannemen willek. toets** Opnemen met een willekeurige toets activeren.
- **Lijn in gebruik** Deze instelling (netwerkdienst) wordt alleen weergegeven als de SIM-kaart twee telefoonlijnen (twee abonneenummers) ondersteunt. Geef aan welke

telefoonlijn u wilt gebruiken om te bellen en SMSberichten te verzenden. Oproepen op beide lijnen kunnen altijd worden beantwoord, ongeacht de geselecteerde lijn. Als u **Lijn 2** selecteert en niet bent geabonneerd op deze netwerkdienst, kunt u geen gesprekken voeren. Als u Lijn 2 hebt geselecteerd, wordt  $\overline{2}$  op het startscherm weergegeven.

● **Lijn wijzigen** — Lijnselectie voorkomen (netwerkdienst), als dit door uw SIM-kaart wordt ondersteund. U hebt dePIN2-code nodig om deze instelling te wijzigen.

### **Oproepen omleiden**

# Selecteer > **Instellingen** <sup>&</sup>gt;**Instellingen** en **Telefoon** <sup>&</sup>gt;**Doorschakelen**.

Schakel inkomende oproepen door naar uw voicemailbox of een ander telefoonnummer. Neem voor meer informatiecontact op met uw serviceprovider.

Selecteer het type oproepen dat u wilt doorschakelen en maak een keuze uit de volgende opties:

- **Indien bezet** Inkomende oproepen doorschakelen tijdens een actieve oproep.
- **Als niet aangenomen** Inkomende oproepen doorschakelen nadat uw apparaat een bepaalde tijd is overgegaan. Selecteer in de tijd die het apparaat moet overgaan voordat de oproep wordt doorgeschakeld.
- **Indien buiten bereik** Oproepen doorschakelen als het apparaat is uitgeschakeld of geen netwerkbereik heeft.
- **Indien niet beschikbaar** Oproepen doorschakelen tijdens een actieve oproep, als u niet antwoordt, als het

<span id="page-26-0"></span>apparaat is uitgeschakeld of als het apparaat geen netwerkbereik heeft.

U kunt oproepen doorschakelen naar uw voicemailbox door een oproeptype en een doorschakeloptie te selecteren en **Opties** <sup>&</sup>gt;**Activeren** <sup>&</sup>gt;**Naar voicemailbox** te kiezen.

U kunt oproepen doorschakelen naar een ander telefoonnummer door een oproeptype en een doorschakeloptie te selecteren en **Opties** <sup>&</sup>gt;**Activeren** <sup>&</sup>gt; **Naar ander nummer** te kiezen. Voer het nummer in ofselecteer **Zoeken** om een nummer op te halen dat is opgeslagen in Contacten.

Als u de huidige doorschakelstatus wilt controleren, navigeert u naar de doorschakeloptie en selecteert u **Opties** <sup>&</sup>gt;**Controleer status**.

Als u niet langer wilt dat oproepen worden doorgeschakeld, navigeert u naar de doorschakeloptie en selecteert u **Opties** <sup>&</sup>gt;**Uitschakelen**.

### **Oproepen blokkeren**

Selecteer > **Instellingen** <sup>&</sup>gt;**Instellingen** en **Telefoon** <sup>&</sup>gt;**Oproepen blokk.**.

U kunt de oproepen die kunnen worden gemaakt of ontvangen met het apparaat blokkeren (netwerkdienst). Als u de instellingen wilt wijzigen, hebt u het blokkeringswachtwoord van uw serviceprovider nodig. Oproepen blokkeren heeft invloed op alle gesprekstypen.

De functies voor het blokkeren en doorschakelen vanoproepen kunnen niet tegelijkertijd actief zijn.

Wanneer oproepen zijn geblokkeerd, kunt u mogelijk nog wel officiële alarmnummers kiezen.

Als u oproepen wilt blokkeren, maakt u een keuze uit de volgende opties:

- **Uitgaande oproepen** Spraakoproepen met het apparaat voorkomen.
- **Inkomende oproepen** Inkomende oproepen voorkomen.
- **Internationale oproepen** Bellen naar het buitenland of buiten de regio blokkeren.
- **Inkomende oproepen bij roaming** Inkomende oproepen blokkeren wanneer u in het buitenland bent.
- **Internationaal behalve naar eigen land** Bellen naar het buitenland of buiten de regio blokkeren, maar oproepen naar uw thuisland toestaan.

Als u de status van de geblokkeerde spraakoproepen wilt bekijken, selecteert u de blokkeeroptie en **Opties** <sup>&</sup>gt;**Status controleren**.

Als u de blokkering van spraakoproepen wilt opheffen, selecteert u een blokkeeroptie en **Opties** <sup>&</sup>gt;**Alle blokk. uitschakelen**.

### **Netwerkinstellingen**

Selecteer > **Instellingen** <sup>&</sup>gt;**Instellingen** en **Telefoon** <sup>&</sup>gt;**Netwerk**.

Selecteer **Netwerkmodus** en **Dual mode**, **UMTS** of **GSM** om de netwerkmodus te selecteren. In de Dual mode schakelt hetapparaat automatisch over tussen netwerken.

#### <span id="page-27-0"></span>**Oproepfuncties**

- **Tip:** Als u **UMTS** selecteert, verloopt de
	- gegevensoverdracht sneller, maar gaat dit wel ten koste van extra batterijcapaciteit, zodat batterij minder lang meegaat. Als u in een gebied met GSM- en UMTS-netwerken **Dual mode** selecteert, kan het gebeuren dat voortdurend tussen beide netwerken wordt gewisseld, wat ook ten koste van de batterijcapaciteit gaat.

Selecteer **Operatorselectie** als u de operator wilt selecteren en **Handmatig** om te kiezen uit beschikbare netwerken of **Automatisch** om handmatig het apparaat in te stellen voor het automatisch selecteren van het netwerk.

Als u het apparaat zodanig wilt instellen dat wordt aangegeven wanneer het wordt gebruikt in een MCN (Micro Cellular Network), selecteert u **Weergave info dienst** <sup>&</sup>gt; **Aan**.

### **Video delen**

### **Vereisten voor het delen van video**

Voor het delen van video is een UMTS-verbinding vereist. Neem contact op met uw serviceprovider voor meer informatie over de dienst, de beschikbaarheid van het UMTSnetwerk en de kosten die aan het gebruik van deze dienst zijn verbonden.

Als u video wilt delen, moet u het volgende doen:

● Controleer of het apparaat is ingesteld voor verbindingen van persoon tot persoon.

- $\bullet$  Zorg ervoor dat u een actieve UMTS-verbinding hebt en dat u zich binnen het dekkingsgebied van het UMTS-netwerk bevindt. Als u tijdens het delen van video het dekkingsgebied van het UMTS-netwerk verlaat, wordt het delen van video gestopt, maar blijft de spraakoproep actief.
- Zorg ervoor dat zowel de afzender als de ontvanger bij het UMTS-netwerk zijn geregistreerd. Als u iemand uitnodigt voor het delen van video, maar het apparaat van de ontvanger zich niet in het dekkingsgebied van het UMTSnetwerk bevindt, de optie voor het delen van video niet is geïnstalleerd op diens apparaat of de verbindingen van persoon tot persoon niet zijn ingesteld, krijgt de ontvanger geen uitnodigingen. U krijgt een foutbericht waarin wordt aangegeven dat de ontvanger de uitnodiging niet kan accepteren.

### **Live videobeelden en videoclips delen**

Selecteer **Opties** <sup>&</sup>gt;**Video delen** tijdens een actieve spraakoproep.

1. Selecteer **Live video** als u tijdens de oproep live video's wilt delen.

Selecteer **Videoclip** en de gewenste videoclip als u een videoclip wilt delen.

Mogelijk moet u de videoclip converteren naar een geschikte indeling om deze te kunnen delen. Als u bericht ontvangt van uw apparaat dat de videoclip moet worden geconverteerd, selecteert u **OK**. Uw apparaat moet over een video-editor beschikken om de conversie te kunnenuitvoeren.

<span id="page-28-0"></span>2. Als er meerdere SIP-adressen of telefoonnummers van deontvanger in de lijst me4t contacten zijn opgeslagen, inclusief de landcode, selecteert u het gewenste adres of nummer. Als het SIP-adres of telefoonnummer van de ontvanger niet beschikbaar is, voert u het adres of het nummer van de ontvanger inclusief landcode in en selecteert u **OK** om de uitnodiging te verzenden. De uitnodiging wordt door uw apparaat naar het SIP-adres verzonden.

Het delen begint automatisch wanneer de ontvanger de uitnodiging accepteert.

### **Opties tijdens het delen van video's**

 Hiermee zoomt u in en uit op de video (alleen beschikbaar voor de persoon die de beelden verzendt).

 $\rightarrow$  Hiermee past u de helderheid aan (alleen beschikbaar voor de persoon die de beelden verzendt).

 of Hiermee dempt u de microfoon of heft u de demping op.

## **5. Muziek**

**Waarschuwing:** Luister naar muziek op een gematigd geluidsvolume. Voortdurende blootstelling aan een hoog geluidsvolume kan uw gehoor beschadigen. Houd het apparaat niet dicht bij uw oor wanneer de luidspreker wordt gebruikt, aangezien het volume erg luid kan zijn.

U kunt ook naar muziek luisteren wanneer het profiel Offline is geactiveerd. [Zie 'Het profiel Offline', p. 15.](#page-14-0)

 $\ket{\psi}$  of  $\mathbb N$  Hiermee schakelt u de luidspreker in en uit.

**Q** of **O** Hiermee onderbreekt of hervat u het delen van video.

 Hiermee schakelt u over naar de modus Volledig scherm (alleen beschikbaar voor de ontvanger).

3. Selecteer **Stoppen** als u de deelsessie wilt beëindigen. Druk op de beëindigingtoets als u de video-oproep wilt beëindigen. Wanneer u het gesprek beëindigt, wordt ook het delen van de video beëindigd.

Als u de live video die u hebt gedeeld, wilt opslaan, selecteert <sup>u</sup>**Ja** wanneer u hierom wordt gevraagd. Het apparaat geeft de locatie van de opgeslagen video aan.

Als u andere toepassingen gebruikt tijdens het delen van een videoclip, wordt de deelsessie onderbroken. Selecteer **Opties** > **Doorgaan** op het startscherm als u wilt terugkeren naar de weergave voor het delen van video's om verder te gaan met de deelsessie.

## **Muziekspeler Een track afspelen**

Selecteer  $\bigcap$  > **Toepassngn** > **Muziekspeler**.

Als u alle beschikbare tracks aan de muziekbibliotheek wilttoevoegen, selecteert u **Opties** <sup>&</sup>gt;**Biblioth. vernieuwen**.

#### <span id="page-29-0"></span>**Muziek**

Als u een track wilt afspelen, selecteert u de gewenste categorie en de track.

Als u het afspelen wilt onderbreken, drukt u op de bladertoets; als u het wilt hervatten, drukt u nogmaals op de bladertoets. Als u het afspelen wilt beëindigen, gaat u omlaag.

Als u snel vooruit of achteruit wilt spoelen, drukt u de bladertoets naar rechts of links in en houdt u de toetsingedrukt.

Als u naar het volgende item wilt, bladert u naar rechts. Als u weer naar het begin van het item wilt, gaat u naar links. Als u naar het vorige item wilt, moet u naar links gaan binnen 2 seconden na het begin van het muzieknummer of de podcast.

Als u de toon voor het afspelen van muziek wilt wijzigen, selecteert u **Opties** <sup>&</sup>gt;**Equalizer**.

Als u de balans en het stereo-klankbeeld wilt wijzigen of de lage tonen wilt versterken, selecteert u **Opties** <sup>&</sup>gt;**Audioinstellingen**.

Selecteer **Opties** <sup>&</sup>gt;**Visualisatie weergeven** als u tijdens het afspelen een visualisatie wilt weergeven.

Als u terug wilt naar het startscherm terwijl de muziekspeler op de achtergrond blijft spelen, drukt u kort op de eindetoets.

**Waarschuwing:** Luister naar muziek op een gematigd geluidsvolume. Voortdurende blootstelling aan een hoog geluidsvolume kan uw gehoor beschadigen.

### **Say & Play**

Met de 'Say & Play'-functie kunt u de gewenste muziek afspelen, door bijvoorbeeld de naam van de artiest te zeggen.

Om de toepassing 'Say & Play' te starten, selecteert u  $\bigcap$  > **Toepassngn** <sup>&</sup>gt;**Muziek zkn**. Wanneer het geluidssignaal klinkt, zegt u de naam van een artiest, de naam van een artiest en de titel van de track, de titel van het album of de titel van de afspeellijst. Houd het apparaat ongeveer 20 cm van uw mond en spreek met een gelijkmatig volume. Bedek de microfoon van het apparaat niet met uw hand.

Wanneer u de 'Say & Play'-functie voor het eerst gebruikt, en nadat u nieuwe tracks naar het apparaat hebt gedownload, selecteert u **Opties** > **Vernieuwen** om spraakopdrachten bij te werken.

De spraakopdrachten zijn gebaseerd op de metagegevens (naam van de artiest en titel van de track) van de tracks in het apparaat. De 'Say & Play'-functie ondersteunt twee gesproken talen: Engels en de taal die u hebt gekozen als de taal van het apparaat. De geschreven taal van de trackmetagegevens moet overeenkomen met het Engels of met de taal die u voor het apparaat hebt gekozen.

- 
- **Tip:** Om de zoeknauwkeurigheid te verbeteren, moet u de spraakopdrachten gebruiken om te bellen. De nummerkiezer past zich aan uw stem aan en gebruikt dit ook bij het zoeken naar muziek.

### **Muziek overdragen vanaf de computer**

1. Controleer of er een compatible geheugenkaart in het apparaat is geplaatst.

- <span id="page-30-0"></span>2. Sluit uw apparaat aan de pc aan via een Bluetoothverbinding of een compatibele USB-gegevenskabel.
- 3. Als u een USB-gegevenskabel gebruikt, selecteert u **Mediaoverdracht** als verbindingsmodus.

Als u **Mediaoverdracht** selecteert als verbindingsmodus, kunt u Windows Media Player gebruiken om muziek te synchroniseren tussen het apparaat en de pc.

### **FM-radio**

### **Naar de radio luisteren**

### Selecteer  $\bigcap$  > **Toepassngn** > **Radio**.

De FM-radio maakt gebruik van een andere antenne dan de antenne van het draadloze apparaat. De FM-radio functioneert alleen naar behoren als er een compatibele hoofdtelefoon of andere accessoire op het apparaat is aangesloten.

**Waarschuwing:** Luister naar muziek op een gematigd geluidsvolume. Voortdurende blootstelling aan een hoog geluidsvolume kan uw gehoor beschadigen. Houd het apparaat niet dicht bij uw oor wanneer de luidspreker wordt gebruikt, aangezien het volume erg luid kan zijn.

De kwaliteit van de radio-uitzending is afhankelijk van dekking van het radiostation in het gebied.

U kunt iemand bellen of een inkomende oproep normaal beantwoorden terwijl u naar de radio luistert. De radio wordt gedempt tijdens actieve oproepen.

Selecteer  $\diagup\setminus$  of  $\diagdown\diagup$  als u het zoeken naar zenders wilt starten.

Als u in uw apparaat radiozenders hebt opgeslagen, selecteert u  $\mathbb{M}$  of  $\mathbb{K}$  om naar de volgende of vorige opgeslagen zender te gaan.

Selecteer **Opties** en maak een keuze uit de volgende opties:

- **Luidspreker aan** Hiermee luistert u naar de radio via de luidspreker.
- **Handmatig afstemmen** Hiermee wijzigt u handmatig de frequentie.
- **Zenderoverzicht** Hiermee geeft u beschikbare zenders weer op basis van hun locatie (netwerkdienst).
- **Zender opslaan** Hiermee slaat u de zender waarop u momenteel hebt afgestemd, op in uw lijst met zenders.
- **Zenders** Hiermee opent u de lijst met opgeslagen zenders.
- **Afsp. in achtergrond** Hiermee gaat u terug naar het startscherm terwijl u op de achtergrond naar de FM-radio blijft luisteren.

# <span id="page-31-0"></span>**6. Positionering**

## **Informatie over GPS**

De coördinaten in het GPS worden uitgedrukt in graden en decimale graden op basis van het internationale coördinatensysteem WGS-84.

Verschillende methoden voor positiebepaling kunnen worden ingeschakeld of uitgeschakeld in positiebepalingsinstellingen.

## **A-GPS (Assisted GPS)**

Uw apparaat ondersteunt ook A-GPS (Assisted GPS).

A-GPS is een netwerkdienst.

Wanneer u A-GPS activeert, ontvangt uw apparaat via het mobiele netwerk nuttige satellietgegevens van een hulpgegevensserver. Met behulp van deze hulpgegevens kan de GPS-positie sneller worden gedetecteerd in het apparaat.

Uw apparaat is standaard geconfigureerd voor gebruik van de Nokia A-GPS-dienst, als er geen A-GPS-instellingen voor een specifieke serviceprovider voorhanden zijn. De hulpgegevens worden alleen van de server van de Nokia A-GPS-dienst opgehaald wanneer dat nodig is.

Als u de dienst A-GPS wilt uitschakelen, selecteert u  $\bigodot$  > **Toepassngn** <sup>&</sup>gt;**GPS-gegevens** en **Opties** <sup>&</sup>gt;**Instell. positiebepaling** <sup>&</sup>gt;**Methoden pos.bepaling** <sup>&</sup>gt;**Assisted GPS** <sup>&</sup>gt;**Uitschakelen**.

U moet op uw apparaat een internettoegangspunt definiëren als u via een gegevensverbinding hulpgegevens van de Nokia A-GPS-dienst wilt ophalen. Het toegangspunt voor A-GPS kan worden gedefinieerd in positiebepalingsinstellingen. Er kan alleen internettoegangspunt voor een gegevensverbinding worden gebruikt. U wordt gevraagd het internettoegangspunt te selecteren wanneer u GPS voor het eerst gebruikt.

### **Kaarten**

Selecteer > **Kaarten**.

### **Over Kaarten**

Met Kaarten kunt u uw huidige locatie op de kaart weergeven, over kaarten schuiven naar verschillende steden en landen, zoeken naar plaatsen, routes tussen locaties plannen, locaties opslaan en naar compatibele apparaten verzenden. U kunt ook licenties voor verkeersinformatie en navigatiediensten aanschaffen, indien die beschikbaar zijn voor uw land of regio.

Wanneer u Kaarten de eerste keer gebruikt, moet u mogelijk een internettoegangspunt selecteren voor het downloaden van kaarten.

Als u bladert naar een gebied dat niet valt onder de kaarten die u hebt gedownload op uw apparaat, wordt een kaart voor dat gebied automatisch gedownload via internet. Sommige

<span id="page-32-0"></span>kaarten zijn beschikbaar op uw apparaat of geheugenkaart. Ook kunt u kaarten downloaden met de pc-software Nokia Map Loader. Zie de website [www.nokia.com/maps](http://www.nokia.com/maps) voor meer informatie over het installeren van Nokia Map Loader op een compatibele pc.

**Tip:** Als u kosten van gegevensoverdracht wilt

vermijden, kunt u Kaarten ook gebruiken zonder internetverbinding: u bladert door de kaarten die zijn opgeslagen op uw apparaat of geheugenkaart.

**Opmerking:** Het downloaden van kaarten kan de overdracht van grote hoeveelheden gegevens via het netwerk van uw serviceprovider met zich meebrengen. Neem contact op met uw serviceprovider voor meer informatie over de kosten van gegevensoverdracht.

Bijna alle digitale cartografie is niet helemaal accuraat en volledig. Vertrouw nooit uitsluitend op de cartografie die u voor dit apparaat hebt gedownload.

Selecteer > **Toepassngn** <sup>&</sup>gt;**Help** <sup>&</sup>gt;**Help** en **Kaarten**, of als u Kaarten gebruikt **Opties** <sup>&</sup>gt;**Ondersteuning** <sup>&</sup>gt; **Help**, voor instructies over het gebruik van de verschillende functies van Kaarten.

### **Over de kaart schuiven**

Wanneer de GPS-verbinding actief is, wordt uw huidige

locatie met **O** aangegeven op de kaart.

Als u wilt inzoomen op uw huidige of de laatste bekende locatie, selecteert u **Opties** <sup>&</sup>gt;**Mijn positie**.

Druk de bladertoets omhoog, omlaag, naar links of naar rechts om over de kaart te schuiven. De kaart is standaardnaar het noorden gericht.

Wanneer u een actieve GPS-verbinding hebt en over de kaart op het scherm schuift, wordt automatisch een nieuwe kaart gedownload als u naar een gebied schuift dat buiten de reeds gedownloade kaarten valt. De kaarten worden automatisch opgeslagen in het apparaatgeheugen of op een compatibele geheugenkaart (als u deze hebt geïnstalleerd).

Als u het kaarttype wilt wijzigen, selecteert u **Opties** <sup>&</sup>gt; **Kaartmodus**.

### **Schermsymbolen**

Het GPS-symbool **Geeft de beschikbaarheid en** sterkte van de satellietsignalen aan. Eén balk is één satelliet. Wanneer het apparaat satellietsignalen probeert te vinden, is de balk geel. Wanneer het apparaat voldoende GPSgegevens van de satellieten ontvangt om uw locatie te bepalen, wordt de balk groen. Hoe meer groene balken, hoe betrouwbaarder de locatiebepaling.

In eerste instantie moet het apparaat signalen van minstens vier satellieten ontvangen om de coördinaten van uw locatie te kunnen berekenen. Na de aanvankelijke berekening is het signaal van drie satellieten mogelijk genoeg.

Het gegevensoverdrachtsymbool  $\Rightarrow$  21.5 kb geeft aan welke internetverbinding u gebruikt en hoeveel gegevens zijn overgedragen sinds u de toepassing hebt gestart.

#### <span id="page-33-0"></span>**Positionering**

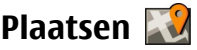

### Selecteer > **Toepassngn** <sup>&</sup>gt;**Plaatsen**.

U kunt Plaatsen gebruiken om de positiegegevens van specifieke locaties in het toestel op te slaan. U kunt de opgeslagen locaties onderverdelen in verschillende categorieën, zoals bedrijf, en andere informatie hieraan toevoegen, zoals adressen. U kunt uw opgeslagen plaatsen gebruiken in compatibele toepassingen, zoals GPS-gegevens.

GPS-coördinaten worden uitgedrukt in graden en decimale graden op basis van het internationale coördinatensysteem WGS-84.

Selecteer **Opties** en maak een keuze uit de volgende opties:

- **Nieuwe plaats** Hiermee maakt u een nieuwe plaats. Als u een positieaanvraag wilt doen voor uw huidige locatie, selecteert u **Huidige positie**. Als u de locatie wilt selecteren op een kaart, selecteert u **Selecteren op kaart**. Als u de positiegegevens handmatig wilt invoeren, selecteert u **Handmatig opgeven**.
- **Bewerken** Hiermmee voegt u informatie (zoals een adres) toe aan een opgeslagen plaats of bewerkt u deze.
- **Toevoegen aan categorie** Hiermee voegt u een plaats toe aan een categorie in Plaatsen. Selecteer elke categorie waaraan u de plaatsbepaling wilt toevoegen.
- **Verzenden** Hiermee verzendt u een of meerdere plaatsen naar een compatibel apparaat. De plaatsen die u hebt ontvangen worden opgeslagen in de map Inbox van Berichten.

U kunt uw plaatsen onderverdelen in vooraf ingestelde categorieën en u kunt nieuwe categorieën maken. U kunt nieuwe categorieën voor plaatsen bewerken en maken door het tabblad Categorieën te openen en **Opties** <sup>&</sup>gt; **Categorieën bewerken** te selecteren.

### **GPS-gegevens Route-instructies**Selecteer  $\bigcap$  > **Toepassngn** > GPS-gegevens en **Navigatie**.

Start de route-instructies buiten. Als u dit binnen doet, ontvangt de GPS-ontvanger mogelijk niet de benodigde informatie van de satellieten.

Bij route-instructies wordt een roterend kompas in het scherm van het apparaat gebruikt. Een rode bal geeft de richting van de bestemming aan en de gemiddelde afstand tot deze bestemming wordt in de kompasring weergegeven.

Route-instructies zijn bedoeld om u de snelste en de kortste weg naar uw bestemming te tonen, gemeten in een rechte lijn. Obstakels onderweg, zoals gebouwen en natuurlijke obstakels, worden genegeerd. Bij het berekenen van de afstand worden hoogteverschillen buiten beschouwing gelaten. Route-instructies zijn alleen actief wanneer u in beweging bent.

U kunt de bestemming van uw reis instellen door **Opties** <sup>&</sup>gt; **Bestemming instellen** te selecteren. Kies vervolgens een plaats als bestemming van uw reis of voer de coördinaten voor de lengte- en breedtegraad in.

Als u de ingestelde reisbestemming wilt verwijderen, selecteert u **Navigatie stoppen**.

### <span id="page-34-0"></span>**Positiegegevens ophalen**

Selecteer > **Toepassngn** <sup>&</sup>gt;**GPS-gegevens** en **Positie**.

In de positieweergave kunt u de positiegegevens van uw huidige locatie bekijken. U ziet ook een schatting van de juistheid van de locatie.

U kunt uw huidige locatie opslaan als plaats door **Opties** <sup>&</sup>gt; **Positie opslaan** te selecteren. Plaatsen zijn opgeslagen locaties met extra informatie en kunnen worden gebruikt in andere compatibele toepassingen en kunnen worden uitgewisseld tussen compatibele apparaten.

### **Tripmeter**

Selecteer  $\bigcap$  > **Toepassngn** > GPS-gegevens en **Tripafstand**.

Selecteer **Opties** <sup>&</sup>gt;**Starten** of **Stoppen** om de berekening van de afgelegde afstand in of uit te schakelen. De berekende

# **7. Tekst invoeren**

## **Traditionele tekstinvoer**

Als u tekst invoert met de traditionele tekstinvoer, wordt in de rechterbovenhoek van het scherm  $\Delta h$ r weergegeven.

ABC en abc geven het geselecteerde type letters aan.  $\overline{\mathbf{A}} \overline{\mathbf{h}} \overline{\mathbf{c}}$  geeft aan dat de eerste letter van de zin een hoofdletter is en de overige letters kleine letters zijn.  $123$  geeft de cijfermodus aan.

waarden blijven op het scherm staan. Gebruik deze functie in de openlucht voor een beter GPS-signaal.

Selecteer **Opties** <sup>&</sup>gt;**Herstellen** om de reisafstand, de tijd, de gemiddelde snelheid en maximumsnelheid in te stellen op nul, en een nieuwe berekening te starten. U kunt de reismeter en de totale tijd op nul zetten door **Opnieuw starten** te selecteren.

## **Over Nokia Sports Tracker**

Nokia Sports Tracker houdt uw traningsprestaties bij via GPS. U kunt uw sportactiviteiten bijhouden, analyseren en met anderen delen. Door de toepassing worden automatisch gegevens zoals snelheid, afstand en tijd in uw trainingsdagboek opgeslagen. U kunt uw trainingen visualiseren en opnieuw afspelen, en uw voortgang analyseren. U kunt trainingen ook delen via een mobiel netwerk en een wedstrijd met uzelf of een vriend houden.

Als u tekst wilt invoeren met het toetsenbord, drukt u de cijfertoets **2-9** herhaaldelijk in, totdat het juiste teken verschijnt. Er zijn per cijfertoets meer tekens beschikbaar dan op de toets is aangegeven. Als de volgende letter met dezelfde toets moet worden ingevoerd als de huidige letter, wacht u tot de cursor wordt weergegeven en voert u de letter in.

Als u een cijfer wilt invoegen, houdt u de cijfertoets ingedrukt.

#### <span id="page-35-0"></span>**Tekst invoeren**

Als u wilt schakelen tussen de modus voor gewone en hoofdletters en de cijfermodus, drukt u op **#**.

Als u een teken wilt verwijderen, drukt u op de wistoets. Houdt de wistoets ingedrukt om meer dan één teken te verwijderen.

Als u een teken wilt verwijderen, drukt u op de backspacetoets. Houdt de backspace-toets ingedrukt om meer dan één teken te verwijderen.

U kunt de meest gebruikte leestekens invoegen met een druk op de toets **1**. Druk herhaaldelijk op **1** om het gewenste leesteken te bereiken.

Als u een speciaal teken wilt invoegen, drukt u op de toets **\***. Ga naar het gewenste teken en druk op de navigatietoets.

Als u een spatie wilt invoegen, drukt u op **0**. Als u de cursor naar de volgende regel wilt verplaatsen, drukt u drie keer op **0**.

Als u tussen de verschillende typen letters wilt wisselen, drukt u op **#**.

## **Tekstvoorspelling**

- 1. Als u tekstvoorspelling wilt activeren, drukt u twee keer kort op **#**. Hiermee wordt tekstvoorspelling voor alle editors op het apparaat ingeschakeld. De indicator wordt op het scherm weergegeven.
- 2. Als u het gewenste woord wilt invoeren, drukt u op **2-9**. Per letter hoeft u de desbetreffende toets slechts één keerin te drukken.

3. Als u klaar bent met de invoer en het juiste woord wordt weergegeven, bevestigt u het woord door de navigatietoets naar rechts te drukken of door op **0** te drukken om een spatie toe te voegen.

Als het woord niet juist is, drukt u herhaaldelijk op **\*** om de overeenkomende woorden in het woordenboek éénvoor één te bekijken.

Als het teken ? achter het woord wordt weergegeven, is het woord dat u wilde invoeren niet in het woordenboek opgenomen. Als u een woord aan het woordenboek wilt toevoegen, selecteert u **Spellen**, voert u met de traditionele tekstinvoer het woord in (maximaal 32 letters) en selecteert u **OK**. Het woord wordt aan het woordenboek toegevoegd. Als het woordenboek vol is, wordt het eerste woord dat was toegevoegd, vervangen door een nieuw woord.

Voer de eerste helft van een samengesteld woord in en bevestig dit door de navigatietoets naar rechts te drukken. Voer het laatste deel van het samengestelde woord in. Voltooi het samengestelde woord door op **0** te drukken om een spatie toe te voegen.

Als u tekstvoorspelling voor alle editors op het apparaat wilt uitschakelen, drukt u tweemaal kort op **#**.

## **De invoertaal wijzigen**

Wanneer u tekst invoert, kunt u de invoertaal wijzigen. Als u bijvoorbeeld herhaaldelijk op de toets **6** moet drukken om een bepaald teken te kunnen invoeren, kunt u de invoertaal
wijzigen zodat verschillende tekens in een andere volgorde worden aangeboden.

Als de invoertaal een niet-Latijns alfabet heeft en u Latijnse tekens wilt invoeren (bijvoorbeeld een e-mail- of internetadres), moet u mogelijk de invoertaal wijzigen. Als u de invoertaal wilt wijzigen, selecteert u **Opties** <sup>&</sup>gt; **Invoertaal** en vervolgens een invoertaal met Latijnse tekens.

## **Tekst kopiëren en verwijderen**

1. Houd **#** ingedrukt en scroll tegelijkertijd naar links of naar rechts om letters en woorden te selecteren. Houd **#**

# **8. Berichten**

#### Selecteer > **Berichten**.

In Berichten (netwerkdienst) kunt u SMS-berichten, multimediaberichten, audioberichten en e-mailberichten verzenden en ontvangen. U kunt ook webdienstberichten, infodienstberichten en speciale berichten met gegevens ontvangen en dienstopdrachten verzenden.

De beschikbare berichttypen kunnen verschillen. Neem voor meer informatie contact op met uw serviceprovider.

Voordat u berichten verzendt of ontvangt, moet u mogelijk de volgende stappen uitvoeren:

● Een geldige SIM-kaart in het apparaat plaatsen en controleren of het apparaat zich binnen het bereik van een netwerk bevindt.

ingedrukt en scroll tegelijkertijd omhoog of omlaag om regels tekst te selecteren.

- 2. Als u de tekst wilt kopiëren, houdt u **#** ingedrukt en selecteert u tegelijkertijd **Kopiëren**. Als u de geselecteerde tekst wilt verwijderen, drukt u op de wistoets **C**.
- 3. Als u de tekst wilt plakken, gaat u naar de gewenste plek, houdt u **#** ingedrukt en selecteert u tegelijkertijd **Plakken**.

- Controleren of het netwerk de berichtfuncties ondersteunt die u wilt gebruiken en of deze zijn geactiveerd op de SIMkaart.
- Het internettoegangspunt definiëren in het apparaat.
- Instellingen voor de e-mailaccount definiëren in het apparaat.
- De SMS-instellingen definiëren in het apparaat.
- De MMS-instellingen definiëren in het apparaat.

Het is mogelijk dat het apparaat de serviceprovider van de SIM-kaart herkent en sommige berichtinstellingen automatisch configureert. Als dat niet gebeurt, moet u deze instellingen handmatig definiëren of contact opnemen met uw serviceprovider voor het configureren van de instellingen.

#### **Berichten**

De weergave van een beeldbericht kan verschillen afhankelijk van het ontvangende apparaat.

Alleen apparaten met compatibele functies kunnen multimediaberichten ontvangen en weergeven. De weergave van een bericht kan verschillen afhankelijk van het ontvangende apparaat.

## **Berichten schrijven en verzenden**

Selecteer > **Berichten**.

**Belangrijk:** Wees voorzichtig met het openen van berichten. Berichten kunnen schadelijke software bevatten of anderszins schadelijk zijn voor het apparaat of de pc.

Voordat u een multimediabericht kunt maken of een emailbericht kunt schrijven, moet u de juiste verbindingsinstellingen hebben geconfigureerd.

Het draadloze netwerk kan de omvang van MMS-berichten beperken. Als de omvang van de ingevoegde afbeelding de limiet overschrijdt, kan de afbeelding door het apparaat worden verkleind zodat deze via MMS kan worden verzonden.

Controleer bij uw serviceprovider hoe lang een e-mailbericht mag zijn. Als u een e-mailbericht probeert te verzenden dat langer is dan de e-mailserver aankan, blijft het bericht achter in de map Outbox en het apparaat probeert het zo af en toe opnieuw te verzenden. Voor het verzenden van een emailbericht is een gegevensverbinding nodig en de voortdurende pogingen om de e-mail te verzenden kan de telefoonrekening aardig laten oplopen. In de map Outbox

kunt u zulke berichten verwijderen of ze verplaatsen naar de map Ontwerpen.

- 1. Selecteer **Nieuw bericht** <sup>&</sup>gt;**Bericht** om een SMS of eenmultimediabericht (MMS) te verzenden, **Audiobericht** om een multimediabericht waarin een geluidsclip is opgenomen te verzenden of **E-mail** om een e-mailbericht te verzenden.
- 2. Druk in het veld Aan op de bladertoets om ontvangers of een groep ontvangers uit de lijst contacten te selecteren of voer het telefoonnummer of het e-mailadres van de ontvanger in. Druk op **\*** om de ontvangers te scheiden met een puntkomma (;). U kunt het nummer of het adres ook kopiëren en plakken vanaf het klembord.
- 3. Voer in het veld Onderwerp een onderwerp voor het emailbericht in. Als u wilt wijzigen welke velden worden weergegeven, selecteert u **Opties** <sup>&</sup>gt;**Velden berichtheader**.
- 4. Schrijf het bericht in het berichtveld. Als u een sjabloon of een notitie wilt invoegen, selecteert u **Opties** <sup>&</sup>gt;**Inhoud invoegen** <sup>&</sup>gt;**Tekst invoegen** <sup>&</sup>gt;**Sjabloon** of **Notitie**.
- 5. Als u een mediabestand aan een multimediabericht wilt toevoegen, selecteert u **Opties** <sup>&</sup>gt;**Inhoud invoegen**, het type bestand of de bron en het gewenste bestand. Als u een visitekaartje, dia, notitie of een ander soort bestand aan het bericht wilt toevoegen, selecteert u **Opties** <sup>&</sup>gt; **Inhoud invoegen** <sup>&</sup>gt;**Andere invoegen**.
- 6. Als u een foto wilt nemen of een video of geluidsclip wilt opnemen voor een multimediabericht, selecteert u **Opties** > **Inhoud invoegen** > **Afbeelding invoegen**<sup>&</sup>gt;

#### **Nieuw**, **Videoclip invoegen** <sup>&</sup>gt;**Nieuw** of **Geluidsclip invoegen** <sup>&</sup>gt;**Nieuw**.

- 7. Als u een bijlage aan een e-mailbericht wilt toevoegen, selecteert u **Opties** en het type bijlage. E-mailbijlagen worden aangeduid met ...
- 8. Als u het bericht wilt verzenden, selecteert u **Opties** <sup>&</sup>gt; **Verzenden** of drukt u op de beltoets.

**Opmerking:** Als het pictogram of de tekst Bericht verzonden op het beeldscherm van het apparaat verschijnt, betekent dit niet dat het bericht op de bedoelde bestemming is aangekomen.

Het apparaat ondersteunt tekstberichten die langer zijn dan de limiet voor één bericht. Langere berichten worden verzonden als twee of meer berichten. Uw serviceprovider kan hiervoor de desbetreffende kosten in rekening brengen. Tekens met accenten of andere symbolen en tekens in sommige taalopties nemen meer ruimte in beslag, waardoor het aantal tekens dat in één bericht kan worden verzonden, wordt beperkt.

Mogelijk kunt u geen videoclips met de bestandsindeling MP4 verzenden of videoclips die groter zijn dan het draadloze netwerk in een multimediabericht toestaat.

## **E-mailUw e-mailinstellingen definiëren**

Met de e-mailwizard van Nokia kunt u uw zakelijke emailaccount, zoals Microsoft Outlook, Mail for Exchange of Intellisync, en uw internet e-mailaccount instellen.

Tijdens het instellen van uw e-mail wordt u mogelijk gevraagd naar de naam van de server die aan uw e-mailadres is gekoppeld. Vraag de IT-afdeling van uw bedrijf naar de gegevens.

- 1. Als u de wizard wilt starten gaat u naar het startscherm, bladert u naar de e-mailwizard en drukt u denavigatietoets in.
- 2. Voer uw e-mailadres en wachtwoord in. Als de wizard uw e-mailaccount niet automatisch kan instellen, moet u het e-mailaccounttype selecteren en de overige accountinstellingen invoeren.

Als op het apparaat nog meer e-mailclients staan, worden die ook aangeboden wanneer u de e-mailwizard start.

## **E-mail verzenden**

Selecteer > **Berichten**.

- 1. Selecteer uw mailbox en vervolgens **Opties** <sup>&</sup>gt;**Nieuw emailbericht**.
- 2. Ga naar het veld Aan en voer het e-mailadres van degeadresseerde in. Als het e-mailadres van de geadresseerde voorkomt in Contacten, begint u met het invoeren van de naam van de geadresseerde en selecteert u vervolgens de vervanger uit de lijst met voorgestelde

#### **Berichten**

opties. Als u meerdere geadresseerden toevoegt, gebruikt u een **;** om de e-mailadressn van elkaar te scheiden. Gebruik het veld Cc om een kopie naar andere geadresseerden te verzenden, of het veld Bcc om Bccontvangers op te geven. Als het veld Bcc niet wordt weergegeven, selecteert u **Opties** <sup>&</sup>gt;**Meer** <sup>&</sup>gt;**BCC-veld weergeven**.

- 3. Voer in het veld Onderwerp het onderwerp van het emailbericht in.
- 4. Schrijf uw bericht in het tekstgebied.
- 5. Selecteer **Opties** en maak een keuze uit de volgende opties:
	- **Bijlage toevoegen** Hiermee voegt u een bijlage aan het bericht toe.
	- **Prioriteit** Hiermee stelt u de prioriteit van het bericht in.
	- **Vlag** Hiermee markeert u het bericht voor een vervolgactie.
	- **Sjabloon invoegen** Hiermee voegt u tekst vanuit een sjabloon in.
	- **Ontvanger toevoegen** Hiermee voegt u geadresseerden uit Contacten toe aan het bericht.
	- **Bewerkingsopties** Hiermee knipt, kopieert of plakt u de geselecteerde tekst.
	- **Invoertaal:** Hiermee selecteert u de schrijftaal.
- 6. Selecteer **Opties** <sup>&</sup>gt;**Verzenden**.

### **Bijlagen toevoegen**

Selecteer > **Berichten**.

Als u een e-mailbericht wilt schrijven, selecteert u uw mailbox en kiest u vervolgens **Opties** <sup>&</sup>gt;**Nieuw e-mailbericht**.

Als u een bijlage aan een e-mail wilt toevoegen, selecteert u **Opties** <sup>&</sup>gt;**Bijlage toevoegen**.

Als u de geselecteerde bijlage wilt verwijderen, selecteert u **Opties** <sup>&</sup>gt;**Bijlage verwijderen**.

## **E-mail lezen**

Selecteer > **Berichten**.

**Belangrijk:** Wees voorzichtig met het openen van berichten. Berichten kunnen schadelijke software bevatten of anderszins schadelijk zijn voor het apparaat of de pc.

Als u een ontvangen e-mailbericht wilt lezen, selecteert u de mailbox en kiest u het bericht in de lijst.

Als u een antwoord aan de afzender van het bericht wilt sturen, selecteert u **Opties** <sup>&</sup>gt;**Beantwoorden**. Als u een antwoord aan de afzender en aan alle anderegeadresseerden wilt sturen, selecteert u **Opties** <sup>&</sup>gt;**Allen beantwoorden**.

Als u het bericht wilt doorsturen, selecteert u **Opties** <sup>&</sup>gt; **Doorsturen**.

### **Bijlagen downloaden**

Selecteer > **Berichten** en een mailbox.

U kunt de bijlagen van de e-mail weergeven door naar het bijlagenveld te gaan en **Opties** <sup>&</sup>gt;**Acties** te selecteren. Als

het bericht één bijlage heeft, selecteert u **Openen** om de bijlage te openen. Als het bericht meerdere bijlagen bevat, selecteert u **Lijst weergeven** om een lijst weer te geven waarin wordt aangegeven welke bijlagen zijn gedownload en welke niet.

Als u de geselecteerde bijlage of alle bijlagen uit de lijst naar het apparaat wilt downloaden, selecteert u **Opties** <sup>&</sup>gt; **Downloaden** of **Alles downloaden**. De bijlagen worden niet in het apparaat opgeslagen en worden verwijderd wanneer u het bericht verwijderd.

Als u de geselecteerde bijlage of alle gedownloade bijlagen in het apparaat wilt opslaan, selecteert u **Opties** <sup>&</sup>gt; **Opslaan** of **Alles opslaan**.

Als u de geselecteerde, gedownloade bijlage wilt openen, selecteert u **Opties** <sup>&</sup>gt;**Acties** <sup>&</sup>gt;**Openen**.

### **Reageren op een vergaderverzoek**

Selecteer  $\bigcap$  > **Berichten** en een mailbox.

Selecteer een ontvangen vergaderverzoek, kies **Opties** en maak een keuze uit de volgende opties:

- **Aanvaarden** Het vergaderverzoek accepteren.
- **Afwijzen** Het vergaderverzoek afwijzen.
- **Doorsturen** Het vergaderverzoek doorsturen naar een andere geadresseerde.
- **Verw. uit agenda** Een geannuleerde vergadering uit uw agenda verwijderen.

## **E-mailberichten zoeken**

Selecteer > **Berichten** en een mailbox.

Als u items wilt zoeken in de geadresseerden, de onderwerpen en de tekst van de e-mailberichten in de mailbox, selecteert u **Opties** <sup>&</sup>gt;**Zoeken**.

Als u het zoeken wilt beëindigen, selecteert u **Opties** <sup>&</sup>gt; **Zoeken stoppen**.

Als u een nieuw zoekopdracht wilt beginnen, selecteert u **Opties** <sup>&</sup>gt;**Opnieuw zoeken**.

## **E-mailberichten verwijderen**

Selecteer > **Berichten** en een mailbox.

Als u een geselecteerd e-mailbericht wilt verwijderen, selecteert u **Opties** <sup>&</sup>gt;**Verwijderen**. Het bericht wordt in de map voor verwijderde items geplaatst (indien beschikbaar).

Als u de map voor verwijderd items wilt legen, opent u de map en selecteert u **Opties** <sup>&</sup>gt;**Wis Verw. items**.

### **Wisselen tussen e-mailmappen**

Selecteer > **Berichten** en een mailbox.

Als u een andere e-mailmap of mailbox wilt openen, selecteert u **Inbox** boven aan het scherm. Selecteer de emailmap of mailbox uit de lijst.

### **Verbinding met de mailbox verbreken**

Selecteer > **Berichten** en een mailbox.

#### **Contacten**

Als u de synchronisatie tussen het apparaat en de emailserver wilt annuleren en met uw e-mail wilt werkenzonder draadloze verbinding, selecteert u **Opties** <sup>&</sup>gt; **Verbinding verbreken**. Als uw mailbox de optie **Verbinding verbreken** niet heeft, selecteert u **Opties** <sup>&</sup>gt;**Afsluiten** om de verbinding met de mailbox te verbreken.

Als u de synchronisatie weer wilt starten, selecteert u **Opties** <sup>&</sup>gt;**Verbinden**.

## **Een afwezigheidsbericht instellen**

Selecteer > **Berichten**.

Als u een automatisch antwoord bij afwezigheid wilt instellen, selecteert u de mailbox en kiest u vervolgens, afhankelijk van het type mailbox, **Opties** <sup>&</sup>gt;**Instell.** <sup>&</sup>gt; **Mailboxinstellingen** <sup>&</sup>gt;**Afwezigheid** <sup>&</sup>gt;**Aan** of **Opties** <sup>&</sup>gt; **Instell.** <sup>&</sup>gt;**Intellisync** <sup>&</sup>gt;**Mailboxinstellingen** <sup>&</sup>gt; **Afwezigheid** <sup>&</sup>gt;**Aan**.

Selecteer **Afwezigheidsbericht** om de tekst voor het bericht in te voeren.

## **Algemene instellingen voor e-mail**

Selecteer > **Berichten**, een mailbox en **Opties** <sup>&</sup>gt; **Instell.** <sup>&</sup>gt;**Algemene instellingen** en kies een van de volgende opties:

- **Indeling berichtenlijst** Hiermee stelt u in of er 1 of 2 regels moeten worden weergegeven van de emailberichten in de Inbox.
- **Voorbeeld berichttekst** Hiermee stelt u in of u een voorbeeld wilt zien van de berichten in de Inbox wanneeru door de lijst met berichten bladert.
- **Titelscheidingstekens** Selecteer **Aan** als u de lijst met e-mailberichten wilt kunnen openvouwen en samenvouwen.
- **Meldingen downloaden** Hiermee stelt u in of u het apparaat een melding wilt laten weergeven wanneer er een e-mailbijlage is gedownload.
- **Startscherm** Hiermee stelt u in hoeveel regels van een e-mail worden weergegeven in het informatiegebied van het startscherm.

# **9. Contacten**

Selecteer > **Contacten**.

In Contacten kunt u contactgegevens, zoals telefoonnummers, adressen en e-mailadressen van uw contacten, opslaan en bijwerken. U kunt ook een persoonlijke beltoon of een miniatuurweergave aan een contactkaart toevoegen. Daarnaast kunt u ook contactgroepen maken via

welke u tekstberichten of e-mail naar meerdere ontvangers tegelijk kunt versturen.

Raadpleeg de uitgebreide gebruikershandleiding op de ondersteuningspagina's van de Nokia-website voor meer informatie over contacten en SIM-contacten.

## **Namen en nummers beheren**

Als u contactgegevens wilt verzenden, selecteert u een kaart, **Opties** <sup>&</sup>gt;**Verzenden** en de gewenste optie.

Als u het spraaklabel wilt beluisteren dat aan het contact is toegewezen, selecteert u een contact en **Opties** <sup>&</sup>gt; **Spraaklabelgegevens** <sup>&</sup>gt;**Sprklabel afspelen**.

## **Namen en nummers opslaan en bewerken**

- 1. Als u een nieuw contact aan de lijst met contacten wilt toevoegen, selecteert u **Opties** <sup>&</sup>gt;**Nieuw contact**.
- 2. Vul de gewenste velden in en selecteer **Gereed**.

Als u contacten wilt bewerken, selecteert u een contact en **Opties** <sup>&</sup>gt;**Bewerken**.

## **Beltonen, afbeeldingen en oproeptekst voor contacten**

U kunt een beltoon voor een contact of groep opgeven en een afbeelding en een beltekst voor een contact. Wanneer het contact u belt, wordt de geselecteerde beltoon afgespeeld en wordt de beltekst of de afbeelding getoond (mits het telefoonnummer van de beller met de oproep wordt meegestuurd en het door uw apparaat wordt herkend).

Als u een beltoon voor een contact of een contactgroep wilt definiëren, selecteert u het contact of de contactgroep, **Opties** <sup>&</sup>gt;**Beltoon** en een beltoon.

Selecteer een contact en **Opties** <sup>&</sup>gt;**Tekst voor oproep tvgn** als u een oproeptekst voor het contact wilt definiëren. Voer de oproeptekst in en selecteer **OK**.

Als u een afbeelding wilt toevoegen voor een contact dat in het apparaatgeheugen is opgeslagen, selecteert u het betreffende contact, **Opties** <sup>&</sup>gt;**Afbeelding toevoegen** en een afbeelding uit Galerij.

Selecteer **Standaard beltoon** in de lijst met beltonen als u de beltoon wilt verwijderen.

Als u de afbeelding van een contact wilt weergeven, wijzigen of verwijderen, selecteert u het contact, **Opties** <sup>&</sup>gt; **Afbeelding** en de gewenste optie.

## **Contacten kopiëren**

Wanneer u de lijst met contacten voor het eerst opent, wordt u gevraagd of u namen en nummers van de SIM-kaart naar het apparaat wilt kopiëren.

Selecteer **OK** om het kopiëren te starten.

Selecteer **Annuleren** als u de contacten van de SIM-kaart nietnaar het apparaat wilt kopiëren. U wordt gevraagd of u de contacten van de SIM-kaart in de lijst met contacten wilt weergeven. Selecteer **OK** om de contacten weer te geven. De lijst met contacten wordt geopend en de namen die op uw SIM-kaart zijn opgeslagen worden aangeduid met **...** 

# **10. Galerij**

#### Selecteer > **Galerij**.

Gebruik Galerij om toegang te krijgen tot verschillende mediatypen, bijvoorbeeld afbeeldingen en video's, muziek, geluidsclips, koppelingen naar streaming media en presentaties. Alle afbeeldingen en video's, en muziek en geluidsclips die u hebt bekeken of beluisterd, worden automatisch opgeslagen in de Galerij. Geluidsclips en muziek worden afgespeeld in de Muziekspeler, koppelingen naar streaming media in het Videocentrum. Afbeeldingen worden bekeken en video's worden afgespeeld met de toepassing Foto's.

## **Informatie over Foto's**

Selecteer  $\bigcap$  > Galerij > Afbld. en video's en maak een keuze uit de volgende opties:

- **Vastgelegd** Alle gemaakte foto's en video's bekijken.
- **Maanden** Afbeeldingen en videoclips bekijken, geordend op de maand dat ze gemaakt zijn.

# **11. Camera**

## **Een foto maken**

Houd de opnametoets ingedrukt om de camera te activeren. Wanneer de camera wordt geactiveerd, wordt het scherm automatisch in de liggende modus gedraaid.

- **Albums** De standaardalbums en de albums die u gemaakt hebt weergeven.
- **Labels** De labels weergeven die u voor elk item hebt gemaakt.
- **Downloads** Van het web gedownloade items en video's weergeven of ontvangen als een multimedia- of een e-mailbericht
- **Alle** Alle items weergeven.
- **Online delen** Afbeeldingen of video's naar het web uploaden.

Bestanden die zijn opgeslagen op de compatibele geheugenkaart (indien geplaatst), worden aangegeven met

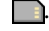

Selecteer een bestand, selecteer **Opties** <sup>&</sup>gt;**Verplaatsen en kopiëren** en selecteer vervolgens de gewenste optie om bestanden naar een andere geheugenlocatie te kopiëren of te verplaatsen.

Als u een foto wilt maken, gebruikt u het scherm als zoeker en drukt u op de opnametoets. Het apparaat slaat de foto op in Galerij.

Gebruik de volumetoetsen om in of uit te zoomen voordat ueen foto maakt.

De actieve werkbalk bevat snelkoppelingen naar verschillende items en instellingen voordat en nadat u een foto maakt of een videoclip opneemt. Maak een keuze uit de volgende opties:

- Hiermee schakelt u tussen video- en fotomodus.
- Hiermee selecteert u de scène.IΔ

众 Hiermee schakelt u het videolicht in (alleen in de videomodus).

- Hiermee selecteert u de flitsermodus (alleen foto's).
- Hiermee activeert u de zelftimer (alleen foto's).
- Hiermee activeert u de reeksmodus (alleen foto's).
- Hiermee selecteert u een kleureffect.
- Hiermee past u de witbalans aan.
- **Example 3** Naar Galerii.

De beschikbare opties variëren afhankelijk van de huidige opnamemodus en weergave. Wanneer u de camera sluit, worden de standaardinstellingen weer actief.

Selecteer **Opties** <sup>&</sup>gt;**Werkbalk aanpassen** om de werkbalk van de camera aan te passen.

# **12. Internet**

Met uw apparaat kunt u surfen op het internet en op het intranet van uw bedrijf, en nieuwe toepassingen naar het apparaat downloaden en deze installeren. Het apparaat kan Druk op de bladertoets als u de werkbalk wilt weergeven wanneer deze verborgen is.

Houd een veilige afstand wanneer u de flitser gebruikt. Richt de flitser niet van dichtbij op mensen of dieren. Dek de flitser niet af wanneer u een foto maakt.

## **Video's opnemen**

- 1. Als de camera in de afbeeldingsmodus staat, selecteert u de videomodus op de werkbalk.
- 2. Druk op de vastlegtoets om de opname te starten.
- 3. U kunt de opname op elk gewenst moment onderbreken door **Pauze** te selecteren. Selecteer **Doorgaan** om de opname te hervatten.
- 4. Als u de opname wilt beëindigen, selecteert u **Stoppen**. De videoclip wordt automatisch opgeslagen in de Galerij. De maximumduur van de videoclip is afhankelijk van het beschikbare geheugen.

ook gebruikt worden als een modem, zodat u met uw pc verbinding kunt maken met internet.

#### **Internet**

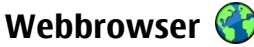

Met de webbrowser kunt u HTML-webpagina's (HyperText Markup Language) op internet weergeven zoals deze oorspronkelijk zijn ontworpen. U kunt ook bladeren door webpagina's die specifiek zijn ontworpen voor mobiele apparaten en XHTML (eXtensible HyperText Markup Language) of WML (Wireless Markup Language) gebruiken.

Als u wilt browsen op het web, moet op uw apparaat een internettoegangspunt zijn geconfigureerd.

## **Op internet surfen**

Selecteer > **Web**.

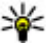

**Sneltoets:** Als u de browser wilt starten, houdt u de **0** ingedrukt in het startscherm.

Als u over internet wilt surfen, selecteert u een bookmark in de bookmarkweergave of typt u de eerste letters van een webadres (het veld  $\bigcirc$  wordt automatisch geopend) en selecteert u **Ga naar**.

Sommige webpagina's kunnen materiaal bevatten, bijvoorbeeld afbeeldingen en geluiden, die alleen kunnen worden bekeken als uw apparaat over veel geheugen beschikt. Als er geen geheugen meer beschikbaar is tijdens het laden van een dergelijke webpagina, worden de afbeeldingen op de pagina niet weergegeven.

Als u op internet wilt surfen zonder afbeeldingen, zodat u geheugen bespaart en sneller pagina's kunt laden, selecteert <sup>u</sup>**Opties** <sup>&</sup>gt;**Instellingen** <sup>&</sup>gt;**Pagina** <sup>&</sup>gt;**Inhoud laden** <sup>&</sup>gt; **Alleen tekst**.

#### Als u een webadres wilt invoeren, selecteert u **Opties** <sup>&</sup>gt;**Ga naar** <sup>&</sup>gt;**Nieuwe webpagina**.

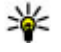

**Tip:** Druk tijdens het bladeren op 1 en selecteer een bookmark als u een webpagina wilt bezoeken die als bookmark is opgeslagen in de weergave Bookmarks.

Als u de inhoud van de webpagina wilt vernieuwen, selecteert u **Opties** <sup>&</sup>gt;**Webpaginaopties** <sup>&</sup>gt;**Opnieuw laden**.

Als u de huidige webpagina wilt opslaan als bookmark, selecteert u **Opties** <sup>&</sup>gt;**Webpaginaopties** <sup>&</sup>gt;**Opslaan als bookmark**.

Als u schermafbeeldingen wilt weergeven van de webpagina's die u in uw huidige browsersessie hebt bezocht, selecteert u **Terug** (beschikbaar als **Geschiedenislijst** is geactiveerd in de browserinstellingen en de huidige webpagina niet de eerste webpagina is die u bezoekt).

Selecteer **Opties** <sup>&</sup>gt;**Webpaginaopties** <sup>&</sup>gt;**Pop-ups blokkeren** of **Pop-ups toestaan** als u wilt voorkomen of toestaan dat meerdere vensters automatisch wordengeopend.

Als u een overzicht van snelkoppelingen wilt bekijken, selecteert u **Opties** <sup>&</sup>gt;**Tts.bloksnelk. wrgvn**. Als u de toetsen voor snelkoppelingen wilt bewerken, selecteert u **Bewerken**.

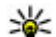

 **Tip:** Als u de browser wilt minimaliseren zonder de toepassing af te sluiten of de verbinding te verbreken, drukt u eenmaal op de eindetoets. Als u de verbinding wilt verbreken, houdt u de eindetoets ingedrukt.

## **Webfeeds en blogs**

Selecteer > **Web**.

Webfeeds zijn XML-bestanden op webpagina's die voor delen worden gebruikt, bijvoorbeeld het laatste nieuws of blogs. Webfeeds vindt u gewoonlijk op web-, blog- en wikipagina's.

De browsertoepassing detecteert automatisch of een webpagina webfeeds bevat.

Als er webfeeds beschikbaar zijn, selecteert u **Opties** <sup>&</sup>gt; **Abonneren op webfeeds** om u op de webfeeds te abonneren.

Als u een webfeed wilt bijwerken, selecteert u een feed in de weergave Webfeeds en selecteert u **Opties** <sup>&</sup>gt; **Webfeedopties** <sup>&</sup>gt;**Vernieuwen**.

Als u wilt opgeven of webfeeds automatisch moeten worden bijgewerkt, selecteert u in de weergave Webfeeds **Opties** <sup>&</sup>gt; **Bewerken** <sup>&</sup>gt;**Bewerken**. Deze optie is niet beschikbaar als u een of meer feeds hebt gemarkeerd.

## **De cache wissen**

De opgevraagde gegevens of diensten worden opgeslagen in het cachegeheugen van het apparaat.

Een cache is een geheugenlocatie die wordt gebruikt om gegevens tijdelijk op te slaan. Als u toegang hebt gezocht of gehad tot vertrouwelijke informatie waarvoor u een wachtwoord moet opgeven, kunt u de cache van het apparaat na gebruik beter legen.

Als u de cache wilt leegmaken, selecteert u **Opties** <sup>&</sup>gt; **Privacyggvns wissen** <sup>&</sup>gt;**Cache**.

## **De verbinding verbreken**

Als u de verbinding wilt beëindigen en de browser wilt sluiten, selecteert u **Opties** <sup>&</sup>gt;**Afsluiten**.

Als u de gegevens wilt verwijderen die door de netwerkserver worden verzameld over de door u bezochte webpagina's, selecteert u **Opties** <sup>&</sup>gt;**Privacyggvns wissen** <sup>&</sup>gt;**Cookies**.

## **Beveiliging van de verbinding**

Als het beveiligingspictogram  $\left( \bigcap \right)$  tijdens een verbinding wordt weergegeven, is het gegevensverkeer tussen het apparaat en de internetgateway of server gecodeerd.

Het veiligheidspictogram geeft niet aan dat de gegevensoverdracht tussen de gateway en de contentaanbieder (of de locatie waar de aangevraagde bron is opgeslagen) veilig is. De serviceprovider beveiligt de gegevensoverdracht tussen de gateway en de contentaanbieder.

Voor sommige diensten, bijvoorbeeld bankieren, is een beveiligingscertificaat vereist. Er verschijnt een melding als de identiteit van de server niet klopt of het juiste beveiligingscertificaat niet op het apparaat aanwezig is. Neem voor meer informatie contact op met uw serviceprovider.

**Belangrijk:** Hoewel het gebruik van certificaten de risico's van externe verbindingen en de installatie van

#### **Internet**

software aanzienlijk beperkt, moet u de certificaten wel op de juiste wijze gebruiken om te kunnen profiteren van een verbeterde beveiliging. De aanwezigheid van een certificaat biedt op zichzelf geen enkele bescherming. De beveiliging wordt pas verbeterd als de certificaten correct, authentiek of vertrouwd zijn. Certificaten hebben een beperkte geldigheid. Als wordt aangegeven dat het certificaat is verlopen of dat het nog niet geldig is, terwijl het certificaat geldig zou moeten zijn, controleert u dan of de huidige datum en tijd van het apparaat goed zijn ingesteld.

Voordat u certificaatinstellingen wijzigt, moet u controleren of de eigenaar van het certificaat kan worden vertrouwd en of het certificaat werkelijk van de opgegeven eigenaar afkomstig is.

## **Een pc verbinden met internet**

U kunt het apparaat ook gebruiken om een pc te verbinden met internet.

- 1. Sluit de gegevenskabel aan op de USB-aansluitingen van het apparaat en de pc.
- 2. Selecteer **Pc verb. met internet**. De benodigde software wordt automatisch vanaf het apparaat op de pc geïnstalleerd.
- 3. Accepteer de installatie op de pc. Accepteer tevens de verbinding als u hierom wordt gevraagd. Wanneer er verbinding is gemaakt met het web, wordt de webbrowser van de pc geopend.

U moet beheerdersrechten hebben op de pc. Ook moet het programma "autorun" (voor automatisch afspelen) op de pc zijn ingeschakeld.

## **Ovi Files**

Met Ovi Files kunt u het apparaat gebruiken om toegang te krijgen tot inhoud op de computer als deze is ingeschakeld en verbinding maakt met internet. U moet de toepassing Ovi Files op elke computer installeren waartoe u toegang wilt met Ovi Files.

Met Ovi Files kunt u het volgende doen:

- Door afbeeldingen bladeren, afbeeldingen zoeken en bekijken. U hoeft de afbeeldingen niet naar de website te uploaden; u heeft met het mobiele apparaat toegang tot de inhoud van de computer.
- Door bestanden en documenten bladeren, bestanden en documenten zoeken en bekijken. U hebt geen speciale toepassingen nodig op het apparaat.
- Tracks van de computer naar het apparaat downloaden. Later kunt u de muziekspeler op het apparaat gebruiken om naar de tracks te luisteren.
- Bestanden en mappen van de computer versturen zonder ze eerst naar en vanaf het apparaat te verplaatsen.
- Bestanden die op de computer staan openen, zelfs wanneer de computer is uitgeschakeld. Selecteren welke mappen en bestanden beschikbaar moeten zijn. Door Ovi Files wordt automatisch een bijgewerkte versie bewaard in beschermde, online opslag.

### **Ovi Files installeren:**

- 1. Selecteer  $\widehat{A}$  > **Toepassngn** en **Ovi Files**.
- 2. Lees de informatie en selecteer **Doorgaan**.
- 3. Selecteer het veld E-mail en voer uw e-mailadres in.
- 4. Selecteer **Gereed**.
- 5. Selecteer **Verzenden**. De Ovi Files-service stuurt u een email met gegevens om aan de slag te gaan.

Zie voor ondersteuning [files.ovi.com/support](http://files.ovi.com/support).

## **Nokia Muziekwinkel**

#### Selecteer  $\bigcap$  > **Toepassngn** > **Muziekwinkl**.

In de Nokia Muziekwinkel (netwerkdienst) kunt u muziek opzoeken, doorbladeren en aanschaffen om te downloaden naar het apparaat. Om muziek te kunnen aanschaffen, moet u zich eerst voor deze dienst registreren.

Als u de Nokia Muziekwinkel wilt bezoeken, moet u een geldig internettoegangspunt hebben gedefinieerd op het apparaat.

De Nokia-muziekwinkel is niet in alle landen of regio's beschikbaar.

Als u meer muziek in diverse categorieën wilt zoeken, selecteert u **Opties** <sup>&</sup>gt;**Zoeken in Muziekwinkel**.

Als u een toegangspunt voor de Nokia-muziekwinkel wilt instellen, selecteert u **Standaardtoegangspunt**.

### **Online delenOver Online delen** Selecteer  $\bigcap$  > **Toepassngn** > **Online delen**.

Met Online delen kunt u afbeelding, videoclips en geluidsclips op uw apparaat posten naar compatibele diensten voor online delen, zoals albums en blogs. U kunt ook commentaar weergeven en verzenden naar posts in deze diensten en inhoud downloaden naar uw compatibele Nokia-apparaat.

De ondersteunde typen inhoud en de beschikbaarheid van de dienst Online delen kan verschillen.

## **Abonnementen nemen op diensten**

Selecteer > **Toepassngn** <sup>&</sup>gt;**Online delen**.

Als u zich wilt abonneren op een dienst voor online delen, gaat u naar de website van de serviceprovider om te controleren of uw Nokia-apparaat compatibel is met de dienst. Maak een account aan volgens de instructies op de website. U ontvangt een gebruikersnaam en een wachtwoord. Deze hebt u nodig het account te activeren op uw apparaat.

- 1. Als u een dienst wilt activeren, opent u de toepassing Online delen op uw apparaat. Vervolgens selecteert u een dienst en **Opties** <sup>&</sup>gt;**Activeren**.
- 2. Laat het apparaat de netwerkverbinding tot stand brengen. Als u wordt verzocht om een internettoegangspunt, selecteert u er een in de lijst.
- 3. Meld u aan bij uw account volgens de instructies op de website van de serviceprovider.

#### **Internet**

De Nokia-diensten voor online delen zijn gratis. De serviceprovider kan kosten in rekening brengen voor de overdracht van gegevens over het netwerk. Neem contact op met de serviceprovider of de relevante derde partij voor meer informatie over de beschikbaarheid en de kosten vandiensten van derden en de kosten van gegevensoverdracht.

### **Een post creëren**

Selecteer > **Toepassngn** <sup>&</sup>gt;**Online delen**.

Als u multimediabestanden wilt posten op een dienst, selecteert u een dienst en **Opties** <sup>&</sup>gt;**Nieuwe post**. Als de dienst Online delen kanalen biedt om bestanden te posten, selecteert u het gewenste kanaal.

Als u een afbeelding, videoclip of geluidsclip aan de post wilt toevoegen, selecteert u **Opties** <sup>&</sup>gt;**Invoegen**.

Als u een titel of beschrijving wilt toevoegen aan de post, voert u tekst direct in de velden in, indien beschikbaar.

Als u labels wilt toevoegen aan de post, selecteert u **Labels:**.

Als u wilt selecteren of het mogelijk is om het posten van locatiegegevens in het bestand in te schakelen, selecteert u **Locatie:**.

Als u het privacyniveau voor een bestand wilt instellen, selecteert u **Privacy:**. Als u iedereen wilt toestaan uw bestand te bekijken, selecteert u **Openbaar**. Als u wilt voorkomen dat anderen uw bestanden zien, selecteert u **Privé**. U kunt de instelling **Standaard** definiëren op de website van de serviceprovider.

Als u de post naar de dienst wilt verzenden, selecteert u **Opties** <sup>&</sup>gt;**Uploaden**.

# **Nokia Videocentrum**

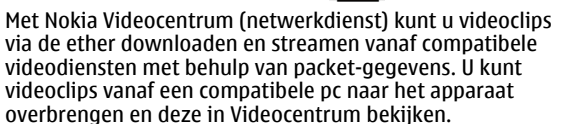

Het gebruik van gegevenstoegangspunten om video's te downloaden kan de overdracht van grote hoeveelheden gegevens over het netwerk van de serviceprovider met zich meebrengen. Neem contact op met uw serviceprovider voor meer informatie over de kosten van gegevensoverdracht.

Het is mogelijk dat bepaalde diensten in het apparaat zijn voorgeprogrammeerd.

Serviceproviders kunnen gratis inhoud verstrekken of een vergoeding daarvoor in rekening brengen. Controleer de prijsinformatie via de dienst of de serviceprovider.

#### **Videoclips weergeven en downloaden Verbinding maken met videodiensten**

- 1. Selecteer  $\widehat{\mathsf{G}}$  > **Toepassngn** > **Videocentr.**.
- 2. Als u verbinding wilt maken met een dienst om videodiensten te installeren, selecteert u **Videomap** en de gewenste videodienst in de dienstencatalogus.

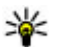

**Tip:** Videodiensten zijn via het tabblad Tv/film in het multimediamenu toegankelijk.

#### **Een videoclip weergeven**

Selecteer **Videofeeds** als u door de inhoud van degeïnstalleerde videodiensten wilt bladeren.

De inhoud van sommige videodiensten is onderverdeeld in categorieën. U kunt videoclips doorbladeren door een categorie te selecteren.

Selecteer **Video zoeken** om een videoclip in de dienst te zoeken. De zoekfunctie is mogelijk niet voor alle diensten beschikbaar.

Sommige videoclips kunnen via de ether worden gestreamd, terwijl andere eerst naar uw apparaat moeten worden gedownload. Selecteer **Opties** <sup>&</sup>gt;**Downloaden** om een videoclip te downloaden. Wanneer u de toepassing afsluit, wordt het downloaden op de achtergrond voortgezet. De gedownloade videoclips worden opgeslagen in Mijn video's.

Selecteer **Opties** <sup>&</sup>gt;**Afspelen** om een videoclip te streamen of een gedownloade clip te bekijken. Terwijl de videoclip wordt afgespeeld, kunt u de speler bedienen met de selectietoetsen en de bladertoets. Als u het volume wiltaanpassen, drukt u op de volumetoets.

**Waarschuwing:** Luister naar muziek op een gematigd geluidsvolume. Voortdurende blootstelling aan een hoog geluidsvolume kan uw gehoor beschadigen. Selecteer **Opties** en maak een keuze uit de volgende opties:

● **Downloaden hervatten** — Hiermee zet u een onderbroken of niet-geslaagde download voort.

- **Downloaden annuleren** Hiermee annuleert u een download.
- **Voorbeeld** Hiermee bekijkt u een voorbeeld van een videoclip.
- **Feeddetails** Hiermee geeft u informatie over een videoclip weer.
- **Lijst vernieuwen** Hiermee vernieuwt u de lijst met videoclips.
- **In browser openen** Hiermee opent u een koppeling in de webbrowser.

#### **Downloads plannen**

Het instellen van de toepassing om automatisch videoclips te downloaden, kan de overdracht van grote hoeveelheden gegevens via het netwerk van uw serviceprovider met zich meebrengen. Neem meer informatie over de kosten van gegevensoverdracht contact op met uw serviceprovider. Selecteer **Opties** <sup>&</sup>gt;**Downloads plannen** om een automatische download voor videoclips in een dienst te plannen. Nieuwe videoclips worden door Videocentrum automatisch dagelijks op het door u ingestelde tijdstip gedownload.

Selecteer **Handm. downloaden** als downloadmethode als ugeplande downloads wilt annuleren.

## **Zoeken**

Selecteer  $\bigcap$  > **Zoekopdracht**.

De zoekfuncties stelt u in staat om diverse internetzoekdiensten te zoeken en daarmee verbinding te maken, bijvoorbeeld plaatselijke diensten, websites, en

#### **Persoonlijk**

afbeeldingen. De inhoud en beschikbaarheid van de diensten kan variëren.

# **13. Persoonlijk**

## **Thema's**

## **Weergavevolgorde wijzigen**

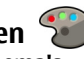

Selecteer > **Instellingen** <sup>&</sup>gt;**Thema's**. Als u het thema dat in alle toepassingen wordt gebruikt wilt wijzigen, selecteert u **Algemeen**.

Als u het thema dat in het hoofdmenu wordt gebruikt wilt wijzigen, selecteert u **Menuweerg.**.

Als u het thema dat in het startscherm wordt gebruikt wilt wijzigen, selecteert u **Standby-thema**.

Als u de achtergrondafbeelding van het startscherm wilt wijzigen, selecteert u **Achtergrond**.

Als u een animatie voor de screensaver wilt selecteren, kiest <sup>u</sup>**Spaarstand**.

U kunt thema-effect in- of uitschakelen door **Algemeen** <sup>&</sup>gt; **Opties** <sup>&</sup>gt;**Thema-effecten** te selecteren.

### **Een thema downloaden**

Als u een thema wilt downloaden, selecteert u **Algemeen** of **Menuweerg.** <sup>&</sup>gt;**Thema's downldn**. Voer de koppeling in van waaruit u het thema wilt downloaden. Wanneer hetthema is gedownload, kunt u dit bekijken, activeren of bewerken.

Als u een thema wilt bekijken, selecteert u **Opties** <sup>&</sup>gt; **Bekijken**.

Als u het thema wilt instellen voor gebruik, selecteert u **Opties** <sup>&</sup>gt;**Instellen**.

# **Profielen**

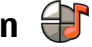

Selecteer > **Instellingen** <sup>&</sup>gt;**Profielen**.

U kunt voor verschillende gebeurtenissen, omgevingen of groepen bellers beltonen, waarschuwingssignalen en andere signalen instellen. Het actieve profiel wordt boven aan het startscherm weergegeven. Als het actieve profiel echter Algemeen is, wordt alleen de huidige datum weergegeven.

Als u een nieuw profiel wilt maken, selecteert u **Opties** <sup>&</sup>gt; **Nieuw maken** en definieert u de instellingen.

Als u een profiel wilt aanpassen, selecteert u het desbetreffende profiel en kiest u **Opties** <sup>&</sup>gt;**Aanpassen**.

Als u een profiel wilt wijzigen, selecteert u het desbetreffende profiel en kiest u **Opties** <sup>&</sup>gt;**Activeren**Wanneer het Offline profiel is geactiveerd, kunt u het apparaat niet per ongeluk inschakelen. Ook kunt u dan niet ongewild berichten verzenden of ontvangen of gebruikmaken van Bluetoothconnectiviteit, GPS of de FM-radio. Bovendien wordt bij het selecteren van het profiel een eventuele actieve

internetverbinding verbroken. Het Offline-profiel verhindert u niet om op een later tijdstip een of Bluetooth-verbinding tot stand te brengen, en ook niet om GPS of de FM-radio in te schakelen. Houd u daarom aan de veiligheidsvoorschriften wanneer u deze functies gebruikt.

Als u het profiel zo wilt instellen dat het tot een bepaalde tijd binnen de volgende 24 uur actief is, selecteert u **Opties** <sup>&</sup>gt; **Tijdelijk** en stelt u de tijd in. Wanneer de ingestelde tijd

# **14. Tijdbeheer**

## Agenda<sup>[12]</sup>

2.

Selecteer  $\widehat{A}$  > **Agenda**.

### **Een agenda-item maken**

- 1. Blader naar de gewenste datum, selecteer **Opties** <sup>&</sup>gt; **Nieuw item** en maak een keuze uit een van de volgende opties als u een nieuw agenda-item wilt toevoegen:
	- **Vergadering** Een herinnering aan een vergadering toevoegen.
	- **Vergaderverzoek** Een nieuw vergaderverzoek maken en verzenden. Er moet een mailbox zijn ingesteld voor het verzenden van verzoeken.
	- **Memo** Een algemene notitie voor de dag schrijven.
	- **Verjaardag** Een herinnering voor verjaardagen of andere speciale datums toevoegen. (De items worden elk jaar herhaald.)
	- **Taak** Een herinnering voor een taak die op een specifieke datum moet worden uitgevoerd toevoegen.

vervolgens is verstreken, wordt het profiel opnieuw ingesteld op het vorige actieve profiel zonder tijdsinstelling. Als u een profiel met tijdinstelling hebt ingesteld, wordt  $\overline{P}$ weergegeven op het startscherm. Het profiel Offline kan niet worden geprogrammeerd.

Als u een profiel dat u hebt gemaakt wilt verwijderen, selecteert u **Opties** <sup>&</sup>gt;**Profiel verwijderen**. De vooraf gedefinieerde profielen kunt u niet verwijderen.

Selecteer **Opties** <sup>&</sup>gt;**Beschrijving toevgn** als u een beschrijving voor een item wilt toevoegen.

- 3. Selecteer **Gereed** als u een item wilt opslaan.
- 
- **Tip:** Druk in de dag-, week- of maandweergave op een
	- toets (0-9). Een afspraak wordt geopend en de ingevoerde tekens worden toegevoegd aan het onderwerpveld. In de weergave Taken wordt een taak geopend.

Selecteer **Stil** als u het geluid wilt dempen wanneer er een alarmsignaal voor een agendanotitie klinkt.

Selecteer **Stoppen** als u zowel de herinnering als het signaal wilt uitschakelen.

Selecteer **Snooze** als u het alarmsignaal wilt instellen op sluimeren.

Als u wilt opgeven na hoeveel tijd het alarmsignaal voor het agenda-item opnieuw moet klinken wanneer het

#### **Tijdbeheer**

alarmsignaal op sluimeren is ingesteld, selecteert u **Opties**<sup>&</sup>gt; **Instellingen** <sup>&</sup>gt;**Snoozetijd alarm**.

### **Agendaweergaven**

Selecteer **Opties** <sup>&</sup>gt;**Maandweergave**, **Weekweergave** of **Takenweergave** om te schakelen tussen de maand-, weeken takenweergave.

Als u de eerste dag van de week, de weergave die wordt getoond wanneer u de agenda opent of de instellingen voor het agenda-alarm wilt wijzigen, selecteert u **Opties** <sup>&</sup>gt; **Instellingen**.

Als u naar een bepaalde datum wilt gaan, selecteert u **Opties** <sup>&</sup>gt;**Ga naar datum**. Als u naar vandaag wilt gaan, drukt u op **#**.

## **Wekker**

Selecteer > **Toepassngn** <sup>&</sup>gt;**Klok**.

Als u actieve en inactieve alarmsignalen wilt bekijken, opent u het tabblad Alarm. Selecteer **Opties** <sup>&</sup>gt;**Nieuw alarm** als u een nieuw alarmsignaal wilt instellen. Definieer desgewenst de herhaling. Als een alarm is ingesteld, wordt  $\Omega$ weergegeven.

Selecteer **Stoppen** als u het geluid van het alarmsignaal wilt uitschakelen. Selecteer **Snooze** om het alarmsignaal gedurende een bepaalde periode te stoppen. Als het

apparaat is uitgeschakeld wanneer het alarm moet afgaan, wordt het apparaat automatisch ingeschakeld en wordt het alarmsignaal weergegeven.

**Tip:** Als u wilt opgeven na hoeveel tijd het

alarmsignaal opnieuw moet klinken wanneer u het alarmsignaal op sluimeren instelt, selecteert u **Opties** <sup>&</sup>gt;**Instellingen** <sup>&</sup>gt;**Snoozetijd alarm**.

Selecteer **Opties** <sup>&</sup>gt;**Alarm verwijderen** als u een alarmsignaal wilt annuleren.

Selecteer **Opties** <sup>&</sup>gt;**Instellingen** als u de instellingen voor tijd, datum en kloktype wilt wijzigen.

## **Klokinstellingen**

Selecteer **Opties** <sup>&</sup>gt;**Instellingen**.

Als u de datum of tijd wilt wijzigen, selecteert u **Tijd** of **Datum**.

Als u de klok op het startscherm wilt wijzigen, selecteert u **Type klok** <sup>&</sup>gt;**Analoog** of **Digitaal**.

Als u wilt instellen dat de tijd en tijdzonegegevens op uw apparaat worden aangepast door het mobiele telefoonnetwerk (netwerkdienst), selecteert u **Automat. tijdaanpassing** <sup>&</sup>gt;**Aan**.

Als u het alarmsignaal wilt wijzigen, selecteert u **Alarmtoon klok**.

# **15. Kantoortoepassingen**

## **PDF-lezer**

#### Selecteer > **Toepassngn** <sup>&</sup>gt;**Kantoor** <sup>&</sup>gt;**Adobe PDF**.

Met PDF Reader kunt u PDF-documenten lezen op het scherm van het apparaat, naar tekst zoeken in de documenten, instellingen zoals het zoomniveau en de paginaweergaven wijzigen, en PDF-bestanden via e-mail verzenden.

## **Woordenboek**

#### Selecteer > **Toepassngn** <sup>&</sup>gt;**Kantoor** <sup>&</sup>gt;**Woordenbk**.

Voer in het zoekveld tekst in om woorden vanuit een taal te vertalen naar een andere taal. Terwijl u tekst invoert worden voorstellen gedaan voor te vertalen woorden. Als u een woord wilt vertalen, selecteert u het uit de lijst.

Selecteer **Opties** en maak een keuze uit de volgende opties:

- **Luisteren** Hiermee luistert u naar het geselecteerde woord.
- **Geschiedenis** Hiermee zoekt u naar eerder vertaalde woorden uit de huidige sessie.
- **Talen** Hiermee wijzigt u de bron- of doeltaal.
- **Talen** Hiermee downloadt u talen van internet of verwijdert u een taal uit het woordenboek. Het Engels kan niet uit het woordenboek worden verwijderd. Naast het Engels kunnen twee extra talen worden geïnstalleerd.

● **Spraak** — Hiermee bewerkt u de instellingen voor de spraakfunctie. U kunt de snelheid en het volume van de stem aanpassen.

## **Over Quickoffice**

Selecteer > **Toepassngn** <sup>&</sup>gt;**Kantoor** <sup>&</sup>gt;**Quickoffice**.

Quickoffice bestaat uit Quickword voor het weergeven van Microsoft Word-documenten, Quicksheet voor het weergeven van Microsoft Excel-werkbladen, Quickpoint voor Microsoft PowerPoint-presentaties en Quickmanager voor inkoopsoftware. U kunt documenten in Microsoft Office 2000, XP en 2003 (bestandsindelingen DOC, XLS en PPT) bekijken met Quickoffice. Als u over de editorversie van Quickoffice beschikt, kunt u ook bestanden bewerken.

Niet alle bestandsindelingen en functies worden ondersteund.

# **Omrekenen**

Met Omrekenen kunt u maateenheden omrekenen van deene eenheid naar de andere.

De functie Omrekenen heeft een beperkte nauwkeurigheid waardoor afrondingsfouten kunnen voorkomen.

#### **Valuta omrekenen**

Selecteer > **Toepassngn** <sup>&</sup>gt;**Kantoor** <sup>&</sup>gt;**Omrekenen**.

#### **Kantoortoepassingen**

Selecteer **Type** <sup>&</sup>gt;**Valuta**. Voordat u valuta's kunt omrekenen, moet u een basisvaluta kiezen en wisselkoersen toevoegen. De standaardbasisvaluta is Home. De koers van de basisvaluta is altijd 1.

- 1. Selecteer **Opties** <sup>&</sup>gt;**Wisselkoersen**.
- 2. De standaardnaam voor de valuta-items is Foreign. Selecteer **Opties** <sup>&</sup>gt;**Naam valuta wijzig.** als u de naam van een valuta wilt wijzigen.
- 3. Voeg de wisselkoersen voor de valuta's toe en selecteer **Gereed**.
- 4. Selecteer in het andere veld Eenheid de valuta waarnaaru wilt omrekenen.
- 5. In het eerste veld Eenheid, voert u de waarde in die u wilt omrekenen. De omgerekende valuta komt dan automatisch in het andere veld Eenheid te staan.

#### Als u de basisvaluta wilt wijzigen, selecteert u **Opties** <sup>&</sup>gt; **Wisselkoersen**, een valuta en **Opties** <sup>&</sup>gt;**Basisvaluta**.

Wanneer u de basisvaluta wijzigt, moet u de nieuwe wisselkoersen invoeren, aangezien alle eerder ingestelde koersen op nul worden teruggezet.

### **Maateenheden omrekenen**

Selecteer > **Toepassngn** <sup>&</sup>gt;**Kantoor** <sup>&</sup>gt;**Omrekenen**.

- 1. Selecteer in het veld Type de maateenheid die u wilt gebruiken.
- 2. Selecteer in het eerste veld Eenheid de maateenheid dieu wilt omrekenen.
- 3. Selecteer in het andere veld Eenheid de maateenheidwaarnaar u wilt omrekenen.
- 4. In het eerste veld Eenheid, voert u de waarde in die u wilt omrekenen.

De omgerekende waarde komt dan automatisch in het andere veld Eenheid te staan.

# **Rekenmachine**

#### Selecteer  $\bigcap$  > **Toepassngn** > **Kantoor** > **Rekenmach.**.

Deze rekenmachine heeft een beperkte nauwkeurigheid en is ontworpen voor eenvoudige berekeningen.

Als u een berekening wilt maken, voert u het eerste getal van de berekening in. Selecteer een functie in de functielijst, bijvoorbeeld optellen of aftrekken. Voer het tweede getal van de berekening in en selecteer **=**. De berekeningen worden uitgevoerd in de ingevoerde volgorde. De uitkomst van de berekening blijft in het bewerkingsveld staan en kan worden gebruikt als eerste getal voor een nieuwe berekening.

Het apparaat slaat de uitkomst van de laatste berekening in het geheugen op. Als u de rekenmachine afsluit of het apparaat uitschakelt, wordt het geheugen niet gewist. Als u na het openen van de rekenmachine de laatst opgeslagen uitkomst wilt ophalen, selecteert u **Opties** <sup>&</sup>gt;**Laatste resultaat**.

Als u de uitkomst van een berekening wilt opslaan, selecteert <sup>u</sup>**Opties** <sup>&</sup>gt;**Geheugen** <sup>&</sup>gt;**Opslaan**.

Selecteer **Opties** > **Geheugen** > **Oproepen** om de uitkomst van een berekening uit het geheugen op te halen en in een nieuwe berekening te gebruiken.

## **Actieve notities**

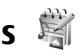

Met Actieve notities kunt u notities maken die afbeeldingen en geluids- of videoclips bevatten. U kunt een notitie ook aan een contact koppelen. De notitie wordt dan weergegeven tijdens een gesprek met het contact.

### **Notities maken en bewerken**

Selecteer  $\bigcap$  > **Toepassngn** > **Kantoor** > **Act. notities**.

Om een notitie te maken, begint u met schrijven.

Als u een notitie wilt bewerken, selecteert u de notitie en **Opties** <sup>&</sup>gt;**Bewerkingsopties**.

Selecteer **Opties** en maak een keuze uit de volgende opties:

- **Object invoegen** Afbeeldingen, geluids- of videoclips, visitekaartjes, bookmarks op het web en bestanden invoegen.
- **Nieuw invoegen** Nieuwe items toevoegen aan de notitie. U kunt geluids- en videoclips opnemen en afbeeldingen vastleggen.
- **Verzenden** De notitie verzenden.
- **Notitie kopp. aan opr.** Selecteer **Contacten toevoegen** om een notitie aan een contact te koppelen. De notitie wordt weergegeven wanneer u een oproep plaatst of een oproep ontvangt van het contact.

### **Instellingen voor Actieve notities**

Selecteer > **Toepassngn** <sup>&</sup>gt;**Kantoor** <sup>&</sup>gt;**Act. notities** en **Opties** <sup>&</sup>gt;**Instellingen**.

Als u wilt opgeven waar u notities wilt opslaan, selecteert u **Gebruikt geheugen** en kiest u het gewenste geheugen.

Als u de lay-out van actieve notities wilt wijzigen of de notities wilt bekijken in de vorm van een lijst, selecteert u **Weergave wijzigen** <sup>&</sup>gt;**Raster** of **Lijst**.

Als u een notitie op de achtergrond wilt weergeven tijdens het plaatsen of ontvangen van telefoonoproepen, selecteert <sup>u</sup>**Notitie wrg. bij gesprek** <sup>&</sup>gt;**Ja**.

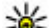

**Tip:** Als u tijdelijk geen notities wilt weergeven tijdens

telefoonoproepen, selecteert u **Notitie wrg. bij gesprek** <sup>&</sup>gt;**Nee**. U hoeft dan niet de koppelingen tussen notities en contactkaarten te verwijderen.

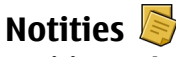

## **Notities maken**

Selecteer > **Toepassngn** <sup>&</sup>gt;**Kantoor** <sup>&</sup>gt;**Notities**. Start met het invoeren van de tekst om een notitie te schrijven. De notitie-editor wordt automatisch geopend.

U kunt platte-tekstbestanden (.txt-bestandsindeling) opslaan die u in Notities ontvangt.

### **Notities beheren**

Selecteer > **Toepassngn** <sup>&</sup>gt;**Kantoor** <sup>&</sup>gt;**Notities**. Selecteer **Opties** en maak een keuze uit de volgende opties:

#### **Instellingen**

- **Openen** De notitie openen.
- **Verzenden** De notitie naar andere compatibele apparaten sturen.
- **Verwijderen** Een notitie verwijderen. U kunt ook meerdere notities tegelijk verwijderen. Als u de notities die u wilt verwijderen wilt markeren, selecteert u **Opties** <sup>&</sup>gt;**Markeringen aan/uit** en verwijdert u de notities.
- **Synchronisatie** De notities synchroniseren met compatibele toepassingen of een compatibel apparaat, of de synchronisatie-instellingen opgeven.

**Zipbeheer** 

Selecteer  $\bigcap$  > **Toepassngn** > **Kantoor** > **Zip**.

# **16. Instellingen**

## **Toepassingsinstellingen**

Selecteer > **Instellingen** <sup>&</sup>gt;**Instellingen** en **Toepassingen**.

Selecteer een toepassing in de lijst om daarvan de instellingen aan te passen.

## **Apparaat- en SIM-kaartbeveiliging**

Selecteer > **Instellingen** <sup>&</sup>gt;**Instellingen** <sup>&</sup>gt; **Algemeen** <sup>&</sup>gt;**Beveiliging**.

Als u de PIN-code wilt wijzigen, selecteert u **Telefoon en SIMkaart** <sup>&</sup>gt;**PIN-code**. De nieuwe code moet 4 tot 8 tekens lang

Met Zip manager kunt u nieuwe archiefbestanden maken voor het opslaan van gecomprimeerde bestanden in ZIPindeling; afzonderlijke of meerdere gecomprimeerde bestanden of mappen toevoegen aan een archief; het archiefwachtwoord voor beveiligde archieven instellen, wissen of wijzigen; en instellingen wijzigen, zoals compressieniveau en codering van bestandsnamen.

U kunt de archiefbestanden opslaan in het apparaatgeheugen of op een geheugenkaart.

zijn. De PIN-code beschermt uw SIM-kaart tegen ongeoorloofd gebruikt en wordt bij de SIM-kaart geleverd. Als u de PIN-code driemaal achter elkaar foutief invoert, wordt de code geblokkeerd. U hebt de PUK-code nodig om deze blokkering op te heffen en de SIM-kaart weer te kunnen gebruiken.

Als u de toetsen automatisch wilt vergrendelen na een bepaalde tijd, selecteert u **Telefoon en SIM-kaart** <sup>&</sup>gt;**Per. autom. blokk. ttsnb.**.

Als u een time-outperiode wilt instellen waarna het apparaat automatisch wordt geblokkeerd en alleen kan worden gebruikt als de juiste blokkeringscode wordt ingevoerd, selecteert u **Telefoon en SIM-kaart** <sup>&</sup>gt;**Per. autom. blokk.**

**telefn**. Voer de duur van de time-outperiode in minuten in of selecteer **Geen** om de automatische blokkering uit te schakelen. Wanneer het apparaat is geblokkeerd, kunt u nog wel binnenkomende oproepen beantwoorden en meestal kunt u nog wel het officiële alarmnummer kiezen dat in uw apparaat is geprogrammeerd.

Als u de PIN-code wilt wijzigen, selecteert u **Telefoon en SIMkaart** <sup>&</sup>gt;**Blokkeringscode**. De standaardblokkeringscode is 12345. Voer de huidige code in en daarna twee keer de nieuwe code. De nieuwe code kan uit 4 tot 255 tekensbestaan. U kunt alfanumerieke tekens (hoofdletters en kleine letters) gebruiken. Het apparaat geeft een melding als de blokkeringscode niet de juiste opmaak heeft.

### **Algemene instellingen voor accessoires**

Selecteer > **Instellingen** <sup>&</sup>gt;**Instellingen** en **Algemeen** <sup>&</sup>gt;**Toebehoren**.

Met de meeste accessoires kunt u het volgende doen:

Definieer welk profiel is geactiveerd als u een accessoire aansluit op het apparaat, selecteer het accessoire en kies vervolgens **Standaardprofiel**.

Selecteer **Automatisch antwoorden** <sup>&</sup>gt;**Aan** om het apparaat automatisch na 5 seconden te laten beantwoorden wanneer een accessoire is aangesloten. Als het beltoontype in het geselecteerde profiel is ingesteld op **Eén piep** of **Stil**, is automatische beantwoording uitgeschakeld.

Als u het apparaat wilt verlichten terwijl het is aangesloten op een accessoire, selecteert u **Verlichting** <sup>&</sup>gt;**Aan**.

## **De oorspronkelijke instellingen terugzetten**

Als u de oorspronkelijke apparaatinstellingen wilt herstellen, selecteert u  $\widehat{A}$  > **Instellingen** > **Instellingen** en **Algemeen** <sup>&</sup>gt;**Fabrieksinstell.**. U hebt de blokkeringscode van het apparaat nodig om dit te kunnen doen. Nadat u de instellingen hebt hersteld, kan het langer duren voordat het apparaat opnieuw is opgestart. Documenten, contactgegevens, agenda-items en bestanden worden niet beïnvloed.

# **17. Gegevensbeheer**

## **Toepassingen installeren of verwijderen**

### **Toepassingen installeren**

Selecteer > **Toepassngn** <sup>&</sup>gt;**Installatie** <sup>&</sup>gt; **Toep.beheer**.

U kunt installatiebestanden vanaf een compatibele computer naar het apparaat kopiëren, ze tijdens het browsen downloaden of in een multimediabericht ontvangen, als emailbijlage of via andere verbindingsmethoden, zoals een Bluetooth-verbinding. Met Nokia Application Installer, dat deel uitmaakt van Nokia Ovi Suite, kunt u een toepassing op het apparaat installeren.

De pictogrammen in Toepassingsbeheer geven het volgende aan:

SIS- of SISX-toepassing

Java™-toepassing

**Belangrijk:** Installeer en gebruik alleen toepassingen en andere software van betrouwbare bronnen, zoals toepassingen die Symbian Signed zijn of die de Java Verified-test hebben doorstaan.

Let vóór het installeren op het volgende:

● Selecteer **Opties** <sup>&</sup>gt;**Gegevens bekijken** om informatie over het type toepassing, het versienummer en de leverancier of producent van de toepassing weer te geven.

```
Selecteer Gegevens: >Certificaten: >Gegevens
bekijken om de gegevens van het beveiligingscertificaat
van de toepassing weer te geven.
```
 $\bullet$  Als u een bestand installeert dat een update of een patch voor een bestaande toepassing bevat, kunt u de originele toepassing alleen herstellen als u beschikt over het originele installatiebestand of over een volledige reservekopie van het verwijderde softwarepakket. U herstelt de originele toepassing door de huidige toepassing te verwijderen en de toepassing opnieuw te installeren vanaf het originele installatiebestand of de reservekopie.

Het JAR-bestand is vereist voor het installeren van Javatoepassingen. Als dit ontbreekt, wordt u mogelijk gevraagd het te downloaden. Als er geen toegangspunt is gedefinieerd voor de toepassing, wordt u gevraagd een toegangspunt te selecteren. Bij het downloaden van het JAR-bestand moet u moet een gebruikersnaam en wachtwoord invoeren om toegang te krijgen tot de server. Deze gegevens ontvangt u van de leverancier of producent van de toepassing.

Ga als volgt te werk om software of een toepassing te installeren:

- 1. Als u naar een installatiebestand wilt zoeken, selecteert <sup>u</sup>> **Toepassngn** <sup>&</sup>gt;**Installatie** <sup>&</sup>gt;**Toep.beheer**. U kunt ook naar installatiebestanden zoeken viaBestandsbeheer of **Berichten** > **Inbox** selecteren en eenbericht openen dat een installatiebestand bevat.
- 2. Selecteer in Toepassingsbeheer **Opties** > **Installeren**. In andere toepassingen selecteert u het installatiebestand om de installatie te starten.

Tijdens de installatie geeft het apparaat informatie weer over de voortgang van de installatie. Als u een toepassing zonder een digitale handtekening of certificering installeert, geeft het apparaat een waarschuwing. Ga alleen door met de installatie als u zeker weet dat de oorsprong en inhoud van de toepassing betrouwbaar zijn.

U kunt een geïnstalleerde toepassing starten, door de toepassing op te zoeken in het menu en deze vervolgens te selecteren.

Selecteer **Opties** <sup>&</sup>gt;**Logboek bekijken** als u wilt weten welke softwarepakketten zijn geïnstalleerd of verwijderd en wanneer dit is gebeurd.

**Belangrijk:** Het apparaat ondersteunt slechts één antivirustoepassing. Het gebruik van meer dan één toepassing met antivirusfunctionaliteit kan een negatieve invloed hebben op de prestaties en werking of ervoor zorgen dat het apparaat het niet meer doet.

Nadat u toepassingen op een compatibele geheugenkaart hebt geïnstalleerd, blijven de installatiebestanden (.sis, .sisx) in het geheugen van het apparaat staan. De bestanden kunnen grote hoeveelheden geheugen in beslag nemen en ervoor zorgen dat u geen andere bestanden meer kunt opslaan. Als het .SIS-bestand een bijlage bij een bericht is, dient u het bericht uit de lijst met binnengekomen berichten te verwijderen.

## **Toepassingen en software verwijderen**

Selecteer > **Toepassngn** <sup>&</sup>gt;**Installatie** <sup>&</sup>gt; **Toep.beheer**.

Ga naar een softwarepakket en selecteer **Opties** <sup>&</sup>gt; **Verwijderen**. Selecteer **Ja** om uw keuze te bevestigen.

Verwijderde software kan alleen opnieuw worden geïnstalleerd als u beschikt over het oorspronkelijke softwarepakket of een volledige back-up van de verwijderde software. Als u een softwarepakket verwijdert, kan het zijn dat u documenten die u daarmee hebt gemaakt, niet meer kunt openen.

Als een ander softwarepakket afhankelijk is van het verwijderde softwarepakket, is het mogelijk dat deze software niet meer werkt. Raadpleeg de documentatie van het geïnstalleerde softwarepakket voor meer informatie.

## **Bestandsbeheer**

## **Informatie over Bestandsbeheer**

Selecteer > **Toepassngn** <sup>&</sup>gt;**Kantoor** <sup>&</sup>gt;**Best.beheer**. Met Bestandsbeheer kunt u bestanden zoeken, beheren en openen.

#### **Gegevensbeheer**

De beschikbare opties kunnen verschillen.

Selecteer **Opties** <sup>&</sup>gt;**Externe stations** als u stations wilt toewijzen of verwijderen of instellingen wilt definiëren voor een compatibel extern station dat op het apparaat is aangesloten.

### **Bestanden zoeken en organiseren**

Selecteer > **Toepassngn** <sup>&</sup>gt;**Kantoor** <sup>&</sup>gt;**Best.beheer**.

Selecteer **Opties** <sup>&</sup>gt;**Zoeken** om naar een bestand te zoeken. Voer de bestandsnaam in als zoekterm.

Selecteer **Opties** <sup>&</sup>gt;**Indelen** om bestanden en mappen te verplaatsen of nieuwe mappen te maken.

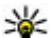

**Sneltoets:** Als u acties wilt toepassen op meerdere

items tegelijk, markeert u de items. Als u items wilt markeren of de markering wilt opheffen, drukt u op **#**.

#### **Back-ups van bestanden op een geheugenkaart opslaan**

Selecteer > **Toepassngn** <sup>&</sup>gt;**Kantoor** <sup>&</sup>gt;**Best.beheer**.

Als u een back-up van bestanden wilt maken, selecteert u de bestandstypen waarvan u een back-up wilt maken en kiest u vervolgens **Opties** <sup>&</sup>gt;**Reservekopie**. Zorg ervoor dat de geheugenkaart voldoende vrije ruimte voor de geselecteerde bestanden bevat.

### **Een geheugenkaart beheren**

Selecteer > **Toepassngn** <sup>&</sup>gt;**Kantoor** <sup>&</sup>gt;**Best.beheer**.

Deze opties zijn alleen beschikbaar als er een compatibele geheugenkaart in het apparaat is geplaatst.

Selecteer **Opties** en maak een keuze uit de volgende opties:

- **Geheugenkaartopties** Hiermee kunt u de naam van een geheugenkaart wijzigen of een geheugenkaart formatteren.
- **Wachtwoord geh.kaart** Hiermee beveiligt u een geheugenkaart met een wachtwoord.
- **Geh.kaart deblokkeren** Hiermee deblokkeert u een geheugenkaart.

## **Apparaatbeheer**

## **Externe configuratie**

#### Selecteer > **Instellingen** <sup>&</sup>gt;**Apparaatbeheer**.

Met Apparaatbeheer kunt u op afstand instellingen, gegevens en software op uw apparaat beheren.

U kunt verbinding maken met een server en configuratieinstellingen voor uw apparaat ontvangen. U ontvangt mogelijk serverprofielen en andere configuratie-instellingen van de serviceproviders en de informatiebeheerafdeling van het bedrijf. Configuratie-instellingen bevatten verbindingen en andere instellingen die door verschillende toepassingen in het apparaat worden gebruikt. De beschikbare opties kunnen verschillen.

De verbinding voor de externe configuratie wordt gewoonlijk gestart door de server als de apparaatinstellingen moeten worden bijgewerkt.

Als u een nieuw serverprofiel wilt maken, selecteert u **Opties** <sup>&</sup>gt;**Serverprofielen** <sup>&</sup>gt;**Opties** <sup>&</sup>gt;**Nieuw serverprofiel**.

U kunt deze instellingen ontvangen in een configuratiebericht van de serviceprovider. Als dat niet het geval is, gaat u als volgt te werk:

- **Servernaam** Voer een naam voor de configuratieserver in.
- **Server-ID** Voer de unieke ID van de configuratieserver in.
- **Serverwachtwoord** Voer het wachtwoord in waarmee uw apparaat door de server wordt herkend.
- **Sessiemodus** Selecteer het verbindingstype van uw voorkeur.
- **Toegangspunt** Selecteer het toegangspunt dat u wilt gebruiken voor de verbinding of maak een nieuw toegangspunt. U kunt ook aangeven dat u wordt gevraagd welk toegangspunt u wilt gebruiken telkens wanneer u verbinding maakt. Deze instelling is alleen beschikbaar als <sup>u</sup>**Internet** hebt geselecteerd als dragertype.
- **Hostadres** Voer het webadres van de configuratieserver in.
- **Poort** Voer het poortnummer van de server in.
- **Gebruikersnaam** en **Wachtwoord** Voer uw gebruikers-ID en wachtwoord voor de configuratieserver in.
- **Configuratie toestaan** Selecteer **Ja** om toe te staan dat de server een configuratiesessie initieert.
- **Automatisch accepteren** Selecteer **Ja** als u niet wilt dat de server u om bevestiging vraagt bij het initiëren van een configuratiesessie.
- **Netwerkverificatie** Aangeven of http-verificatie moet worden gebruikt.
- **Gebruikersnaam netwerk** en **Wachtwoord netwerk** — Voer uw gebruikers-ID en wachtwoord voor http-verificatie in. Deze instelling is alleen beschikbaar als <sup>u</sup>**Netwerkverificatie** hebt geselecteerd.

Selecteer **Opties** <sup>&</sup>gt;**Configuratie starten** om verbinding te maken met de server en configuratie-instellingen voor het apparaat te ontvangen.

Als u het configuratielogboek van het geselecteerd profiel wilt bekijken, selecteert u **Opties** <sup>&</sup>gt;**Logboek bekijken**.

Als u de software van het apparaat wilt bijwerken via de lucht, selecteert u **Opties** <sup>&</sup>gt;**Instellingen**. Door het bijwerken worden uw instellingen niet gewist. Als u het updatepakket op het apparaat hebt ontvangen, volgt u de aanwijzingen op het scherm. Het apparaat wordt opnieuw gestart als de installatie is voltooid. Bij het downloaden van software-updates worden mogelijk grote hoeveelheden gegevens via het netwerk van uw serviceprovider overgedragen. Neem contact op met uw serviceprovider voor meer informatie over de kosten van gegevensoverdracht. Zorg ervoor dat de batterij van het apparaat voldoende capaciteit heeft of dat de lader is aangesloten voordat u begint met bijwerken.

## **Apparaatsoftware bijwerken**

Software-updates kunnen nieuwe en verbeterde functies bevatten die niet beschikbaar waren toen u uw apparaat

#### **Connectiviteit**

aanschafte. De prestaties van het apparaat kunnen ook verbeteren door het bijwerken van de software.

Nokia Software Updater is een pc-toepassing waarmee u de software van uw apparaat kunt bijwerken. Als u dat wilt doen, hebt u een compatibele pc nodig, een breedbandverbinding met internet en een compatibele USBgegevenskabel om uw apparaat op de pc aan te sluiten.

Voor meer informatie, release notes voor de laatste softwareversies en voor het downloaden van de toepassing Nokia Software Updater, gaat u naar [www.nokia.com/](http://www.nokia.com/softwareupdate) [softwareupdate](http://www.nokia.com/softwareupdate) of uw plaatselijke Nokia-website.

# **18. Connectiviteit**

## **Inhoud overbrengen vanaf een ander apparaat**

Selecteer > **Instellingen** <sup>&</sup>gt;**Overdracht**.

Met de toepassing Overdracht kunt u inhoud, zoals contacten, van het ene naar het andere compatibele Nokia-apparaat overbrengen.

Welk type inhoud kan worden overgedragen, hangt af van het model van het apparaat waaruit u de inhoud wilt overbrengen. Als het andere apparaat synchronisatie ondersteunt, kunt u de gegevens tussen het andere apparaat en uw apparaat ook synchroniseren. Als het andere apparaat niet compatibel is, wordt een bericht weergegeven.

Als het andere apparaat alleen met een SIM-kaart kan worden ingeschakeld, kunt u uw SIM-kaart plaatsen. Wanneer uw

Als u de apparaatsoftware wilt bijwerken, gaat u als volgt te werk:

- 1. Download en installeer de toepassing Nokia Software Updater op uw pc.
- 2. Sluit uw apparaat aan op de pc met behulp van een USBgegevenskabel en start de toepassing Nokia Software Updater. De toepassing Nokia Software Updater helpt u bij het maken van een back-up van uw bestanden, het bijwerken van de software en het terugzetten van uw bestanden.

apparaat wordt ingeschakeld zonder SIM-kaart, wordt automatisch het profiel Offline geactiveerd.

#### **Inhoud overbrengen**

Ga als volgt te werk om voor het eerst gegevens uit het andere apparaat naar dit apparaat over te brengen:

- 1. Selecteer het verbindingstype dat u wilt gebruiken om de gegevens over te brengen. Beide apparaten moeten het geselecteerde verbindingstype ondersteunen.
- 2. Selecteer het apparaat waaruit u inhoud wilt overbrengen. U wordt gevraagd een code in te voeren op uw apparaat. Voer een code in (1-16 cijfers) en selecteer **OK**. Voer dezelfde code ook in op het andere apparaat en selecteer **OK**. De apparaten zijn nu gekoppeld.

Bij bepaalde modellen wordt de toepassing Wisselen als een bericht verzonden naar het andere apparaat. Open

het bericht om de toepassing Overdracht op het andere apparaat te installeren en volg de instructies.

3. Selecteer vanaf uw apparaat de inhoud die u vanaf het andere apparaat wilt overbrengen.

De inhoud wordt vanuit het geheugen van het andere apparaat overgebracht naar de corresponderende locatie in het apparaat.

De tijd die het overbrengen in beslag neemt, is afhankelijk van de hoeveelheid gegevens die moet worden overgebracht. U kunt de overdracht annuleren en later voortzetten.

De synchronisatie vindt plaats in twee richtingen en de gegevens op beide apparaten zijn gelijk. Als een item in één apparaat wordt verwijderd, wordt het in beide apparaten verwijderd. U kunt verwijderde items niet herstellen via synchronisatie.

U kunt het logbestand van de laatste overdracht bekijken door een snelkoppeling in de hoofdweergave te selecteren en **Opties** <sup>&</sup>gt;**Logboek bekijken** te kiezen.

## **Pc-verbindingen**

U kunt uw mobiele apparaat gebruiken met een keur aan compatibele toepassingen voor pc-verbindingen en gegevenscommunicatie. Zo kunt u met Nokia Ovi Suite bestanden en afbeeldingen van uw apparaat naar een compatibele computer overbrengen.

Zie [www.ovi.com](http://www.ovi.com) voor meer informatie over Ovi Suite en dedownloadkoppeling.

## **BluetoothOver Bluetooth**

Met Bluetooth-technologie kunnen elektronische apparaten binnen een bereik tot 10 meter draadloos met elkaar worden verbonden. Een Bluetooth-verbinding kan worden gebruikt voor het verzenden van afbeeldingen, video's, tekst, visitekaartjes, agendanotities, of om draadloze verbindingen tot stand te brengen met Bluetooth-apparaten.

Apparaten met Bluetooth-technologie communiceren door middel van radiogolven, waardoor de verschillende apparaten zich niet direct in elkaars zicht hoeven te bevinden. De twee apparaten moeten zich alleen binnen een straal van 10 meter van elkaar bevinden, hoewel de verbinding kan worden gestoord door obstakels zoals muren of andere elektronische apparaten.

Er kunnen verschillende Bluetooth-verbindingen tegelijkertijd actief zijn. U kunt bijvoorbeeld met uw apparaat een verbinding hebben met een hoofdtelefoon en tegelijk bestanden overzetten naar een ander compatibel apparaat.

Dit apparaat voldoet aan Bluetooth-specificatie 2.0 + EDR met ondersteuning voor de volgende profielen: Geavanceerde audiodistributie, audio-/video-afstandsbediening, elementaire beeldverwerking, elementair afdrukken, apparaatidentificatie, inbelnetwerken, bestandsoverdracht, algemene audio-/video-distributie, algemene toegang, algemene objectuitwisseling, handenvrij, (Human Interface Device)-headset, object push, telefoonboektoegang, seriële poort en SIM-toegang. Gebruik uitsluitend de door Nokia

#### **Connectiviteit**

goedgekeurde toebehoren voor dit model als u verzekerd wilt zijn van compatibiliteit met andere Bluetoothapparatuur. Informeer bij de fabrikanten van andere apparatuur naar de compatibiliteit met dit apparaat.

Als functies gebruikmaken van Bluetooth-technologie, vergt dit extra batterijcapaciteit en neemt de levensduur van de batterij af.

### **Beveiligingstips**

Als u geen Bluetooth-verbinding gebruikt, selecteert u **Bluetooth** <sup>&</sup>gt;**Uit** of **Waarneemb. telefoon** <sup>&</sup>gt;**Verborgen**.

Koppel het apparaat niet met een onbekend apparaat.

#### **Gegevens verzenden en ontvangen met Bluetooth**

Selecteer > **Instellingen** <sup>&</sup>gt;**Connect.** <sup>&</sup>gt;**Bluetooth**.

- 1. Wanneer u Bluetooth voor het eerst activeert, moet u een naam voor het apparaat opgeven. Geef het apparaat een unieke naam zodat het gemakkelijk kan worden herkend als er meerdere Bluetooth-apparaten in de buurt zijn.
- 2. Selecteer **Bluetooth** <sup>&</sup>gt;**Aan**.
- 3. Selecteer **Waarneemb. telefoon** <sup>&</sup>gt;**Waarneembaar** of**Periode opgeven**. Als u **Periode opgeven** selecteert, moet u instellen hoe lang uw apparaat zichtbaar is voor anderen. Het apparaat en de naam die u hebt ingevoerd zijn nu zichtbaar voor andere gebruikers van apparaten met Bluetooth-technologie.
- 4. Activeer de toepassing waar het item dat u wilt verzenden opgeslagen is.
- 5. Selecteer het item en **Opties** <sup>&</sup>gt;**Verzenden** <sup>&</sup>gt;**Via Bluetooth**. Het apparaat zoekt andere apparaten binnen het bereik met behulp van de Bluetooth-technologie en maakt er een lijst van.
	-

**Tip:** Als u eerder gegevens via Bluetooth hebt verzonden, wordt een lijst met de vorige zoekresultaten weergegeven. Als u naar meer Bluetooth-apparaten wilt zoeken, selecteert u **Meer apparaten**.

6. Selecteer het apparaat waar u een verbinding mee wilt maken. Als het andere apparaat eerst gekoppeld moet worden voordat er gegevens overgedragen kunnen worden, wordt u gevraagd een wachtwoord in te voeren.

Als de verbinding tot stand is gebracht, wordt **Gegevens worden verzonden** weergegeven.

Berichten die verzonden zijn met de Bluetooth-technologie worden niet opgeslagen in de map Verzonden van de toepassing Berichten.

Als u gegevens wilt ontvangen via Bluetooth, selecteert u **Bluetooth** <sup>&</sup>gt;**Aan** en **Waarneemb. telefoon** <sup>&</sup>gt; **Waarneembaar** om gegevens van een niet-gekoppeld apparaat te ontvangen, of **Verborgen** om alleen gegevens van een gekoppeld apparaat te ontvangen. Wanneer u gegevens ontvangt via een Bluetooth-verbinding, klinkt er afhankelijk van de instellingen van een actief profiel een geluidssignaal en wordt u gevraagd of u het bericht wilt accepteren waarin de gegevens zijn opgenomen. Als u

accepteert, wordt het bericht in de map Inbox van Berichten geplaatst.

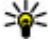

**Tip:** U kunt de bestanden in het apparaat of op de

geheugenkaart bekijken met een compatibele accessoire die de dienst File Transfer Profile Client(bijvoorbeeld een laptop) ondersteunt.

Een Bluetooth-verbinding wordt automatisch verbroken na het verzenden of ontvangen van gegevens. Alleen Nokia Ovi Suite en bepaalde accessoires zoals headsets kunnen een verbinding in stand houden, zelfs als die niet actief wordt gebruikt.

### **Apparaten koppelen**

Selecteer > **Instellingen** <sup>&</sup>gt;**Connect.** <sup>&</sup>gt;**Bluetooth**.

Open het tabblad voor gekoppelde apparaten.

Kies vóór de koppeling een toegangscode (1 tot 16 cijfers) en kom met de gebruiker van het andere apparaat overeen om dezelfde code te gebruiken. Apparaten zonder gebruikersinterface hebben een vaste toegangscode. U hebt de toegangscode alleen nodig wanneer u de apparaten de eerste keer verbindt. Na de koppeling kan de verbinding worden geautoriseerd. Door de verbinding te koppelen en te autoriseren, wordt de verbinding sneller en eenvoudiger, aangezien u de verbinding tussen gekoppelde apparaten niet telkens opnieuw hoeft te accepteren wanneer een verbinding tot stand wordt gebracht.

De toegangscode voor SIM-toegang op afstand moet uit 16 cijfers bestaan.

- 1. Selecteer **Opties** <sup>&</sup>gt;**Nw gekoppeld apparaat**. Op het apparaat wordt gezocht naar Bluetooth-apparaten binnen het bereik. Als u eerder gegevens via Bluetooth hebt verzonden, wordt een lijst met de vorige zoekresultaten weergegeven. Als u naar meer Bluetoothapparaten wilt zoeken, selecteert u **Meer apparaten**.
- 2. Selecteer het apparaat dat u wilt koppelen en voer de toegangscode in. Dezelfde toegangscode moet ook op het andere apparaat worden ingevoerd.
- 3. Selecteer **Ja** als u de verbinding tussen uw apparaat en het andere apparaat automatisch tot stand wilt brengen, of **Nee** als u de verbinding handmatig wilt bevestigen, telkens wanneer een verbindingspoging wordt gedaan. Na de koppeling wordt het apparaat opgeslagen op de pagina met gekoppelde apparaten.

Selecteer **Opties** <sup>&</sup>gt;**Korte naam toewijzen** als u het gekoppelde apparaat een nickname wilt geven. De nickname wordt alleen in uw apparaat weergegeven.

Als u een koppeling wilt verwijderen, selecteert u het apparaat dat u niet langer wilt koppelen en kiest u **Opties** <sup>&</sup>gt; **Verwijderen**. Als u alle koppelingen wilt verwijderen, selecteert u **Opties** <sup>&</sup>gt;**Alle verwijderen**. Als u de koppeling annuleert met een apparaat waarmee u op dat moment bent verbonden, wordt de koppeling onmiddellijk verwijderd en wordt de verbinding verbroken.

Als u wilt toestaan dat een gekoppeld apparaat automatisch verbinding maakt met uw apparaat, selecteert u **Geautoriseerd**. Verbindingen tussen uw apparaat en het andere apparaat kunnen zonder uw medeweten tot stand worden gebracht. Er is geen afzonderlijke acceptatie of

#### **Connectiviteit**

autorisatie vereist. Gebruik deze status voor uw eigen apparaten, zoals een compatibele hoofdtelefoon of computer, of apparaten van mensen die u volledig vertrouwt. Als u verbindingsverzoeken vanuit het andere apparaat elke keer opnieuw wilt accepteren, selecteert u **Niet geautoriseerd**.

Als u een Bluetooth-audioaccessoire wilt gebruiken, bijvoorbeeld een Bluetooth-handsfree of -hoofdtelefoon, moet u het apparaat aan het accessoire koppelen. Raadpleeg de gebruikershandleiding van het accessoire voor de toegangscode en verdere instructies. Zet het audioaccessoire aan om het te verbinden. Bij bepaalde audioaccessoires wordt automatisch verbinding gemaakt met het apparaat. Anders opent u het tabblad voor gekoppelde apparaten, selecteert u het accessoire en kiest u vervolgens **Opties** <sup>&</sup>gt; **Verb. met audioapparaat**.

### **Apparaten blokkeren**

Selecteer > **Instellingen** <sup>&</sup>gt;**Connect.** <sup>&</sup>gt;**Bluetooth**.

Als u een apparaat wilt blokkeren zodat het geen Bluetoothverbinding tot stand kan brengen, opent u het tabblad voor gekoppelde apparaten. Selecteer een apparaat dat u wilt blokkeren en kies vervolgens **Opties** <sup>&</sup>gt;**Blokkeren**.

Als u de blokkering van een apparaat wilt opheffen, gaat u naar het tabblad voor geblokkeerde apparaten en selecteert <sup>u</sup>**Opties** <sup>&</sup>gt;**Verwijderen**. Als u de blokkering van alle geblokkeerde apparaten wilt opheffen, selecteert u**Opties** <sup>&</sup>gt; **Alle verwijderen**.

Als u een koppelingsverzoek van een ander apparaat wilt weigeren, wordt u gevraagd of u alle toekomstige verbindingsverzoeken van dit apparaat wilt blokkeren. Als u bevestigt dat u deze verzoeken wilt blokkeren, wordt het externe apparaat toegevoegd aan de lijst met geblokkeerde apparaten.

## **Gegevenskabel**

Om te voorkomen dat de geheugenkaart of gegevens beschadigd raken, moet u de USB-gegevenskabel niet loskoppelen tijdens een gegevensoverdracht.

#### **Gegevens overdragen tussen uw apparaat en een pc.**

- 1. Plaats een geheugenkaart in uw apparaat en sluit het apparaat met de USB-gegevenskabel aan op een compatibele pc.
- 2. Wanneer op het apparaat wordt gevraagd welke modus uw wilt gebruiken, selecteert u **Massaopslag**. In deze modus ziet u uw apparaat als een verwisselbare schijf op uw pc.
- 3. Breng de gewenste gegevens over tussen de pc en uw apparaat.
- 4. Beëindig de verbinding vanaf de pc (bijvoorbeeld via een wizard Hardware loskoppelen of uitwerpen om te voorkomen dat de geheugenkaart schade oploopt.

Als u de USB-modusinstellingen wilt wijzigen, selecteert u <sup>&</sup>gt;**Instellingen** <sup>&</sup>gt;**Connect.** <sup>&</sup>gt;**USB**.

Als u de USB-modus die u normaal gesproken gebruikt met de gegevenskabel wilt wijzigen, selecteert u **USBverbindingsmodus**.

Als u wilt instellen dat u, telkens wanneer u de USBgegevenskabel op het apparaat aansluit, wordt gevraagd welke modus u wilt instellen, selecteert u **Vragen bij verbinding** <sup>&</sup>gt;**Ja**.

Als u Nokia PC Suite voor uw apparaat wilt gebruiken, installeert u Nokia PC Suite op uw pc, sluit u de USBgegevenskabel aan en selecteert u **PC Suite**.

## **Synchronisatie** (%)

Selecteer > **Instellingen** <sup>&</sup>gt;**Connect.** <sup>&</sup>gt;**Sync**.

Met Synchronisatie kunt u notities, agenda-items, SMS- en MMS-berichten, browserbookmarks of contacten synchroniseren met verschillende compatibele toepassingen op een compatibele computer of op internet.

U kunt de synchronisatie-instellingen ontvangen in een speciaal bericht van de serviceprovider.

Een synchronisatieprofiel bevat de noodzakelijke instellingen voor synchronisatie.

Wanneer u de toepassing Synchronisatie opent, wordt het standaardsynchronisatieprofiel of eerder gebruikt sychronisatieprofiel weergegeven. Als u het profiel wilt wijzigen, gaat u naar een synchronisatie-item en selecteert <sup>u</sup>**Markeren** als u het in het profiel wilt opnemen of **Mrk. ophffn** als u het eruit wilt laten.

Om de synchronisatieprofielen te beheren, selecteert u **Opties** en de gewenste optie.

Selecteer **Opties** <sup>&</sup>gt;**Synchroniseren** om gegevens te synchroniseren. Selecteer **Annuleren** om de synchronisatie tussentijds af te breken.

# **19. Groene tips**

Hier zijn wat tips over hoe u kunt bijdragen aan het beschermen van het milieu.

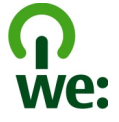

## **Energie besparen**

Als u de batterij volledig hebt opgeladen en de lader van het apparaat hebt losgekoppeld, moet u niet vergeten de lader ook uit het stopcontact te halen.

U hoeft de batterij niet zo vaak op te laden, als u het volgende doet:

● Schakel toepassingen, diensten en verbindingen uit als u ze niet gebruikt.

#### **Groene tips**

- Stel de helderheid van het scherm lager in.
- Zorg ervoor dat het apparaat na een bepaalde periode van inactiviteit in de energiespaarstand komt, als dat mogelijk is met dit apparaat.
- Schakel onnodige geluiden uit, zoals toetstonen. Stel het volume van het apparaat in op een gemiddeld niveau.

## **Recycling**

Hebt u eraan gedacht uw oude toestel te recyclen? 65-80% van de materialen waar een mobiele Nokia-telefoon van gemaakt is, kan gerecycled worden. Breng uw gebruikte elektronische producten, batterijen en verpakkingsmaterialen altijd terug naar een daarvoor bestemd inzamelingspunt. Hiermee beperkt u de ongebreidelde berg afval en bevordert u het recyclen van materialen. Kijk op [www.nokia.com/werecycle](http://www.nokia.com/werecycle) of [www.nokia.mobi/werecycle](http://www.nokia.mobi/werecycle) voor meer informatie over het recyclen van Nokia-producten.

U kunt het verpakkingsmateriaal en de gebruikershandleidingen recyclen bij een recyclepunt bij u in de buurt.

## **Papier besparen**

Deze gebruikershandleiding helpt u aan de slag met dit apparaat. Open de helpfunctie in het apparaat voor een uitgebreidere uitleg (in de meeste toepassingen selecteert u **Opties** <sup>&</sup>gt;**Help**). Op [www.nokia.com/support](http://www.nokia.com/support) kunt u nog meer gebruikershandleidingen en ondersteuning vinden.

## **Leer meer**

Kijk op [www.nokia.com/ecodeclaration](http://www.nokia.com/ecodeclaration) voor meer informatie over de milieukenmerken van het apparaat.

# **Accessoires**

Vraag de leverancier naar de beschikbare goedgekeurde accessoires. Als u de stekker van een toebehoren uit het stopcontact verwijdert, moet u aan de stekker trekken, niet aan het snoer.

# **Batterij**

## **Informatie over de batterij en de lader**

Het apparaat werkt op een oplaadbare batterij. De batterij die bedoeld is om in dit apparaat te worden gebruikt, is BL-5CT. Nokia kan eventueel ook andere batterijmodellen voor dit apparaat beschikbaar stellen. Dit apparaat is bedoeld voor gebruik met één van de volgende laders: AC-8. Het exacte modelnummer van de oplader is afhankelijk van het type stekker. Het stekkertype wordt aangeduid met een van de volgende codes: E, EB, X, AR, U, A, C, K of UB.

De batterij kan honderden keren worden opgeladen en ontladen maar na verloop van tijd treedt slijtage op. Wanneer de gespreksduur en stand-byduur aanmerkelijk korter zijn dan normaal, moet u de batterij vervangen. Gebruik alleen batterijen die door Nokia zijn goedgekeurd en laad de batterij alleen opnieuw op met laders die door Nokia zijn goedgekeurd en bestemd zijn voor dit apparaat.

Als u een batterij voor de eerste keer gebruikt of als u de batterij langere tijd niet hebt gebruikt, is het mogelijk dat u de lader moet aansluiten, ontkoppelen en vervolgens opnieuw moet aansluiten om het opladen te starten. Als de batterij volledig ontladen is, kan het enkele minuten duren voordat de batterij-indicator op het scherm wordt weergegeven en u weer met het apparaat kunt bellen.

Batterij veilig verwijderen. Schakel het apparaat altijd uit en ontkoppel de lader voordat u de batterij verwijdert.

Correct opladen. Haal de lader uit het stopcontact wanneer u deze niet gebruikt. Houd een volledig opgeladen batterij niet gekoppeld aan de lader omdat de levensduur van de batterij kan afnemen wanneer deze wordt overladen. Als een volledig opgeladen batterij niet wordt gebruikt, wordt deze na verloop van tijd automatisch ontladen.

Vermijd extreme temperaturen. Probeer de batterij altijd te bewaren op een temperatuur tussen 15°C en 25°C. Bij extreme temperaturen nemen de capaciteit en levensduur van de batterij af. Een apparaat met een warme of koude batterij kan gedurende bepaalde tijd onbruikbaar zijn. De batterijprestaties zijn met name beperkt in temperaturen beduidend onder het vriespunt.

#### **Batterij**

Let op dat u geen kortsluiting veroorzaakt. Dit kan bijvoorbeeld gebeuren wanneer een metalen voorwerp zoals een munt, paperclip of pen direct contact maakt met de positieve (+) en negatieve (-) poolklemmen van de batterij. (Deze klemmen zien eruit als metalen strips.) Dit kan bijvoorbeeld gebeuren wanneer u een reservebatterij in uw zak of tas hebt. Kortsluiting van de poolklemmen kan schade veroorzaken aan de batterij of aan het voorwerp waarop deze is aangesloten.

Verwijdering. Gooi batterijen niet in het vuur. De batterijen kunnen dan ontploffen. Verwerk batterijen in overeenstemming met de lokale regelgeving. Lever batterijen indien mogelijk in voor recycling. Gooi batterijen niet weg met het huishoudafval.

Batterijlek. U mag nooit geheugencellen of batterijen ontmantelen, erin snijden of ze openen, platdrukken, verbuigen, doorboren of slopen. Als een batterij lekt, dient u te voorkomen dat de vloeistof in contact komt met de huidof ogen. Als dat toch gebeurt, moet u uw huid en ogen onmiddellijk met water afspoelen of medische hulp zoeken.

Beschadiging. Wijzig de batterij niet, verwerk deze niet tot een ander product, en probeer er geen vreemde voorwerpen in te brengen. Stel de batterij niet bloot aan en dompel deze niet onder in water of andere vloeistoffen. Batterijen kunnen ontploffen als deze beschadigd raken.

Correct gebruik. Gebruik de batterij alleen voor het doel waarvoor deze is bestemd. Onjuist gebruik van de batterij kan brand, explosie of ander gevaar met zich meebrengen. Als het apparaat of de batterij valt, vooral op een hard oppervlak, en u denkt dat de batterij is beschadigd, moet u deze ter inspectie naar een servicepunt brengen voordat u die opnieuw gebruikt. Gebruik nooit een beschadigde lader of batterij. Houd de batterij buiten het bereik van kleine kinderen.

## **Controleren van de echtheid vanNokia-batterijen**

Gebruik altijd originele Nokia-batterijen voor uw veiligheid. Verzeker u ervan dat u een originele Nokia batterij koopt door de batterij bij een erkende Nokia dealer of een Nokia servicecentrum aan te schaffen en het hologramlabel volgens de onderstaande stappen te inspecteren:

### **De echtheid van het hologram controleren**

1. Wanneer u het hologram op het label bekijkt, hoort u vanuit de ene hoek het Nokia-symbool met de handen te zien en vanuit de andere hoek hetNokia Original Enhancements-logo.

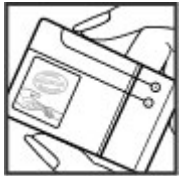
2. Wanneer u het hologram onder een hoek naar links, rechts, omlaag en omhoog houdt, hoort u op iedere zijde respectievelijk 1, 2, 3 en 4 stippen te zien.

Een succesvolle uitvoering van de stappen biedt geen totale garantie voor de echtheid van de batterij. Als u de

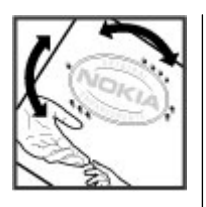

# **Uw apparaat onderhouden**

Uw apparaat is een product van toonaangevend ontwerp en vakmanschap en moet met zorg worden behandeld. De volgende tips kunnen u helpen om de garantie te behouden.

- Houd het apparaat droog. Neerslag, vochtigheid en allerlei soorten vloeistoffen of vocht kunnen mineralen bevatten die corrosie van elektronische schakelingen veroorzaken. Wordt het apparaat toch nat, verwijder dan de batterij en laat het apparaat volledig opdrogen voordat u de batterij terugplaatst.
- Gebruik of bewaar het apparaat niet op stoffige, vuile plaatsen. De bewegende onderdelen en elektronische onderdelen kunnen beschadigd raken.
- Bewaar het apparaat niet bij zeer hoge of lage temperaturen. Hoge temperaturen kunnen de levensduur van elektronische apparaten bekorten, batterijen beschadigen en bepaalde kunststoffen doen vervormen of smelten. Wanneer het apparaat na een lage temperatuur weer de normale temperatuur krijgt, kan binnen in het

echtheid van de batterij niet kunt vaststellen of als u reden hebt om aan te nemen dat uw Nokia batterij met hologramlabel geen echte Nokia batterij is, gebruik deze dan niet, maar breng de batterij naar de dichtstbijzijnde erkende Nokia dealer of een Nokia servicecentrum voor assistentie.

Zie [www.nokia.com/battery](http://www.nokia.com/battery) voor meer informatie over originele Nokia batterijen.

apparaat vocht ontstaan, waardoor elektronische schakelingen beschadigd kunnen raken.

- Probeer het apparaat niet open te maken op een andere manier dan in deze handleiding wordt voorgeschreven.
- Laat het apparaat niet vallen en stoot of schud niet met het apparaat. Een ruwe behandeling kan de interne elektronische schakelingen en fijne mechaniek beschadigen.
- Gebruik geen agressieve chemicaliën, oplosmiddelen of sterke reinigingsmiddelen om het apparaat schoon te maken. Het oppervlak van het apparaat mag alleen worden gereinigd met een zachte, schone, droge doek.
- Verf het apparaat niet. Verf kan de bewegende onderdelen van het apparaat blokkeren en de correcte werking belemmeren.
- Gebruik alleen de meegeleverde of een goedgekeurde vervangingsantenne. Niet-goedgekeurde antennes, aanpassingen of toebehoren kunnen het apparaat

#### **Aanvullende veiligheidsinformatie**

beschadigen en kunnen in strijd zijn met de regelgeving met betrekking tot radioapparaten.

- Gebruik laders binnenshuis.
- Maak een back-up van alle gegevens die u wilt bewaren, zoals contactpersonen en agendanotities.
- Voor optimale prestaties kunt het apparaat het beste zo nu en dan resetten door de stroom uit te schakelen en debatterij te verwijderen.

Deze tips gelden zowel voor het apparaat als voor de batterij, de oplader en andere toebehoren.

# **Recycling**

Breng uw gebruikte elektronische producten, batterijen en verpakkingsmateriaal altijd terug naar hiervoor geëigende

verzamelpunten. Op deze manier helpt u het ongecontroleerd weggooien van afval tegen te gaan en bevordert u het hergebruik van materialen. Voor milieuinformatie en het recyclen van uw Nokia-producten kijkt u op [www.nokia.com/werecycle](http://www.nokia.com/werecycle) of nokia.mobi/werecycle.

Het symbool van de doorgestreepte container op uw

product, in de documentatie of op de verpakking wil

zeggen dat alle elektrische en elektronische producten, batterijen en accu's na afloop van de levensduur voor gescheiden afvalverzameling moeten worden aangeboden. Dit geldt voor de Europese Unie. Bied deze producten niet aan bij het gewone huisvuil. Raadpleeg voor meer informatie de verklaringen met betrekking tot het milieu op [www.nokia.com/environment](http://www.nokia.com/environment).

# **Aanvullende veiligheidsinformatie**

# **Kleine kinderen**

Het apparaat en toebehoren zijn geen speelgoed. Ze kunnen kleine onderdelen bevatten. Houd deze buiten het bereik vankleine kinderen.

# **Gebruiksomgeving**

Dit apparaat voldoet aan de richtlijnen voor blootstelling aan radiosignalen in de normale positie aan het oor of wanneer het apparaat minstens 2,2 centimeter (7/8 inch) van het lichaam wordt gehouden. Een draagtas, riemclip of houder

voor het dragen van het apparaat op het lichaam mag geen metaal bevatten en moet het apparaat op de eerder genoemde afstand van het lichaam houden.

Voor het verzenden van gegevensbestanden of berichten is een goede verbinding met het netwerk vereist. De verzending van gegevensbestanden of berichten kan vertraging oplopen zolang een dergelijke verbinding niet beschikbaar is. Houd u aan de instructies voor de afstand tothet lichaam totdat de verzending voltooid is.

# **Medische apparatuur**

Het gebruik van radiozendapparatuur, dus ook van draadloze telefoons, kan het functioneren van onvoldoende beschermde medische apparatuur nadelig beïnvloeden. Raadpleeg een arts of de fabrikant van het medische apparaat om vast te stellen of het apparaat voldoende is beschermd tegen externe RF-energie. Schakel uw apparaat uit wanneer dat wordt voorgeschreven door instructies. Ziekenhuizen en andere instellingen voor gezondheidszorg kunnen gebruikmaken van apparatuur die gevoelig is voor externe RF-energie.

## **Geïmplanteerde medische apparatuur**

Om mogelijke storing van geïmplanteerde medisch apparatuur zoals een pacemaker of een geïmplanteerde defibrillator te voorkomen, raden fabrikanten van medische apparatuur aan om draadloze apparaten altijd op minimaal 15,3 centimeter afstand te houden. Personen met dergelijke apparaten moeten met het volgende rekening houden:

- Houd het draadloze apparaat altijd op meer dan 15,3 centimeter afstand van het medische apparaat.
- Het draadloze apparaat niet in een borstzak dragen.
- Houd het draadloze apparaat tegen het oor aan de andere kant van het lichaam dan de kant waar het medischeapparaat zit.
- Schakel het draadloze apparaat uit als er enige reden is om te vermoeden dat er een storing plaatsvindt.
- Volg de instructies van de fabrikant van het geïmplanteerde medische apparaat.

Als u vragen hebt over het gebruik van het draadloze apparaat wanneer u een geïmplanteerd medisch apparaat hebt, neemt u contact op met uw zorginstelling.

## **Gehoorapparaten**

Sommige digitale draadloze apparaten kunnen storingen in bepaalde gehoorapparaten veroorzaken.

# **Voertuigen**

Radiofrequente signalen kunnen elektronische systemen in gemotoriseerde voertuigen die verkeerd geïnstalleerd of onvoldoende afgeschermd zijn, zoals elektronische systemen voor brandstofinjectie, antiblokkeerremmen en systemen voor elektronische snelheidsregeling of airbags negatief beïnvloeden. Raadpleeg voor meer informatie de fabrikant van uw voertuig of van de hierin geïnstalleerde apparatuur.

Het apparaat mag alleen door bevoegd personeel worden onderhouden of in een auto worden gemonteerd. Ondeskundige installatie of reparatie kan risico's opleveren en de garantie ongeldig maken. Controleer regelmatig of de draadloze apparatuur in de auto nog steeds goed bevestigd is en naar behoren functioneert. Vervoer of bewaar geen brandbare vloeistoffen, gassen of explosieve materialen in dezelfde ruimte als het apparaat of de bijbehorende onderdelen of toebehoren. Vergeet niet dat in een noodsituatie de airbag in een auto met zeer veel kracht wordt opgeblazen. Plaats uw apparaat of toebehoren daarom nooit in de ruimte vóór de airbag.

Schakel uw apparaat uit voordat u aan boord van een vliegtuig gaat. Het gebruik van mobiele

#### **Aanvullende veiligheidsinformatie**

communicatieapparatuur kan gevaarlijk zijn voor de werking van het vliegtuig en is mogelijk illegaal.

## **Explosiegevaarlijke omgevingen**

Schakel het apparaat uit in een omgeving met een mogelijk explosieve atmosfeer. Volg alle aanwezige instructies op. Vonken kunnen in een dergelijke omgeving een explosie of brand veroorzaken die kan resulteren in letsel of de dood.Schakel het apparaat uit op plekken waar brandstoffen worden getankt, zoals op benzinestations. Houd u aan de beperkingen in gebieden waar brandstof wordt opgeslagen en gedistribueerd, bij chemische bedrijven of waar explosiewerkzaamheden worden uitgevoerd. Gebieden met een mogelijk explosieve atmosfeer worden meestal, maar niet altijd, als zodanig aangeduid. Hiertoe behoren ook omgevingen waar u wordt aangeraden uw automotor uit te zetten, het benedendeks-gedeelte op boten, plaatsen voor overdracht en opslag van chemische stoffen en omgevingen waar de lucht chemische stoffen of deeltjes bevat zoals metaalkorreltjes, -stof of -poeders. Informeer bij de fabrikanten van voertuigen die op vloeibare gassen rijden (zoals propaan of butaan) om te bepalen of dit apparaat in de omgeving daarvan veilig kan worden gebruikt.

## **Alarmnummer kiezen**

**Belangrijk:** Dit apparaat maakt gebruik van radiosignalen, draadloze netwerken, kabelnetwerken en door de gebruiker geprogrammeerde functies. Als uw apparaat gesprekken via het internet ondersteunt

(netgesprekken), moet u zowel de netgesprekken als de mobiele telefoon activeren. Het apparaat kan alarmnummers zowel via het mobiele netwerk als via uw internetprovider proberen te kiezen als beide functies zijn geactiveerd. Verbindingen kunnen niet onder alle omstandigheden worden gegarandeerd. U moet nooit alleen vertrouwen op een draadloze telefoon voor het tot stand brengen van essentiële communicatie, bijvoorbeeld bij medische noodgevallen.

Een alarmnummer kiezen:

- 1. Schakel het apparaat in als dat nog niet is gebeurd. Controleer of de signaalontvangst voldoende is. Afhankelijk van het apparaat moet u mogelijk ook de volgende stappen uitvoeren:
	- Plaats een SIM-kaart als deze voor het apparaat vereist is.
	- Maak bepaalde oproepbeperkingen ongedaan als deze op uw apparaat zijn ingesteld.
	- Wijzig uw profiel van Offline of Vlucht in een actief profiel.
- 2. Druk zo vaak als nodig is op de end-toets om het scherm leeg te maken en het apparaat gereed te maken voor een oproep.
- 3. Toets het alarmnummer in voor het gebied waar u zich bevindt. Alarmnummers verschillen per locatie.
- 4. Druk op de beltoets.

Geef alle noodzakelijke informatie zo nauwkeurig mogelijk op wanneer u een alarmnummer belt. Uw draadloze

apparaat is mogelijk het enige communicatiemiddel op de plaats van een ongeluk. Beëindig het gesprek pas wanneer u daarvoor toestemming hebt gekregen.

## **Informatie over certificatie (SAR)**

#### **Dit mobiele apparaat voldoet aan richtlijnen voor blootstelling aan radiogolven.**

Dit mobiele apparaat is een radiozender en -ontvanger. Het is zo ontworpen dat de grenzen voor blootstelling aan radiogolven die worden aanbevolen door internationale richtlijnen, niet worden overschreden. Deze richtlijnen zijn ontwikkeld door de onafhankelijke wetenschappelijke organisatie ICNIRP en bevatten veiligheidsmarges om de veiligheid van alle personen te waarborgen, ongeacht hun leeftijd en gezondheidstoestand.

De blootstellingsrichtlijnen voor mobiele apparatuur worden uitgedrukt in de maateenheid SAR (Specific Absorption Rate). De SAR-limiet in de richtlijnen van het ICNIRP is 2,0 W/kg (watt/kilogram) gemiddeld over tien gram lichaamsweefsel. Bij tests voor SAR worden de standaardposities gebruikt, waarbij het apparaat in alle gemeten frequentiebanden het hoogst toegestane energieniveau gebruikt. Het werkelijke SAR-niveau van een werkend apparaat kan onder de maximumwaarde liggen, omdat het apparaat zo is ontworpen dat niet meer energie wordt gebruikt dan nodig is om verbinding te maken met het netwerk. De hoeveelheid benodigde energie kan wijzigen afhankelijk van een aantal factoren, zoals de afstand tot een zendmast waarop u zich bevindt.

De hoogste SAR-waarde onder de ICNIRP-richtlijnen voor gebruik van het apparaat bij het oor is 1,24 W/kg.

Het gebruik van toebehoren met het apparaat kan resulteren in andere SAR-waarden. SAR-waarden kunnen variëren, afhankelijk van nationale rapportage-eisen, testeisen en de netwerkband. Meer informatie over SAR kunt u vinden onder"product information" op [www.nokia.com](http://www.nokia.com).

# **Index**

## **A**

**aan uw voorkeuren aanpassen [52](#page-51-0) accessoires**instellingen [59](#page-58-0) **achtergrondafbeelding [52](#page-51-0) actieve notities [57](#page-56-0)**instellingen [57](#page-56-0) **Actieve notities [57](#page-56-0) afwezigheidsbericht [42](#page-41-0) agenda [53](#page-52-0) alarm**agenda-notitie [54](#page-53-0) **antennes [12](#page-11-0)apparaatbeheer [62](#page-61-0) audioberichten [38](#page-37-0) automatisch bijwerken, datum/ tijd [54](#page-53-0) automatische blokkering [58](#page-57-0)**

### **B**

**batterij [10](#page-9-0)** oplaadniveau [16](#page-15-0) opladen [11](#page-10-0) **batterij opladen [11](#page-10-0) berichten** berichten voor weigeren van oproepen [25](#page-24-0)

**beveiliging** apparaat en SIM-kaart [58](#page-57-0) Bluetooth [66](#page-65-0)webbrowser [47](#page-46-0)**beveiligingscode [18](#page-17-0) beveiligingsmodule [18](#page-17-0) blogs [47](#page-46-0) blokkeerwachtwoord [18](#page-17-0)blokkeren**automatische blokkering apparaat [58](#page-57-0) toetsenblok [58](#page-57-0)**blokkeren, apparaat [19](#page-18-0) blokkeren op afstand [19](#page-18-0) blokkeringscode [58](#page-57-0) Bluetooth**apparaten autoriseren [67](#page-66-0) beveiliging [66](#page-65-0) gegevens ontvangen [66](#page-65-0) gegevens verzenden [66](#page-65-0) koppelen [67](#page-66-0) toegangscode [67](#page-66-0) **Bluetooth-connectiviteit**apparaten blokkeren [68](#page-67-0) **browser**beveiliging [47](#page-46-0) browsen door pagina's [46](#page-45-0) cachegeheugen [47](#page-46-0)

## **C**

**cachegeheugen [47](#page-46-0) camera**foto's maken [44](#page-43-0)videoclips [45](#page-44-0) werkbalk [44](#page-43-0) **computerverbindingen [65](#page-64-0)** Zie ook *gegevensverbindingen* **conferentiegesprekken [24](#page-23-0) configuratie-instellingen [13](#page-12-0) contacten**afbeeldingen in [43](#page-42-0) beltonen [43](#page-42-0) bewerken [43](#page-42-0)kopiëren [43](#page-42-0) namen en nummers [43](#page-42-0)opslaan [43](#page-42-0) spraaklabels [43](#page-42-0) synchroniseren [69](#page-68-0) verzenden [43](#page-42-0)**contactgegevens [21](#page-20-0) Ddatum en tijd [54](#page-53-0) Downloaden! [19](#page-18-0)EEigen toets [15](#page-14-0)**

#### **e-mail**

accounts [41](#page-40-0) afwezigheidsbericht [42](#page-41-0) algemene instellingen [42](#page-41-0) bijlagen downloaden [40](#page-39-0) bijlagen toevoegen [40](#page-39-0) instellen [39](#page-38-0)lezen [40](#page-39-0)mannen [41](#page-40-0) verbinding verbreken [41](#page-40-0) verwijderen [41](#page-40-0) verzenden [39](#page-38-0)zoeken [41](#page-40-0) **energiebesparing [17](#page-16-0) externe configuratie [62](#page-61-0)**

## **F**

**feeds, nieuws [47](#page-46-0) FM-radio [31](#page-30-0)**

## **G**

**gedeelde video** live video delen [28](#page-27-0)videoclips delen [28](#page-27-0) **gegevensverbindingen** Pc-verbindingen [65](#page-64-0) synchronisatie [69](#page-68-0) **geheugen** webcache [47](#page-46-0)**geheugenkaart [10](#page-9-0), [11](#page-10-0)** **gesprekken** conferentiegesprek [24](#page-23-0)

### **H**

**headset [20](#page-19-0)helptoepassing [20](#page-19-0) het apparaat in- en uitschakelen [12](#page-11-0)hoofdtelefoon [20](#page-19-0)**

### **I**

**identificatie [25](#page-24-0)installaties [19](#page-18-0)installeren toepassingen [60](#page-59-0) instellingen** accessoires [59](#page-58-0) actieve notities [57](#page-56-0)configuratie [13](#page-12-0) herstellen [59](#page-58-0)klok [54](#page-53-0) netwerk [27](#page-26-0)oproepen [25](#page-24-0) toepassingen [58](#page-57-0) toetsen vergrendelen [58](#page-57-0) **internetverbinding [46](#page-45-0)** Zie ook browser**invoertaal [36](#page-35-0)**

### **K**

**kaarten [32](#page-31-0)**bladeren [33](#page-32-0)

symbolen [33](#page-32-0) **kabel [68](#page-67-0)klantenservice [21](#page-20-0)Klok** instellingen [54](#page-53-0) **koppelen** apparaten [67](#page-66-0) toegangscode [67](#page-66-0) **Llogboek [24](#page-23-0) Mmedia** radio [31](#page-30-0) **memonotities**Zie taaknotities**menu [17](#page-16-0)menuweergave [17](#page-16-0) MMS (multimedia message service) [38](#page-37-0) modem [48](#page-47-0) multimediaberichten [38](#page-37-0)muziekspeler** afspelen [29](#page-28-0) muziek overbrengen [30](#page-29-0) **muziek zoeken [30](#page-29-0)My Nokia [21](#page-20-0)**

**Index**

## **N**

**netwerk** instellingen [27](#page-26-0) **nieuwsfeeds [47](#page-46-0)Nokia Sports Tracker [35](#page-34-0) notities [57](#page-56-0)**

## **O**

**offline [15](#page-14-0) omrekenen [55](#page-54-0), [56](#page-55-0) onderhoud [21](#page-20-0)ondersteuningsinformatie [21](#page-20-0) online delen [49](#page-48-0)Online delen**abonnementen nemen [49](#page-48-0)diensten activeren [49](#page-48-0)een post creëren [50](#page-49-0) **oorspronkelijke instellingen [59](#page-58-0) oorspronkelijke instellingen herstellen [59](#page-58-0)operator** selecteren [27](#page-26-0) **oproep doorschakelen [26](#page-25-0) oproepen** beantwoorden [24](#page-23-0) beltoon dempen [24](#page-23-0) identificatie [25](#page-24-0)instellingen [25](#page-24-0) in wachtrij [25](#page-24-0) plaatsen [22](#page-21-0) snelkeuze [23](#page-22-0)

type selecteren [25](#page-24-0) voicemail [23](#page-22-0) weigeren [24](#page-23-0) weigeren met SMS-bericht [25](#page-24-0) **oproepen blokkeren [27](#page-26-0) oproep plaatsen [22](#page-21-0)**

### **P**

**PDF, reader [55](#page-54-0) PIN [18](#page-17-0) PIN-code**veranderen [58](#page-57-0)**plaatsbepalingen [34](#page-33-0) profielen** aanpassen [52](#page-51-0) maken [52](#page-51-0)**PUK [18](#page-17-0)**

### **R**

**radio [31](#page-30-0)**luisteren [31](#page-30-0) **rekenmachine [56](#page-55-0)reparatieservice [21](#page-20-0)**

### **S**

**Say & Play [30](#page-29-0) scherm** symbolen [16](#page-15-0) uiterlijk wijzigen [52](#page-51-0) **screensaver [52](#page-51-0)screensaver met animatie [52](#page-51-0)**

**signaalsterkte [16](#page-15-0) SIM-kaart [10](#page-9-0)SMS (short message service) [38](#page-37-0) snelkeuze [23](#page-22-0) software-update [21](#page-20-0) software-updates [63](#page-62-0) spraakgestuurde nummerkeuze [23](#page-22-0)startscherm [15](#page-14-0)symbolen [16](#page-15-0) synchronisatie van gegevens [69](#page-68-0) Ttaaknotities [53](#page-52-0)taal**wijzigen [36](#page-35-0) **tekst** cijfermodus [35](#page-34-0) lettermodus [35](#page-34-0) traditionele invoer [35](#page-34-0)voorspelling [36](#page-35-0) **tekstberichten**verzenden [38](#page-37-0) **tekstvoorspelling [36](#page-35-0) thema's** downloaden [52](#page-51-0)wisselen [52](#page-51-0) **tijd en datum [54](#page-53-0) toegangscodes [18](#page-17-0) toepassingsinstellingen [58](#page-57-0)**

#### **toetsenblok**

vergrendelinstellingen [58](#page-57-0) **toetsen en onderdelen [14](#page-13-0) toetsen vergrendelen [18](#page-17-0) traditionele tekstinvoer [35](#page-34-0)**

## **U**

**updates** apparaatsoftware [63](#page-62-0) **UPIN [18](#page-17-0) UPIN-code**veranderen [58](#page-57-0)**USB-gegevenskabel [68](#page-67-0)**

### **V**

**valuta**omrekenen [55](#page-54-0)**verbindingen** pc-verbinding [48](#page-47-0) **verbindingsmethoden** Bluetooth [66](#page-65-0)gegevenskabel [68](#page-67-0) **vergaderingen** instellen [53](#page-52-0) **vergadernotities [53](#page-52-0) vergaderverzoeken** ontvangen [41](#page-40-0) **vergrendeling [18](#page-17-0) verjaardagnotities [53](#page-52-0) verzenden**via Bluetooth [66](#page-65-0)

**videocentrum** downloaden [50](#page-49-0) weergeven [50](#page-49-0) **Videocentrum [50](#page-49-0) video-oproepen [25](#page-24-0)** oproep plaatsen [25](#page-24-0) overschakelen naarspraakoproep [25](#page-24-0) **voicemail**bellen [23](#page-22-0) nummer wijzigen [23](#page-22-0) **volumeregeling [18](#page-17-0)**

### **W**

**weblogs [47](#page-46-0) webverbinding [46](#page-45-0) weekinstellingen** agenda-alarm [54](#page-53-0) **wekker [54](#page-53-0)**agendanotities [53](#page-52-0) **werkbalk**camera [44](#page-43-0) **wizard Instellingen [13](#page-12-0) woordenboek [55](#page-54-0)**

## **Z**

**Zip manager [58](#page-57-0) zoeken**muziek [30](#page-29-0)**Zoeken [51](#page-50-0)**